# **Aplikácia pre podporu manažérskeho rozhodovania vo firme zaoberajúcej sa propagačnými predmetmi**

**Bakalárska práca**

Vedúci práce: veduci práce.<br>Ing. Pavel Turčínek, Ph.D. Michal Poľakovský

Brno 2016

V prvom rade chcem poďakovať kontrolórke firmy REDA a.s. Ing. Bc. Lucii Gajďokovej, ktorej chytrosť, trpezlivosť a netrpezlivosť sa stali mojím motivátorom k zlepšovaniu po profesionálnej ako aj osobnostnej stránke. Zároveň len jej perfekcionizmus a súboj vkusu a nevkusu pri úprave a tvorbe dizajnu aplikácie ju dostali do podoby v akej sa dnes nachádza. Vďaka patrí zároveň celej spoločnosti REDA a.s., ktorá mi ako neotesanému poskytla úžasnú príležitosť a hodila ma do "podnikovej Atlantídy". Osobitne chcem vyjadriť vďaku pánom Ing. Oldřichovi Hlaváčkovi a Ing. Milošovi Dočekalovi za ich promptnú pomoc s problémami, hlavne v začiatkoch.

Ďalej chcem poďakovať svojmu školiteľovi Ing. Pavlovi Turčínkovi, Ph.D., ktorý na seba ochotne zobral bremeno viesť ma po správnej ceste a pomáhal mi udržiavať obdornú úroveň.

Koniec poďakovania venujem rodičom. Ich obavy z mojej práce popri škole boli ich bojom medzi mojou nezodpovednosťou, budúcim uplatnením a ich súčasným pocitom voľnosti popri pocite prázdneho hniezda. Mamke ďakujem aj za *gramatyckú* úpravu práce.

#### **Čestné prehlásenie**

Prehlasujem, že som túto prácu: **Aplikácia pre podporu manažérskeho rozhodovania vo firme zaoberajúcej sa propagačnými predmetmi**

vypracoval samostatne a všetky použité pramene a informácie sú uvedené v zozname použitej literatúry. Suhlasím, aby moja práca bylo zverejnená v súlade s § 47b zákona č. 111/1998 Sb., o vysokých školách v znení neskorších predpisov, a v súlade s platnou *Směrnicí o zveřejňování vysokoškolských závěrečných prací.*

Som si vedomý, že sa na moju prácu vzťahuje zákon č. 121/2000 Sb., autorský zákon, a že Mendelova univerzita v Brně má právo na uzatvorenie licenčnej zmluvy a použitie tejto práce ako školského diela § 60 odst. 1 Autorského zákona.

Ďalej sa zaväzujem, že pred spísaním licenčnej zmluvy o využití diela inou osobou (subjektom) si vyžiadam písemné stanovisko univerzity o tom, že predmetná licenčná zmluva nie je v rozpore s oprávenými záujmami univerzity, a zaväzujem sa uhradiť prípadný príspevok na úhradu nákladov spojených s vznikom diela, a to až do ich skutočnej výšky.

Brno, 20.5.2016

#### **Abstract**

POĽAKOVSKÝ, M. *Application as a support for managerial decision-making in company specialized in 3D advertising*. Bachelor thesis. Brno, 2016

The purpose of this study is to develop Business Intelligence application as a support for managerial decision-making in REDA a.s. company. Application is based on data of financial controlling.

This bachelor thesis provides information about BI and its support as a tool for decision-making. Also describes company REDA a.s. – ICT background, business processes, definition of the actual problem in financial controlling and managerial variant used as the solution this problem.

The methodology provides an overview of BI QlikView used in REDA a.s. which is also implementation software for mentioned application and describes tools used for modelling applications like UML or ERD.

The findings chapter of this thesis consists of models of the application (ERD model as an illustration of data entities and Use Case diagram for functional requirements) and implementation according to models. In implementation part of this study there is created whole new data warehouse in QlikView. Data is extracted from different sources and transformed into the most valuable presentative form. Based on new data, there are made objects and reports in presentation and reporting layer in QlikView software assigned to improve managers' decision-making.

#### **Keywords**

Business Intelligence, BI, QlikView, managerial decision-making, datawarehouse, reporting, data analysis, financial controlling, REDA a.s.

#### **Abstract**

POĽAKOVSKÝ, M. *Aplikácia pre podporu manažérskeho rozhodovania vo firme zaoberajúcou sa propagačnými predmetmi*. Bakalárska práca. Brno, 2016

Táto bakalárska práca sa zaoberá tvorbou Business Intelligence aplikácie, ktorá ma podporiť manažérske rozhodovanie vo firme REDA a.s. na základe dát z finančných a kontrolórskych procesov.

Práca v prvej časti rieši výhody a nástroje BI a ich podporu pre manažérske rozhodovanie. Zároveň opisuje spoločnosť REDA a.s., kde sa venuje základnej charakteristike podniku, zázemiu ICT, podnikovým procesom, definícii aktuálneho problému finančno-kontrolórskych procesov a manažérskym variantom pre jeho riešenie.

V rámci metodiky je predstavený BI softvér QlikView, ktorým firma REDA a.s. disponuje a bude využitý pre implementáciu aplikácie. Ďalej sú stručne popísané nástroje pre tvorbu návrhu aplikácii ako ER diagram či UML diagramy.

V kapitole výsledky práca rieši v prvej časti návrh aplikácie – identifikáciu dátových entít a funkčných požiadaviek na aplikáciu. Z návrhov je v ďalšej časti výsledkov práce vytvorený v QlikView nový dátový sklad obsahujúci dáta zozbierané z viacerých zdrojov transformované takým spôsobom, aby bola ich výpovedná hodnota maximálna. Na základe dátových entít sú prostredníctvom prezentačných a publikačných nástrojov softvéru vytvorené a vysvetlené objekty a výkazy obsahujúce požadované finančné veličiny pre manažérov na podporu ich rozhodovania.

#### **Kľúčové slová**

Business Intelligence, BI, QlikView, manažérske rozhodovanie, dátový sklad, reporting, dátová analýza, finančný kontroling, REDA a.s.

# **Obsah**

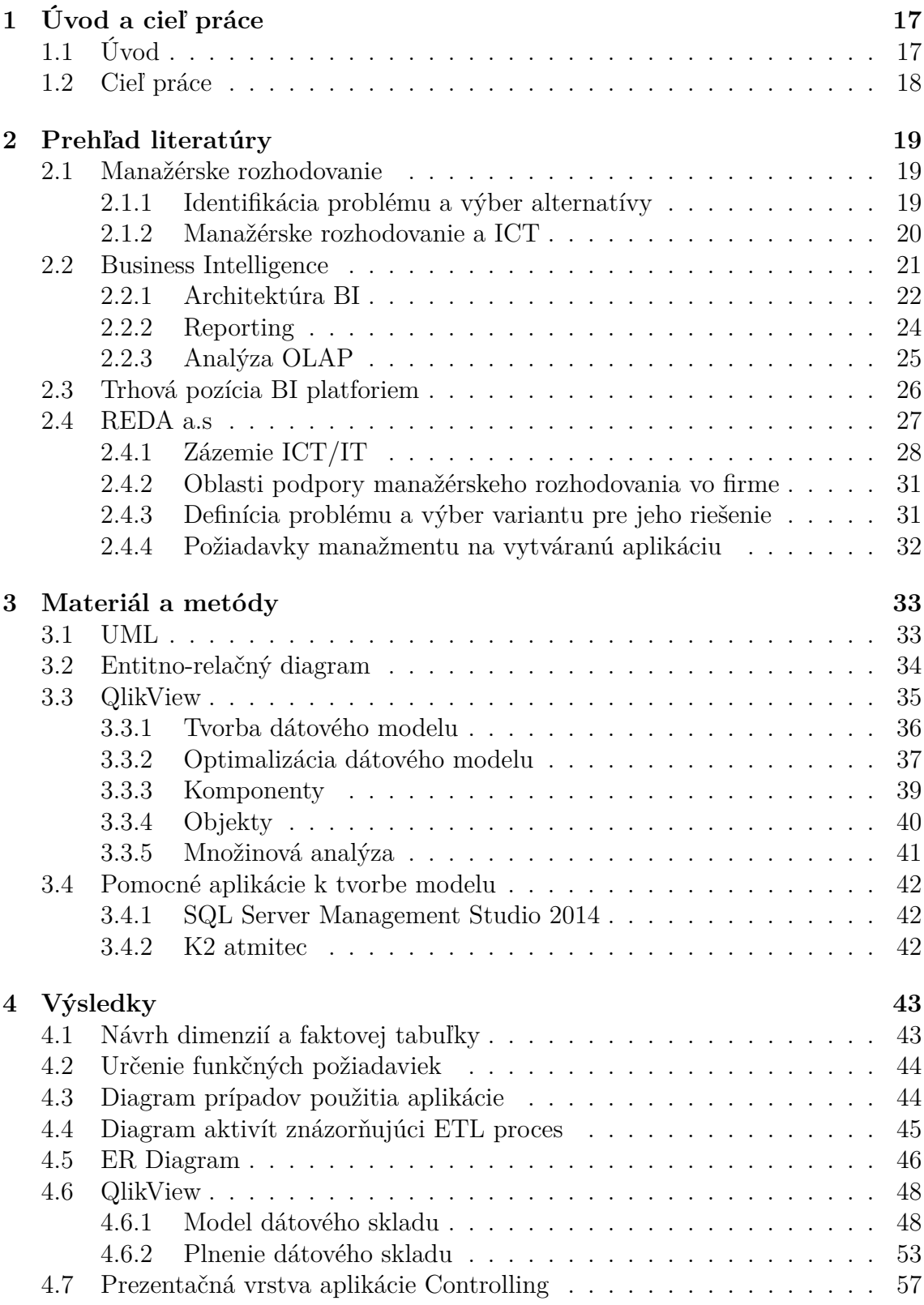

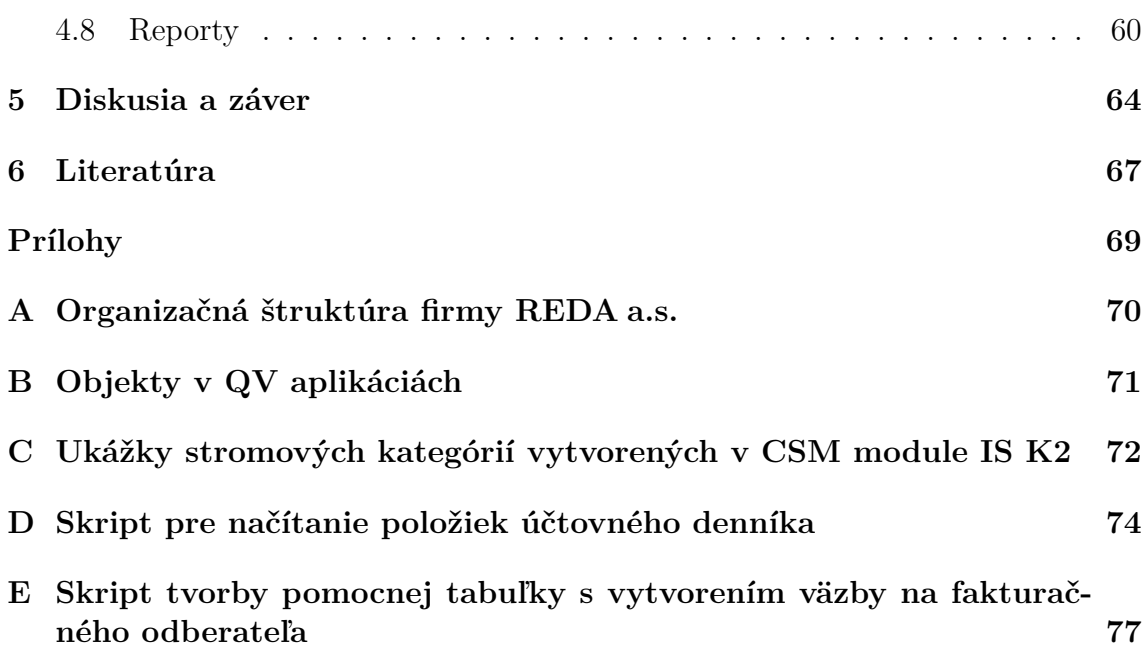

# **Zoznam obrázkov**

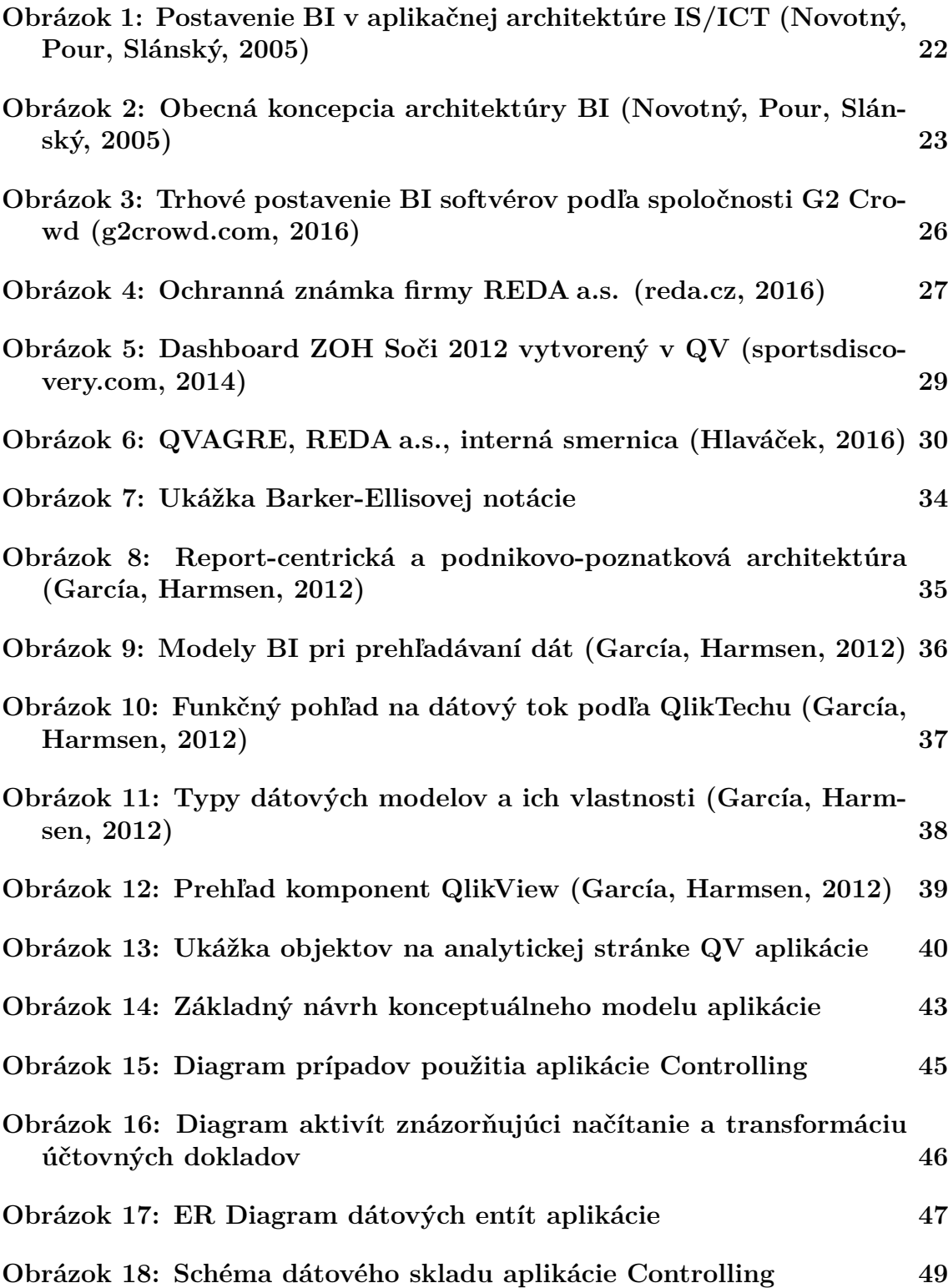

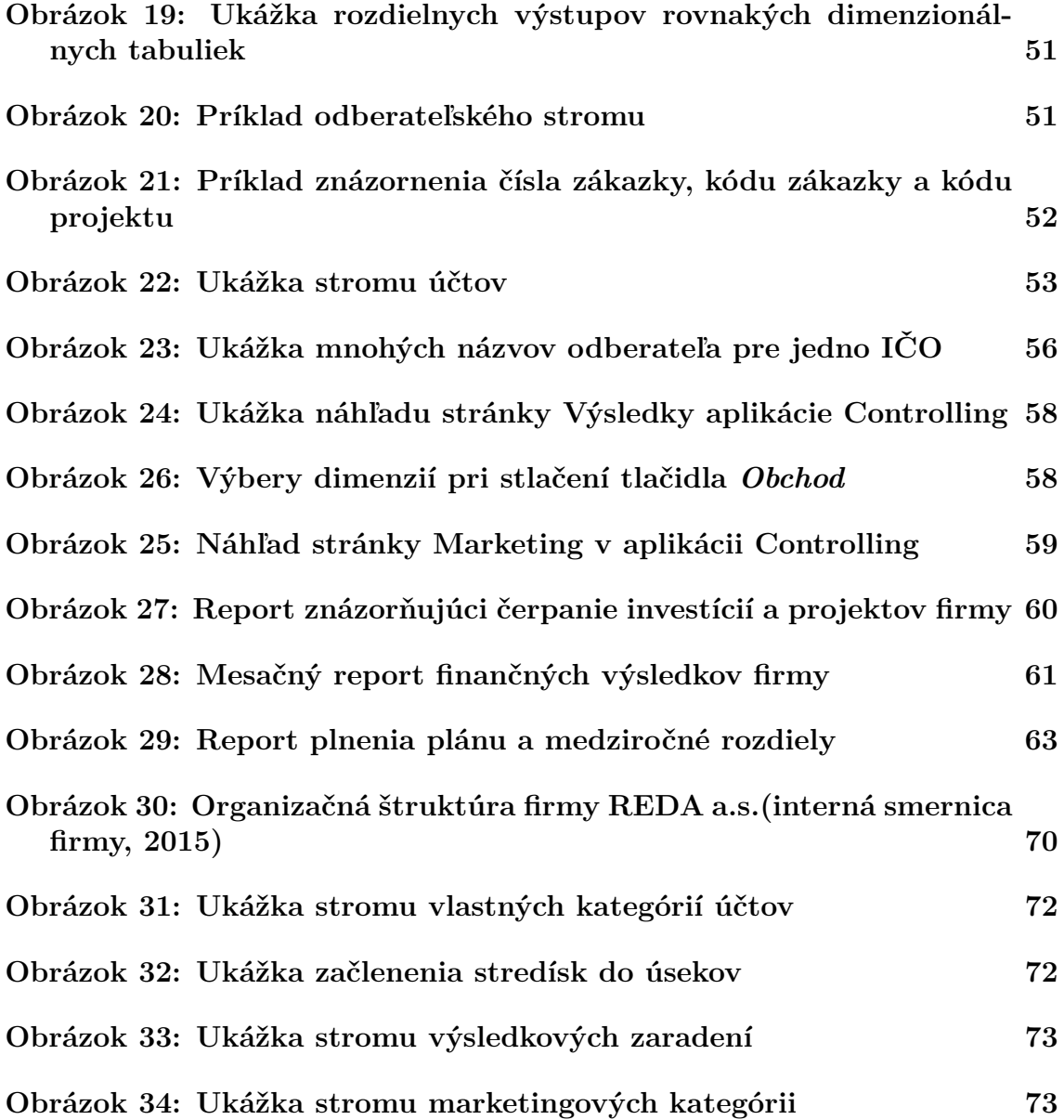

# **1 Úvod a cieľ práce**

# **1.1 Úvod**

Kľúčovým faktorom k úspešnému konkurenčnému boju, rozširovaniu trhu alebo udržaniu si trhovej pozície dnes bezmála pomáhajú informačné a komunikačné technológie. Tie sú každým dňom vyspelejšie a tým viac informácií z nich dokážu užívatelia vyťažiť. Donedávna manažérom stačilo zopár riadkov v tabuľkovom editore, ich skúsenosti a znalosti, aby vyhodnotili situáciu a postavili tak podnik do konkurenčnej výhody. To sa však začína v posledných rokoch meniť. Hlavnou príčinou týchto zmien sú globalizované a už pomerne ľahko dosiahnuteľné trhy, nové lacnejšie výrobné a logistické procesy, ktoré sa zlepšujú v pomerne krátkych časových intervaloch. Otázkou zostáva, ako sa zlepšiť a dosiahnuť týchto nových možností, ktoré trh ponúka a zároveň si udržať krok s rýchlo meniacim sa ekonomickým prostredím.

Základom sa stáva pružné a rýchle manažérske rozhodovanie. Aby však rozhodovanie bolo nie len rýchle, ale najmä správne, potrebujú manažéri k svojím rozhodnutiam informácie v takej forme, aby z nich dokázali vyťažiť pre potreby podniku čo najviac. Manažéri sú nútení zozbierať dáta v krátkom čase a transformovať ich do hodnotných informácii, o ktoré sa musia opierať pri následnom rozhodovaní, a nedať len na svoj úsudok a skúsenosti. Čím rýchlejšie podnik reaguje na faktory, ktoré ho ovplyvňujú, tým skôr sa dostane do konkurenčnej výhody, respektíve sa mu podarí zastaviť nežiadúci vývoj situácie. V súvislosti s rozvojom informačných technológii rastie zároveň objem podnikových dát. Veľké množstvo z nich obsahuje cenné informácie, ktoré by sa dali využiť ako informačný materiál. V súčasnosti nemá manažér možnosť získať jednoduchou analýzou dôležité poznatky z dát, hlavne kvôli ich kvantite, ale často aj kvalite. Tu vzniká ďalšia otázka, ako tieto dáta z rôznych zdrojov získať, prečistiť a transformovať, aby mali vysokú výpovednú hodnotu.

Odpoveďou na túto otázku je využívanie moderných, v dnešnej dobre už štandardne podnikovo zaužívaných, podnikových IS/ICT systémov. Pre spracovanie dát a zároveň podporu manažérskeho rozhodovania existujú špeciálne Bussiness Intelligence systémy, analytické nástroje pre načítavanie, transformáciu a prezentáciu dát. Tieto BI systémy sa stávajú stále bežnejšou zložkou už aj stredných a malých podnikov. Často disponujú vlastným dátovým skladom, kde nahromadia dáta. Ich následným spracovaním a prezentáciou umožňujú manažérom získavať strategické informácie a hodnotiť podnikové procesy z rôznych uhlov pohľadu. Nástroje publikovania BI umožňujú distribúciu vybraných informácií v požadovanej forme správach a výkazoch, ktoré manažér potrebuje pre rozhodovanie, prípadne sledovanie historických hodnôt pre vyhodnocovanie príležitosti či rizík. Zároveň môže BI manažérovi poslúžiť aj ako analytický nástroj, ktorý pracuje s aktuálnymi a pružnými dátami, čím sa dostáva manažérskemu rozhodovaniu dynamickosti. Manažér si môže dáta ohýbať sám podľa mikroekonomického (podnikové procesy) alebo makroekonomického pohľadu (trhové závislosti).

Stále zlepšujúce sa technológie spracovania a prezentácie dát umožňujú presnejšie a rýchlejšie manažérske rozhodovanie a podporujú konkurenčnú výhodu podniku na trhu toho manažéra, ktorý sa nebojí oprieť do vyspelých informačných technológií.

## **1.2 Cieľ práce**

Cieľom tejto bakalárskej práce je vytvorenie Business Intelligence aplikácie, ktorá má podporiť manažérske rozhodovanie a kontrolu dát vo firme REDA a.s na základe dát z účtovného denníka. Tvorba aplikácie zahŕňa rozpoznanie dátovej štruktúry a funkčných požiadaviek pre finančné a kontrolórske podnikové procesy. Za účelom uchovávania potrebných dát bude navrhnutý a vytvorený dátový sklad. Jeho logické rozdelenie na dimenzionálne a faktové fabuľky poskytne prezentačnej vrstve dátový základ pre nástroje podpory manžérskeho rozhodovania. Tento dátový sklad bude pomocou skriptu čerpať dáta z databázy informačného systému firmy. Prezentačná vrstva bude implementovaná pomocou užívateľsky prívetivej manažérskej aplikácie, ktorá bude mať na starosti analýzu a publikáciu sledovaných finančných veličín.

# **2 Prehľad literatúry**

# **2.1 Manažérske rozhodovanie**

Všeobecne je rozhodovací proces chápaný ako proces riešenia rozhodovacích problémov či situácií, tj. problémov a situácií, ktoré majú dve alebo viac možných riešení. Predmetom rozhodovania môže byť viacero problémov ako napríklad náprava zhoršujúcej sa situácie v podniku v určitej činnosti, zlepšenie súčasnej situácie alebo riešenie novej situácie. Spravidla ide o výber najvhodnejších alternatív riešení, ktoré vedú k splneniu cieľov organizácie. Každý krok, ktorý rozhoduje o smere firmy musí byť zlepšením alebo zmenou, ktorá všetkým zúčastneným stranám prinesie vyššiu úroveň úžitku, či už vo forme zisku, pracovnej pozície a lepšieho platu, firemných benefitov, kultúrneho a sociálneho rozvoja oblasti (Chládková, Pošvář, 2014).

Súhrn všetkých možných riešení určitého problému nazývame akčný priestor, súhrn vonkajších faktorov je označovaný ako stavový priestor. Manažéri sa rozhodujú podľa množstva, predvídavosti a dôveryhodnosti informácie. Podľa Chládkovej a Pošvářa (2014) rozlišujeme:

- 1. Rozhodovanie za istoty (manažér má k dispozícii tzv. úplný informačný systém, vie jednoducho zhodnotiť a predvídať budúci stav jednotlivých alternatív).
- 2. Rozhodovanie za rizika (založené na predpokladoch a pravdepodobnostných odhadoch).
- 3. Rozhodovanie za neurčitosti (manažér v tomto prípade len odhaduje budúci stav, nedisponuje informáciami o stavovom priestore a nedokáže odhadnúť pravdepodobnosť výskytu určitého javu).

Rozhodovanie ďalej prebieha na troch úrovniach vrcholového, stredného a operatívneho manažmentu, kde manažéri na jednotlivých stupňoch disponujú rôznou spoluúčasťou pri rozhodovaní, pozri tabuľka 1.

| Stupeň    | Účasť manažérov na riešení rozhodovacích problémov |            |                  |
|-----------|----------------------------------------------------|------------|------------------|
| riadenia  | Strategických                                      | Taktických | Operativnych     |
| Vrcholový | Rozhoduje                                          | Konzultuje | Berie na vedomie |
| Stredný   | Konzultuje                                         | Rozhoduje  | Konzultuje       |
| Základný  | Berie na vedomie                                   | Konzultuje | Rozhoduje        |

Tabuľka 1: Spoluúčasť manažérov na rozhodovaní pri vertikálnom členení firmy

#### **2.1.1 Identifikácia problému a výber alternatívy**

Rozhodovací proces začína identifikáciou problému, ktorý je nutné vyriešiť. Problém vzniká ako rozpor medzi súčasným stavom, v tom, v ktorom sa práve teraz nachádzame, a medzi požadovaným stavom, stavom, ktorý chceme dosiahnuť.

Podľa Chládkovej a Pošvářa (2014) by riešenie problému malo obsahovať tieto charakteristiky:

- 1. Definovanie problému popis súčasného stavu a dôvody nespokojnosti so súčasným stavom.
- 2. Organizačné umiestnenie problému vymedzenie priestoru, kde problém vznikol, ako sa môže rozrastať.
- 3. Vlastníctvo problému vymedzenie pracovníkov, ktorých sa problém týka (riešiteľ, tvorca, pracovník ovplyvnený problémom atď.).
- 4. Rozsah problému vyjadrenie problému v ukazovateľoch podniku (straty, marže, podiel problému naprieč horizontom firmy atď.).
- 5. Časová perspektíva a stupeň naliehavosti riešenia časové odhady vzniku problému, jeho možné budúce opätovné objavenie, počty jeho vzniku, naliehavosť vyriešenia a pod.

Manažéri na rôznych stupňoch riadenia firmy sa usilujú o čo najlepšie možné vyriešenie situácie prostredníctvom formulácie variantov – k sebe alternatívnych riešení k problému (Burstein, Hossaple, 2008). Aby bol výber správny je nutné preskúmať varianty za účelom porozumení dôsledkov, ktoré prinášajú. Výsledkom rozhodovania je výber jedinej varianty. K výberu správnej varianty môžu prispieť nasledujúce otázky:

- 1. Čo môže byť novým variantom dosiahnuté?
- 2. V čom sa bude budúca situácia líšiť od súčasnej?
- 3. Ako dlho vydrží situácia bez ďalšej zmeny?
- 4. Aké ďalšie problémy môžu vzniknúť? (Chládková, Pošvář, 2014).

#### **2.1.2 Manažérske rozhodovanie a ICT**

S vývojom informačných technológií drasticky rastú objemy podnikových dát, pričom veľké množstvo z nich obsahuje veľmi cenné informácie, potrebné pre rozhodovanie a rozvoj firmy. Donedávna manažéri využívali primárne komunikáciu so zamestnancami a prostredníctvom nich získavali informácie o okolí firmy ako aj jej vnútornom stave. Dotazníkmi sa kontaktovali zákazníci a dodávatelia. Informácie, ktoré manažéri často získali neboli objektívne, roztrúsené, častokrát došli neskoro a rozhodovací proces nemohli ovplyvniť. Zhromažďovanie informácií tvorilo vysoké časové náklady, ktoré by si dnešný manažér dovoliť nemohol (Basl, Blažíček, 2012).

Medzi piliere podnikových ICT technológií, ktoré podporujú chod podniku a hromadia informácie pre manažérov v súčasnosti patria:

• informačný systém – je komplex informácií, ľudí, použitých informačných technológií, organizácie práce, riadenie chodu systému (zabezpečuje prepojenie na prostredie) a metódy slúžiacich ku zberu, prenosu, uchovávaniu a ďalšiemu spracovaniu dát za účelom tvorby a prezentácie informácií. Štandardom je ERP (Enterprise Resource Planning), ktorý je tvorený aplikáciou, ktorá združuje všetky firemné podnikové procesy a umožňuje ich riadiť jediným softvérom (K2, SAP, MS Dynamics atď.),

- OIS (Office Infomation System) systém orientovaný na podporu administratívnych procesov a tímovej spolupráce. Umožňuje prenášať dáta v grafickej či písomnej podobe (MS Office, Libre Office atď.),
- e-mail, internet a intranet umožňuje rýchlu komunikáciu so vzdialenými komunikantmi, umožňuje vyhľadávať relevantné informácie o konkurencie, ekonomických ukazovateľoch, videokonferencie a iné,
- databázové systémy, GIS,
- cloud computing,
- ostatné časti IS CSM, SCM, APS atď.,
- mobilné a webové aplikácie (e-shopy, vzdialené prihlasovanie užívateľov do systému).

V posledných rokoch sa začínajú presadzovať najmä tzv. DSS<sup>1</sup>, systémy pre podporu manažérskeho rozhodovania. Hlavnými prvkami tejto skupiny systémov sú nástroje Business Intelligence<sup>2</sup> a dátové sklady. Dátové sklady sú zdrojom dát pre BI a v dnešnej dobe sú takmer vždy súčasťou samotného BI. Ako prvý definoval dátový sklad v roku 1991 William H. Inmon, ktorý je označovaný za otca dátových skladov. Vo svojej publikácii autor uvádza, že dátový sklad je subjektovo orientovaná, integrovaná, nemenná a trvale uložená kolekcia dát slúžiaca pre podporu rozhodovania. Dátový sklad obsahuje granulárne korporačné dáta.

S rastom obľuby DSS systémov sa pozornosť presúva viac na získavanie a prezentáciu dát, než na ich skladovanie. BI predstavuje široký komplex nástrojov a aplikácií, ktoré umožňujú vyspelú prezentáciu dát. Ich postavenie v architektúre IS/ICT je zachytené na obrázku 1. Z obrázku vyplýva, že BI je úzko spätá s ostatnými aplikáciami IS/ICT a čerpá z nich vstupné dáta. Kvalita riešenia BI je teda úzko závislá na kvalite ostatných aplikácií, najmä na kvalite ich tzv. produkčných dát, resp. produkčnej databáze (Novotný, Pour, Slánský, 2005)

Všetky hore menované výdobytky ICT umožňujú firme získať, spracovať, transformovať a prezentovať dáta spôsobom, ktorý zvyšuje jej konkurencieschopnosť.

#### **2.2 Business Intelligence**

Data Warehousing Institute, poskytovateľ vzdelávacích a inštruktážnych programov v oblasti dátových skladov a BI, definuje Business Intelligence nasledovne: "The processes, technologies, and tools needed to turn data into information, information into knowledge, and knowledge into plans that drive profitable business action." (Loshin, 2012)

Okrem toho BI zahŕňa dátové sklady, analytické nástroje a znalostný manažment. Inštitút popisuje tiež BI viac ako len súbor nástrojov. Bez príslušných pro-

<sup>1</sup>Systémy pre podporu rozhodovania z anglického výrazu Decision Support Systems.

<sup>2</sup>Ďalej sa v práci bude názov vyskytovať aj pod zaužívanou skratkou BI.

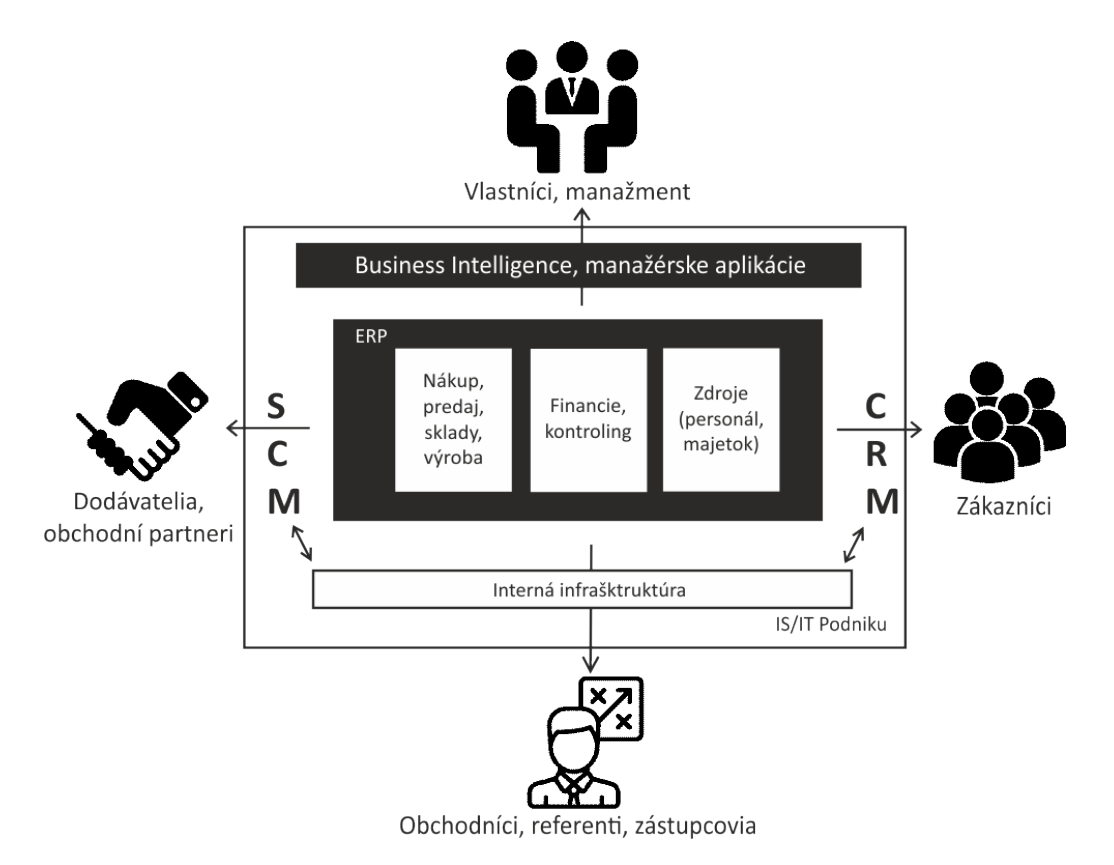

Obrázok 1: Postavenie BI v aplikačnej architektúre IS/ICT (Novotný, Pour, Slánský, 2005)

cesov a užívateľov stráca BI svoju hodnotu. Hodnota prínosu BI sa však nedá jednoznačne určiť. Nikdy nevypovedá o tom, koľko sme zvýšili zisk firmy za obdobie, znížili náklady alebo znížili počty reklamácií. Jej hodnota je skôr definovaná úžitkom, ktorý firma pri využívaní BI pociťuje. Teda hodnota, prínos BI firme, nie je jednoznačne definovateľný, avšak je vždy realizovaný v kontexte s výnosnou podnikovou činnosťou. Ak je teda nevyužitá znalosť, ktorá môže podnik viesť k ziskovej činnosti, BI stráca svoju hodnotu.

#### **2.2.1 Architektúra BI**

Obecná koncepcia architektúry BI je prezentovaná vrstvenou architektúrou podľa obrázku 2, kde sa rozoznávajú nasledujúce úrovne:

- vrstva dátovej transformácie (ETL systémy pre extrakciu, transformáciu, nahrávanie, prenos a čistenie dát a EAI – systémy na integráciu aplikácii),
- vrstva ukladania dát (dátové sklady, dátové trhy a iné),
- vrstva analytických komponent (tvorená technológiami pre publikáciu správ , OLAP technológiou, technológiou pre dátové dolovanie),
- vrstva prezentačná (webové aplikácie, EIS a iné),

• vrstva odborové znalosti (informácie transformované do znalostí, nasadenie rozumného BI riešenia s využitím osvedčených postupov<sup>3</sup> a vytvorenie správneho manažérskeho rozhodnutia pre budúci rozvoj podniku) (Novotný, Pour, Slánský, 2005).

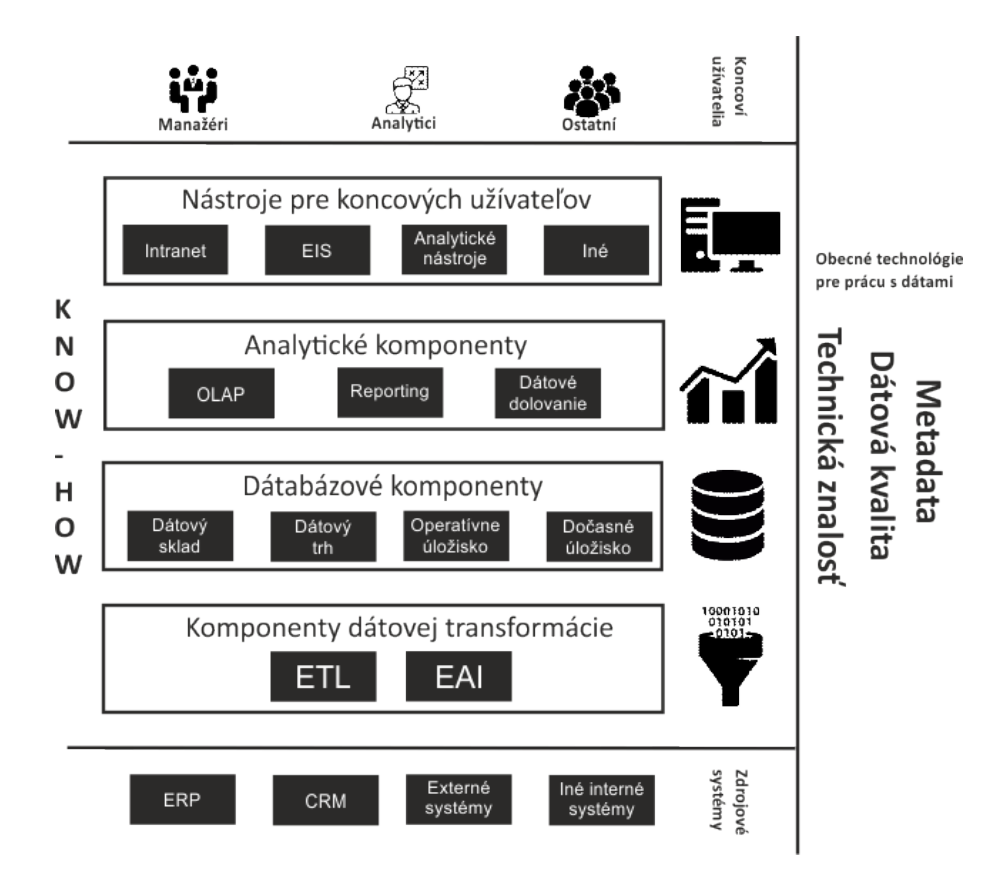

Obrázok 2: Obecná koncepcia architektúry BI (Novotný, Pour, Slánský, 2005)

Architektúra funguje na načítaní všetkých dostupných dát z rôznych zdrojov podnikových procesov. Pomocou komponentov dátovej transformácie sa dáta uložia v štandardizovanom formáte do dátového skladu alebo do menšej dátovej jednotky. Analytické komponenty BI dáta spracúvajú a pretvoria na informáciu, ktorá sa poskytne užívateľom aplikácie prostredníctvom webu, desktopovej aplikácie alebo inak. Tí sa následne snažia o čo najlepšie vyhodnotenie informácií.

Základom tejto architektúry je spracovať dáta takým spôsobom, aby premena dát v informáciu priniesla pokročilú znalosť manažérov, ktorí tieto znalosti využijú v prospech korektného rozhodovania v business procesoch a prinesú firme väčší úžitok (Loshin, 2012).

<sup>3</sup>Z anglického výrazu best practices.

#### **2.2.2 Reporting**

Publikácia správ<sup>4</sup> patrí medzi základné analytické nástroje BI a taktiež medzi nástroje, ktoré poskytujú informácie pre podporu manažérskeho rozhodovania. V kontextu BI je nástroj pre publikovanie program, ktorý získava dáta z dátového skladu a prezentuje ich užívateľom na obrazovke alebo na papieri. Užívatelia taktiež môžu tieto reporty prijímať automaticky za pomoci mailového klienta v určitých časových intervaloch alebo v závislosti na určitej udalosti. Reporty môžu pracovať s dátovým skladom, relačnou ako aj mutlidimenzionálnou databázou (Rianardi, 2014).

Reporty majú jednoduchú formu, dajú sa definovať podľa požiadaviek. Majú nastavený formát a zväčša sú statické. Poskytujú manažérom súbor informácií o tom, čo sa v podniku v danom čase a v danej oblasti deje. Odbremeňujú pracovníkov od rutinných prác a poskytujú informácie mnohým zainteresovaným zamestnancom. Podľa Davida Loshina (2012) je možné rozdeliť reporty do nasledujúcich skupín:

- štandardné reporty jednoduché reporty, poukazujú na stav firmy k určitému momentu (tržby, náklady a pod.) alebo reporty, ktoré získavajú dáta z jednej dátovej tabuľky za účelom kontroly určitého obchodu, zákazníka atď.,
- štruktúrované reporty na rozdiel od prechádzajúceho typu, tieto reporty zvyčajne prezentujú informácie naprieč podnikom (fakty a mnoho dimenzií), často umožnené užívateľom modifikovať vzhľad a informácie v reporte podľa potreby,
- ad hoc reporty táto skupina reportov umožňuje užívateľom formulovať vlastné príkazy nad databázou. Častokrát využitím podporných nástrojov pre syntaxe neznalých užívateľov,
- tzv. exception-based reporty reporty generované na základe určitej udalosti, ktorá vznikla v podniku. Môžu byť výstražné - upozorňujúce na určitú nežiadúcu situáciu, alebo informatívne, oznamujú splnenie cieľa, prekročenie plánu a pod.

Reporty teda poskytujú zložité informácie prezentované jednoduchou formou. Výhodou je možnosť ich generovania do obľúbených formátov manažérov a zamestnancov. Často je to formát PDF alebo formáty tabuľkového editora Excel, ktorý je veľmi populárny a užívateľsky prívetivý. Nevýhodou reportov je ich nízka flexibilita a statickosť. Reporty sú uprednostňované, ak sú zadané presné požiadavky na ich štruktúru a formu a máme kvázi istotu, že žiaden manažér ani analytik nebude potrebovať doplniť alebo zúžiť dátovú sadu. Každá zmena vyžaduje zásah do reportu. Ten je potrebné pretvoriť a vygenerovať znovu. Ak sú takéto zmeny vyžadované často, štandardný typ reportu je nedostačujúci (Loshin, 2012).

<sup>4</sup>Pre uniformitu záverečnej práce sa bude v nasledujúcom texte využívať pojem reporting (a slovo report ako produkt publikácie správ) ako ustálený termín cudzojazyčného pôvodu v spisovnom slovenskom jazyku.

### **2.2.3 Analýza OLAP**

Nástroj OLAP<sup>5</sup> výstižne definoval Rianardi (2014) ako: "OLAP is the activity of interactively analyzing business transaction data stored in the dimensional data warehouse to make tactical and strategic business decisions." A popísal typy týchto nástrojov:

• MOLAP (Multidimensional OLAP) – ako zdrojový systém sa používa multidimenzionálna databáza. Multidimenzionálnu databázu je možné znázorniť ako kocku, ktorej hrany tvoria dimenzie. Hodnoty, ktoré môžu byť atomického alebo agregovaného charakteru, sa nachádzajú v jednotlivých bunkách kocky, pričom jednotlivé dimenzie slúžia ako osy pre určenie polohy bunky.

Multidimenzionálne databázy spotrebúvajú menej miesta na disku a majú lepší výkon než relačné databázy hlavne vďaka komprimácii dát, nepoužívaniu indexovania a využívaniu prekalkulovaných agregovaných hodnôt. Tento typ databázy však nie je vhodný pre objemné dátové entity s veľkým počtom dimenzií. OLAP kocka nie je flexibilná a pri zmene dimenzií sa musí vytvoriť nová.

• ROLAP (Relational OLAP) – zdrojový systém je relačný dátový sklad. ROLAP ponecháva dáta v pôvodných tabuľkách a spolieha sa na SQL príkazy, ktorými vyhľadáva pôvodné dáta a zobrazuje ich. Dôležitým mechanizmom sú agregácie, ktoré však spomaľujú celý proces tvorby

dát, keďže pomocou SQL klauzúl SUM a GROUP je potrebné zaručiť, aby vznikli všetky možné kombinácie granularít jednotlivých dimenzií, ktorých je pomerne veľké množstvo,

- HOLAP (Hybrid OLAP využíva ako zdrojový systém relačnú ako aj multidimenzionálnu databázu. Ako príklad fungujúceho prístupu je možné si predstaviť stav, kde je veľké množstvo detailných dát uložených v relačnej databáze a časť z nich je obsiahnutá v multidimenzionálnej vo forme agregovaných hodnôt,
- DOLAP (Desktop OLAP) založený na princípe, kde si užívateľ stiahne vybranú dátovú sadu, s ktorou pracuje lokálne. Je to lacný a jednoduchý nástroj, má však obmedzenú funkcionalitu,
- SOLAP, MOLAP, WOLAP.

S analytickým nástrojom OLAP najčastejšie pracujú business analytici a manažéri rôzneho stupňa podniku. Tí napríklad analyzujú a modelujú rôzne situácie, napríklad dopady zmien na zdraženie výrobnej technológie, zníženie tržieb za tovar, zvýšenie výnosnosti zákaziek a podobne.

Hranice medzi nástrojmi reportingu a OLAP analýzy sú často nejasné. Ak je nejasné, čo budú manažéri potrebovať analyzovať, je lepšie poskytnúť im analytické nástroje než nástroje pre publikovanie správ. V tomto prípade však užívateľ musí analytickému nástroju rozumieť, potrebuje poznať jeho štruktúru a správne ju využiť pre dosiahnutie cieľa (Loshin, 2012).

<sup>5</sup>Online Analytical Processing

#### **2.3 Trhová pozícia BI platforiem**

Internetová stránka G2 Crowd sa detailne zaoberá recenziami a hodnotením podnikových aplikácií. Sami o sebe tvrdia: "Compare the best business software with G2 Crowd's industry-leading review platform." (g2crowd.com, 2016). Jedná sa o najlepšiu platformu v odvetví hodnotenia ICT softvérov, ktoré podporujú chod podniku. G2 Crowd sa špeciálne zameriava aj na Business Intelligence.

Pre grafické znázornenie bodového hodnotenia BI softvérov G2 Crowd využíva hodnotiacu mriežku na obrázku 3:

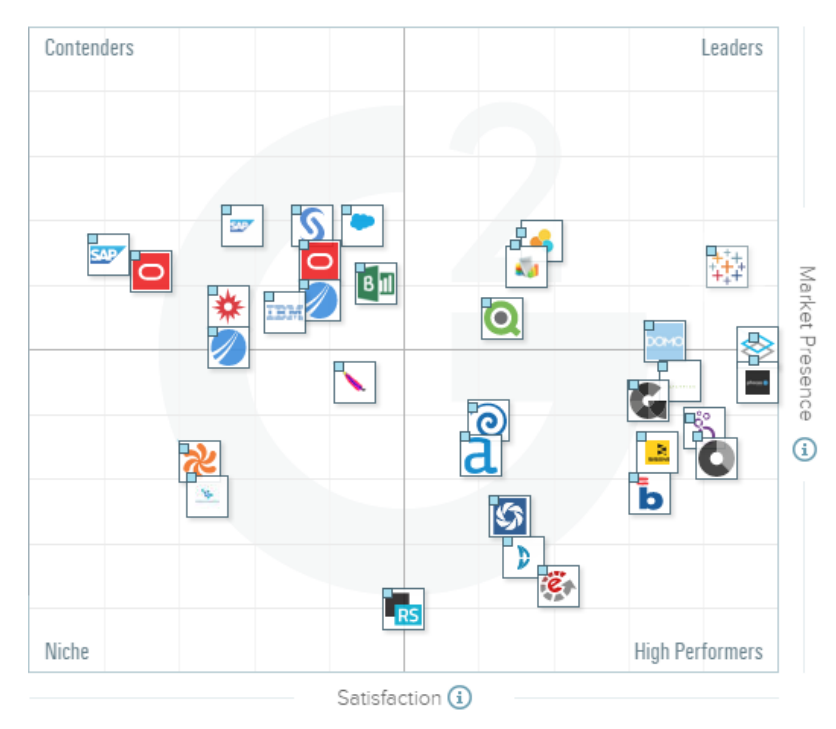

Obrázok 3: Trhové postavenie BI softvérov podľa spoločnosti G2 Crowd (g2crowd.com, 2016)

O tejto matici môžeme uvažovať ako o hodnotiacej mriežke, ktorú využívame pri manažérskom rozhodovaní, kde všetky hodnotenia užívateľov sa premietajú do bodovej stupnice. Na X-ovej osi sa nachádza spokojnosť (Satisfaction), ktorá je spočítavaná zo skutočných recenzií užívateľov pri práci s daným softvérom. Na Yosi je trhové umiestnenie (Market Presence), ktorého hodnotenie je zozbierané z dát aspoň desiatich sociálnych zdrojov. Tieto zdroje udávajú podiel produktu na trhu, veľkosť predajcu a sociálny dopad produktu (g2crowd.com, 2016).

BI softvéry sú rozdelené podľa skóre spokojnosti a trhového umiestnenia produktu do štyroch kvadrantov. Tieto G2 Crowd definuje ako:

• vodcovia (Leaders) – vysoko hodnotené produkty G2 Crowd užívateľmi. Majú podstatný tržný podiel a váhu na trhu, vyspelý suport a servis (Tableau Desktop, QlikView, SAP Lumira, Zoho Reports),

- vysoko-výkonný (High Performers) vysoko hodnotené produkty, ktoré však nemajú dostatočný tržný podiel alebo dostatok predajcov (Phocas Software, Logi Analytics, Looker, Chartio, atď.),
- vyzývatelia (Contenders) výrazná prítomnosť softvéru na trhu a dostatočné zdroje, avšak nedostatočná spokojnosť vzhľadom na požiadavky klientov (IBM Cognos, Microsoft Power BI, SAS Business Intelligence, Oracle BI, TIBCO Spotfire, atď.),
- výklenky (Niche) produkty s malou prítomnosťou na trhu. Produkty môžu byť technicky vyspelé, ale nie sú v súčasnosti dostatočne využívané, aby hodnotenie spokojnosti užívateľov s produktom bolo relevantné (Hadoop HDFS, ReportServer atď.).

Ak sa manažéri potrebujú prikloniť k trendu zavedenia BI do firmy, je z matice zrejmé, že firma sa zameria na prvý, prípadne druhý kvadrant rozhodovacej mriežky, a to na vodcov alebo vyzývateľov. Dôvodom je hlavne vyspelá komunikácia a zabezpečenie pri využívaní a zavádzaní daného softvéru do podniku. Ostatné parametre (cena, rýchlosť, sebestačnosť, vizuálizácia dát, novinky, atď.) závisia na špecifických potrebách firmy.

Zhodnotenie výberu BI softvéru firmy REDA a.s. je uvedený v ďalších kapitolách tejto práce.

### **2.4 REDA a.s**

"REDA a.s. je dynamicky se rozvíjející mezinárodní společnosti, která se zabývá výrobou, prodejem a potiskem reklamních a dárkových předmětů a s tím souvisejících služeb." Firma pôsobí na trhu od roku 1993 a patrí vo svojom obore medzi európsku špičku (reda.cz, 2016). Ročný obrat v roku 2015 dosiahol 820 miliónov Kč (Veřejný rejstřík a sbírka listín, 2016). To firmu radí na prvé miesto v Českej republike vo svojom obore.

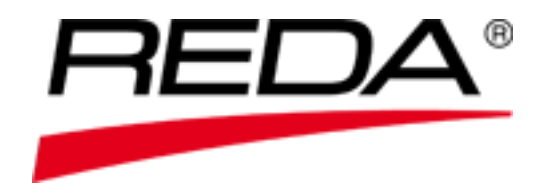

Obrázok 4: Ochranná známka firmy REDA a.s. (reda.cz, 2016)

Súčasná štruktúra firmy je hierarchická. V čele firmy sú výkonný a generálny riaditeľ, ktorí riadia firmu a tvoria jej stratégiu. Na nej sa podieľajú ešte spoluvlastníci firmy z pozície predstavenstva. Ďalej je firma rozdelená na päť úsekov (finančný, technický, nákup, B2B a B2C). Každý úsek má svojho riaditeľa, ktorý celý úsek riadi. Jednotlivé úseky sú ďalej rozdelené na strediská, ktoré sa starajú o časť businessu. Organizačnú štruktúru firmy je možné nájsť v prílohách tejto práce (reda.cz, 2016).

#### **2.4.1 Zázemie ICT/IT**

Firma REDA a.s. v súčasnej dobe disponuje vyspelými informačnými technológiami. Jednotlivé technológie a aplikácie sa zavádzali do firmy pomerne včasne s vývojom a trendami ICT. Motivátorom zavádzania nových technológií je vyspelá pozícia na trhu daného produktu a jej udržanie. S tým je spojený zisk, zlepšenie starostlivosti o klientov a vôľa udržať si konkurenčný odstup od ostatných menších firiem v Českej republike.

Základným kameňom firmy je ERP systém českej spoločnosti K2 atmitec softvér s.r.o. Moduly systému zjednocujú všetky podnikové procesy do jednej aplikácie – nákup, výroba, logistika, marketing, predaj, personalistika, účtovníctvo a kontroling či špecifické podnikové riešenia (CSM modul, vlastný modul zákaziek a pod.).

ERP systémy, ktorých základom sú relačné databázy, sú vhodné pre riešenia každodenných podnikových procesov na operatívnej a taktickej úrovni. Z hľadiska analytických a plánovacích činností manažérov však majú isté obmedzenia. Súčasný IS K2 obsahuje vo svojom štandarde analytický nástroj OLAP, ktorý má však určité nedostatky. Možno ich zhrnúť do niekoľkých základných bodov:

- neumožňuje dynamicky a pružne meniť analytické kritéria,
- v obrovských objemoch dát sa náročne vykonávajú agregácie dát na najrôznejších úrovniach,
- analytické úlohy nadmerne zaťažujú a spomaľujú klasickú činnosť ERP,
- firmy sú zahltené redundantnými a nekonzistentnými dátami, ktoré v procese rozhodovania nie je možné využiť (Novotný, Pour, Slánský, 2005).

Relačná databáza K2 s firemnými dátami je primárnym zdrojom takmer všetkých dát vo firme REDA a.s. a vychádzajú z nej takmer všetky ostatné aplikácie, ktoré spracovávajú dáta a sú podkladom pre manažérske rozhodnutia. Pôvodne vo firme REDA a.s. boli využívané OLAP kocky informačného systému K2 ako zdroj informácií pre reporting a analýzy. Tie však neboli dostatočne pružné a jednalo sa skôr o report-centrický model Business Intelligence (pozri podkapitola 3.3 Qlik-View), ktorý postupne nedostačoval požiadavkám rozrastajúceho sa podniku. Firma sa tak dostala do konfliktu s horemenovanými obmedzeniami OLAP technológií implementovaných priamo v IS K2.

V rámci kritérií pre prácu s dátami bol požadovaný taký softvér, ktorý by bol dostatočne rýchly, bezpečný, mal praktické využitie a tvoril hodnoty. Takto sa prejavil softvér QlikView<sup>6</sup>. Porovnanie trhovej pozície QV a ostatných produktov sa nachádza v podkapitole 2.3, ktorá zohrala rolu pri výbere tohto vyspelého softvéru do podniku REDA a.s. QV bol vybraný najmä na základe faktora rýchlosti aplikácií - dáta si uchováva v RAM pamäti, čím pracuje veľmi pružne. Okrem toho má QV vyspelý suport zainteresovanými firmami, ktoré sa venujú iba tejto platforme a pomáhajú ju zavádzať a udržiavať v podnikoch rôznych veľkostí a záujmov, a online podporu na známom QlikView Comunnity fóre. Tieto faktory sa stali pre spoločnosť

<sup>6</sup>Skrátene QV.

REDA a.s. ťažiskové a dôležité pre zavedenie práve tohto BI softvéru do firmy. Prezentácia QlikView analytických nástrojov a ostatných funkcií s ponukou školení pre zamestnancov firmy bola teda v spojení s jeho rýchlosťou viac než dostačujúca.

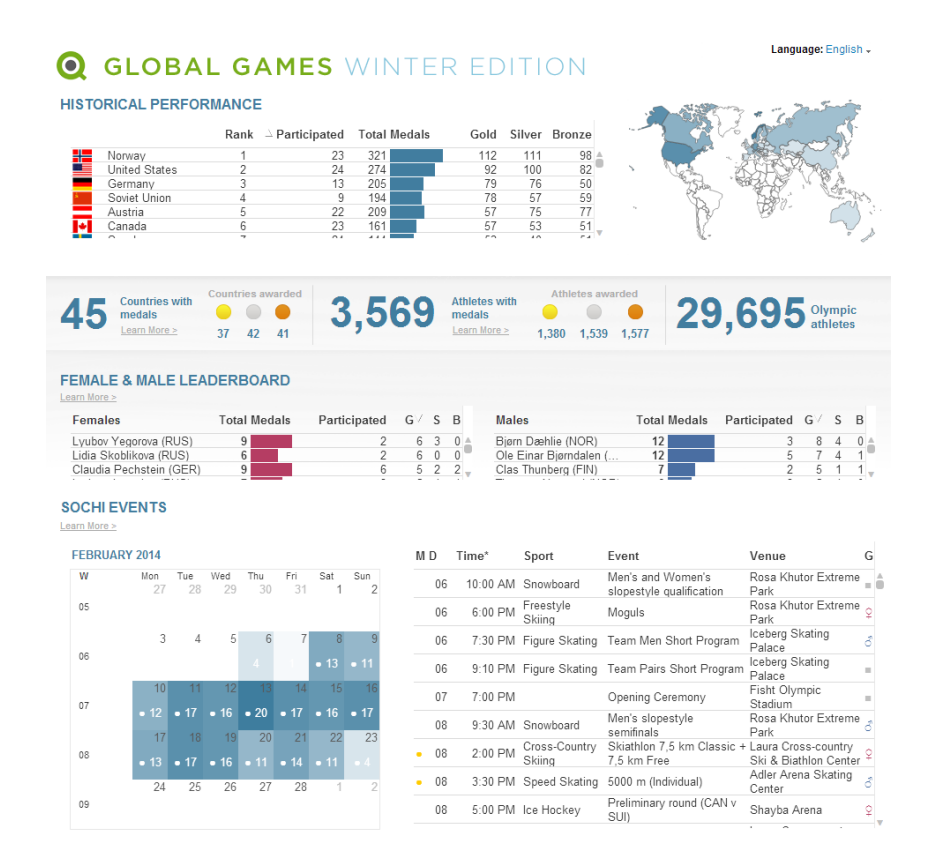

Obrázok 5: Dashboard ZOH Soči 2012 vytvorený v QV (sportsdiscovery.com, 2014)

Ďalšími plusovými bodmi QV je jednoduchá implementácia dátového skladu oproti ostatným softvérom a vyspelá dátová vizualizácia. Tá je podľa Andreia Pandreho (2010), experta pre dátovú vizualizáciu, taká vizualizácia, ktorá umožňuje úpravy podľa potreby užívateľa. Ten tiež tvrdí, že okrem vyspelej prezentácie dát má QV najjednoduchšie užívateľské rozhranie. Výhodou to je najmä pre užívateľov, ktorí sa s podobnými dátovými aplikáciami nikdy nestretli.

Dôležitým prvkom pre podporu rozhodovania je firemný tzv. QVAGRE (Qlik-View Automatické Generovanie Reportov, pozri obr. 6). Systém nahradzuje funkcionalitu QlikView Publisher (pozri podkapitola 3.3) a stará sa o rozposielanie a generovanie statických reportov vo formáte PDF mailom alebo ich ukladá do súboru (Hlaváček, 2016).

QVAGRE je založené na niekoľkých základných pilieroch:

• **virtuálna tlačiareň** na QV serveri zaisťuje "tlač" reportu do PDF, musí byť otvorená k nastavovaniu parametrov pred generovaním, čítať z nejakého miesta cestu a názov súboru, kam má generovaný výstup uložiť,

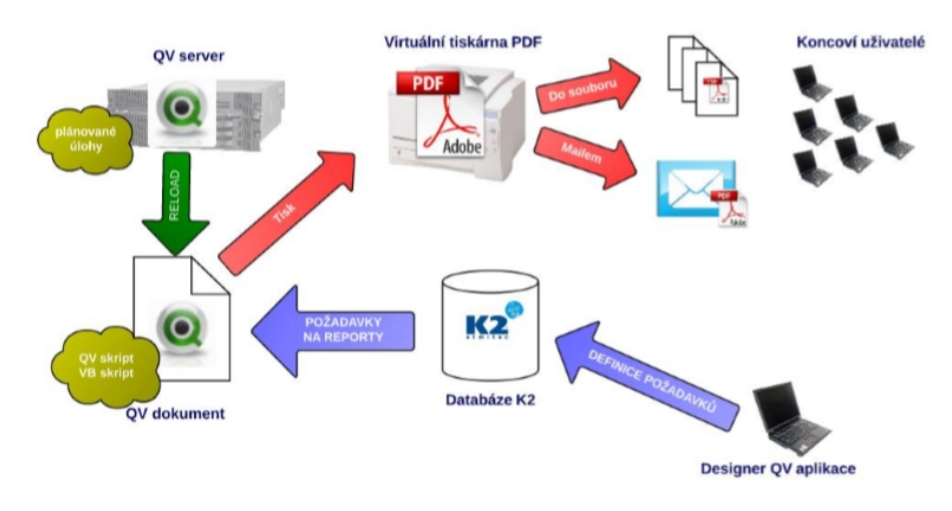

Obrázok 6: QVAGRE, REDA a.s., interná smernica (Hlaváček, 2016)

- **makro vo Visual Basic** skripte číta požiadavky na generovanie z objektu Qlik-View aplikácie, nastavuje parametre virtuálnej tlačiarne, spúšťa "tlač" na určenú tlačiareň. V prípade požiadavky odosiela mail s prílohou práve vygenerovaného PDF,
- **dokument QlikView** obsahuje vyššie uvedené makro ponúkajúce funkcie pre generovanie. Obsahuje povinné časti skriptu aplikácie, ktoré zaisťujú načítanie požiadaviek pre vygenerovanie reportov. Striktne dodržuje nastavenie zabezpečenia spúšťania makier,
- **K2 evidencia požiadaviek** umožňuje pre aplikáciu definovať požiadavku na generovanie reportu. Umožňuje definovať cestu a názov súboru generovaného reportu, definovať záložku, premenné a ich hodnoty k nastaveniu pred generovaním reportu, početnosť generovania a pod (Hlaváček, 2016).

Na každodennej báze sa využívajú aj aplikácie balíka MS Office, ktoré urýchľujú spracovávanie administratívnych dát a tabuľkový editor Excel slúži ako pomocný reportovací nástroj. Ten zvyčajne uchováva špecifické dáta, ktoré nie sú uložené v databáze IS K2. Pre podporu internej komunikácie slúži databázový nástroj IBM Notes. Ten okrem klasických funkcií mailového klienta poskytuje aj iné funkcie databázového nástroja ako plánovanie schôdzok, kalendár, online chat a iné.

Väčšina firemných aplikácií, vrátane IBM Notes, sú dostupné na serveri, ku ktorému pristupujú užívatelia pomocou rozhrania Citrix. Táto forma virtuálneho rozhrania umožňuje terminálové poskytovanie aplikácií - komplexné, flexibilné riešenia sprostredkúvajúce Windows aplikácie akémukoľvek užívateľovi na akékoľvek zariadenie, zatiaľ čo uchováva všetky hodnotné informácie. Citrix pomáha udržať tempo pri zmenách business požiadaviek, zvyšuje tak produktivitu, zjednodušuje manažment, zlepšuje bezpečnosť a redukuje náklady (citrix.cz, 2016).

Vo firme beží táto forma distribúcie aplikácií už takmer 10 rokov. Vybraná bola hlavne kvôli zníženiu nákladov na strane počítačových klientov, ktoré vďaka prenášaniu obrazovky zo serveru na terminál nepotrebujú vysoké hardvérové prostriedky a fungujú iba ako primitívne terminály pre zobrazovanie. Všetka záťaž spočíva na výkonných serveroch, ktorých má firma k dispozícii niekoľko. Ďalšou výhodou je vysoká podpora dodávateľa a jednoduchá správa aplikácií IT strediskom firmy.

#### **2.4.2 Oblasti podpory manažérskeho rozhodovania vo firme**

Rozširovanie informačných technológií vo firme ponúka postupne stále presnejšie a rýchlo dostupné informácie pre podporu manažérskeho rozhodovania. Najkritickejšie podnikové procesy vyžadujú exaktnosť manažérov. Musia poskytovať výstupy na základe skutočných dát nahromadených v ERP systéme podniku operatívnymi úkonmi firemných pracovníkov. Procesy vo firme REDA a.s. môžeme definovať do nasledujúcich kategórií:

- výrobné, sledujúce výrobné náklady potlače, kontrolu výroby,
- marketingové, sledujúce zásoby a kontrolu nákupu, zmeny nákupnej ceny,
- finančné a kontrolórske, sledujúce skutočnosť a plán, účtovnú knihu, rezervy,
- predajné, sledujúce tržby a predaj,
- logistické.

Najdôležitejší je pre vrcholový a stredný manažment finančný kontroling. Finančné analýzy poskytujú obchodníkom, manažérom a ostatným užívateľom pohľad na ich súčasný a zároveň aj historický stav. Porovnávanie plánov so skutočnosťou minulých období je motivátorom zamestnancov firmy a podporou pre stanovovanie nových náročnejších, ale dosiahnuteľných cieľov.

#### **2.4.3 Definícia problému a výber variantu pre jeho riešenie**

Podľa otázok, uvedených v podkapitole 2.1.1, je problémom v oblasti finančných a kontrolórskych procesov firmy REDA a.s.:

- 1. Neschopnosť odkontrolovať dáta iných podnikových procesov pomocou účtovnej knihy. Neautomatizovaná tvorba finančných plánov. Slabé zázemie pre manažérske rozhodovanie v oblasti finančných procesov. V súčasnom stave náročné získavanie dát z rôznorodých zdrojov, častá chybovosť pri ich analýze a nedostatočná časová kapacita zamestnancov.
- 2. Problém sa týka finančného úseku firmy REDA a.s. Nemožnosť pružne predávať žiadané finančné ukazovatele vrcholovým manažérom firmy sa premieta do ich neschopností v stanovovaní komplexnejšej stratégie firmy.
- 3. Pracovníci podieľajúci sa na oprave problému sú na kontrolingovom stredisku firmy alebo externí pracovníci. Ovplyvnení problémom sú najmä finančný riaditeľ, výkonný riaditeľ a predstavenstvo firmy.
- 4. Hodnota je definovaná úžitkom, ktorý firma pociťuje pri správnom rozhodovaní manažéra a úspore zamestnaneckého času.

5. Základné kritéria je potrebné splniť do dvoch mesiacov. Následne je možné problém korigovať a nepredpokladá sa znovu vzniknutie tohto typu problému.

Manažérmi firmy bol vybraný nasledujúci variant, ktorý popisuje riešenie problému (Kubreho otázky, pozri podkapitola 2.1.1):

- 1. Aplikácia bude založená na BI softvéri QlikView, ktorý má dáta transformovať a vytvoriť aplikáciu využiteľnú v každom momente so stále aktuálnymi údajmi. Z nej vytvoriť komplexné reporty o finančnom stave firmy.
- 2. Problémy odstráni QV dátový sklad, ktorý nahromadí zdroje dát a QV prezentačná vrstva tieto dáta bude pružne ohýbať.
- 3. Pre tieto účely ako zdroj dát pre QV vznikne samostatný kontrolingový modul v ERP systéme spoločnosti, tzv. CSM modul. Spolu s aplikáciou budú tvoriť hodnotné podklady pre manažérske rozhodovanie. Po zavedení týchto aplikácií sa neočakáva sa zmena tejto situácie.
- 4. Problémom môže byť hľadanie dátových zdrojov a ich transformácia, neschopnosť analytikov pracovať v prostredí QV, odnaučenie manažérov starých návykov pri práci s informáciami.

#### **2.4.4 Požiadavky manažmentu na vytváranú aplikáciu**

Využitie aplikácie je spojené predovšetkým s finančným plánovaním spoločnosti a následným sledovaním odchýlok skutočnosti od plánu a hodnôt minulých období a to na úrovni spoločnosti ako celku, tak i jednotlivých segmentov podniku (úsekov a stredísk) a špecifických oblastí, akými sú investície a projekty a marketingové náklady. Je dôležité plnohodnotne sledovať tieto vybrané oblasti záujmu:

- porovnanie skutočnosti súčasného obdobia s plánom a skutočnosťou minulého obdobia z pohľadu manažérskeho, ako aj štandardného členenia účtov,
- sledovanie vývoja obratu spoločnosti a jednotlivých segmentov za tovar, služby, celkový pohľad,
- sledovanie obchodnej marže spoločnosti, poskytovanie priebežných výsledkov,
- vývoj tržieb a nákladov na logistiku (dopravné),
- prostriedky vynaložené na investície a projekty,
- marketingové náklady.

Dáta sú vyžiadané v takej zobrazovacej podobe, aby ich vypovedacia schopnosť bola pre užívateľa maximálna, teda aby boli všetky vytvorené objekty ľahko a rýchlo dostupné. Aplikácia má byť otvorená pre vlastnú prácu s objektmi ostatných zamestnancov. Má tvoriť statické reporty v požadovaných časových intervaloch, ale zároveň umožniť dynamický samoobslužný prístup manažérom pre získanie potrebných informácií.

# **3 Materiál a metódy**

Práca poskytne vhodný návrh dátového modelu. Ten informuje o zorientovaní sa v dátach firemnej databázy. Návrh dátového modelu práce bude vytvorený prostredníctvom entitno-relačného diagramu. UML diagramy budú využité pre popis funkcionality aplikácie na základe požiadaviek manažmentu a popis ETL procesu načítania účtových dát.

Materiály sa budú zameriavať na BI softvér QlikView, ktorým firma REDA a.s. v súčasnosti disponuje a budú ho porovnávať s ostanými konkurenčnými sofvérmi.

Implementácia dátového skladu prebehne pomocou skriptovacieho jazyka v QV na základe ER diagramu. Po vytvorení skladu budú v prezentačnej vrstve vytvorené objekty na základe vlastnej užívateľskej dátovej vizualizácie prostredníctvom výrazov v kombinácii s množinovou analýzou, ktoré budú zahrnuté pomocou reportovacieho nástroja do správ distribuovaných manažérom pre nasledujúce taktické a strategické kroky podniku.

## **3.1 UML**

Unified Modeling Language<sup>7</sup> je zobrazovací jazyk, ktorý zachytáva softvérový dizajn a vzory. Pri zaujímaní sa o UML problematiku je možné zistiť, že UML môže byť aplikované do rôznych oblastí a zachytiť všetku komunikáciu od organizácie podniku cez podnikové procesy až po distribuovaný podnikový softvér. UML zamýšľa byť univerzálnym spôsobom pre zaznamenávanie a vyjadrovanie vzťahov, správania a abstraktných myšlienok v takej notácii, ktorá je jednoduchá pre zapísanie, naučenie a pochopenie. UML disponuje vyspelou grafickou prezentáciou a snaží sa vysvetliť aj kontext problému. UML je jazyk, to znamená, že má syntax aj sémantiku. Diagramy v UML majú presne definovanú štruktúru, ako majú byť organizované a majú svoj vecný význam (Pilone, Pitman, 2005). UML je možné aplikovať v mnohých spôsoboch. Najčastejšie spôsoby sú:

- návrhy softvéru,
- komunikačný softvér alebo podnikový proces,
- zachytenie systémových informácií,
- dokumentácia existujúceho systému, podnikového procesu, organizácie (Pilone, Pitman, 2005).

Základným blokom UML jazyka je diagram. Celkovo je zadefinovaných 13 diagramov. Delíme ich do dvoch skupín – diagramy štruktúr<sup>8</sup> a diagramy správania<sup>9</sup>. Diagramy štruktúr zachytávajú fyzickú organizáciu prvkov v systéme a ich vzťahy. Patrí medzi nich napríklad diagram tried, ktorý znázorňuje dátovú základňu návrhu a vzťahy medzi prvkami. Diagramy správania sa zameriavajú na správanie prvkov

<sup>7</sup>Ďalej v práci uvedený pod skratkou UML.

<sup>8</sup>Z anglického výrazu Structure Diagram.

<sup>9</sup>Z anglického výrazu Behavior Diagram.

v systéme, určenie ich požiadaviek, operácií, zmeny stavu a podobne (diagram aktivít, komunikačný diagram, stavový diagram atď.).

V rámci tejto práce bude využitý diagram prípadov použitia pre znázornenie funkcionality modelovanej aplikácie a dva diagramy aktivít, ktoré zachytávajú ETL proces načítania účtovných dokladov a proces tvorby finančného plánu. O ich syntaxe a sémantike je možné získať viac informácií v publikácii UML 2.0 in a Nutshell, 2005 od autorov Piloneho a Pitmana.

#### **3.2 Entitno-relačný diagram**

Entino-relačný diagram<sup>10</sup> je vhodný prostriedok pre komplexné znázornenie dát a ich vzťahov. Firma Oracle, ktorej softvér a notácia ERD diagramu bude pri tvorbe tohto modelu v práci využitá, vyvinula Oracle SQL Developer Data Modeler, ktorý obsahuje potrebné nástroje a prostredie pre vytvorenie žiadúceho modelu (Saternos, 2009).

V tejto práci je využitá Barker-Ellisova notácia, ktorú je možné nájsť vysvetlenú na stránkach (entitymodelling.org, 2015). Entity sa zakresľujú v tvare zaobleného obdĺžnika a sú zložené z dvoch častí – názvu (uvedený veľkými písmenami v jednotnom čísle) a atribútov, ktoré majú priradené meno, dátový typ a povinnosť).

Označenie povinnosti atribútov:

- povinný atribút  $(*)$ ,
- voliteľný atribút (o),
- unikátny identifikátor  $(\#)$ .

Vzťahy sú zakreslené pomocou línie, ktoré spájajú entity. Druhy týchto väzieb sú:

- nepovinné (čiarkovaná línia),
- povinné (plná čiara).

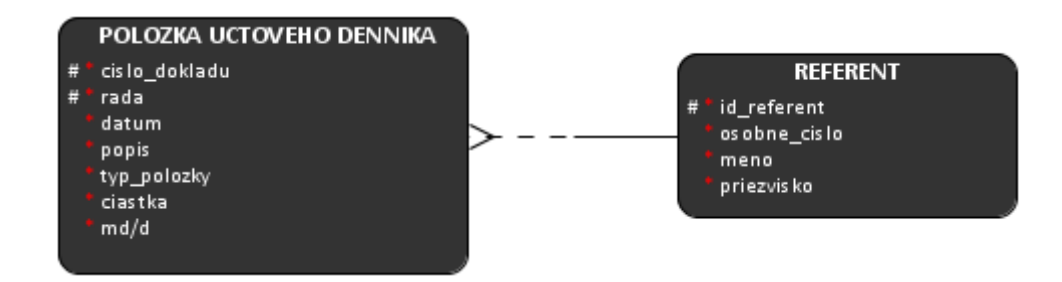

Obrázok 7: Ukážka Barker-Ellisovej notácie

Tzv. kuracia nôžka alebo vidlica na línii predstavuje násobnosť vzťahu (čiara bez vidlice je väzba 1:1. Ak čiara vidlicu obsahuje môže ísť o väzbu 1:N, respektíve M:N). V notácii sa neprenáša do entít cudzí kľúč.

<sup>10</sup>Ďalej v práci používané označenie ERD alebo ER diagram.

Na obrázku 7 je znázornený vzťah medzi entitami, ktorý je možné okomentovať dvoma vetami. Z týchto viet by mal byť zmysel notácie už zrejmý:

- Každá zaúčtovaná položka účtovného denníka má práve jedného referenta.
- Každý referent môže byť evidovaný na viacerých položkách účtovného denníka.

#### **3.3 QlikView**

QlikTech, spoločnosť, ktorá vyvinula softvér QlikView, označuje ich BI nástroj ako jedinečný oproti konkurentom ako IBM, SAP či Oracle, pretože sa snaží dodať svojím užívateľom maximálnu sebestačnosť prostredníctvom vlastných voľných analýz. Klasické nástroje BI sú podľa tvorcov QlikView priveľmi riadené IT a úzko vymedzené. QlikView, ktorý sa označuje ako Business Discovery<sup>11</sup>, sa snaží, aby získavanie poznatkov a analýza dát boli riadené užívateľmi zapojenými v daných podnikových procesoch, a aby poskytovali čo najvoľnejšie prostredie (García, Harmsen, 2012).

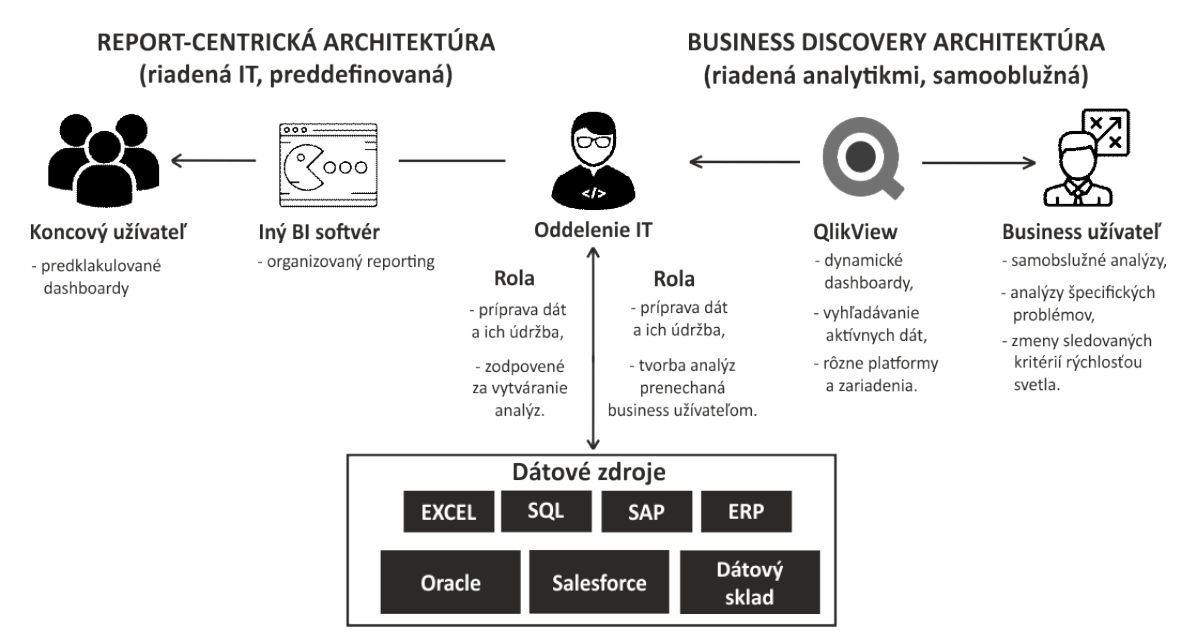

Obrázok 8: Report-centrická a podnikovo-poznatková architektúra (García, Harmsen, 2012)

Okrem toho García a Harmsen (2012) v ich publikácii uvádzajú, že QV ponúka asociatívnu užívateľskú skúsenosť, oproti čomu stoja ostatné BI platformy, ktoré majú zväčša preddefinované cesty v bádaní dátami. QlikView je teda oveľa intuitívnejším a praktickejším nástrojom ako mnoho jeho konkurentov. Vstupným bodom užívateľského výberu dát môže byť hociktorá dimenzia, nie je teda potrebné krokovať hierarchiou (vid obr.9). Užívateľské prostredie QlikView extrahuje relevantné dáta a po výbere zvýrazní ďalšie dáta, ktoré sú vo vzťahu k danému výberu.

<sup>11</sup>Do slovenčiny voľne preložené ako podnikové poznatky.

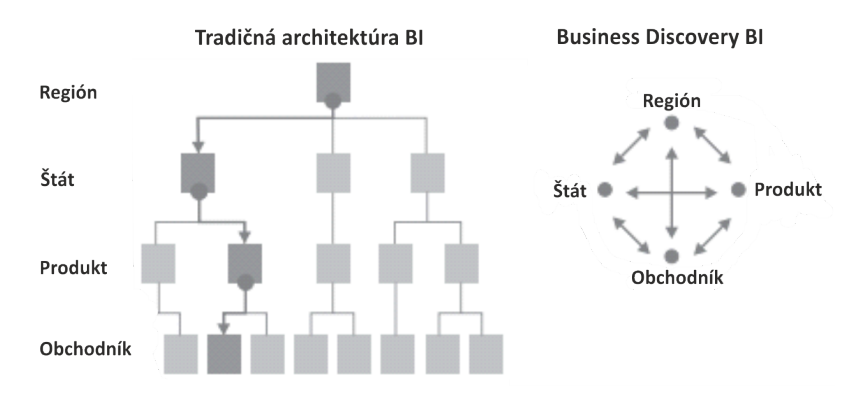

Obrázok 9: Modely BI pri prehľadávaní dát (García, Harmsen, 2012)

Tradičná OLAP technológia bola v počiatkoch jej vývoja dostatočne dobrá, avšak mala niekoľko obrovských nevýhod. OLAP kocky limitovali užívateľov na malé množstvo dimenzií, sledované ukazovatele sa definovali pred spustením aplikácie a ich zmena bola časovo náročná. Boli to pomerne drahé nástroje, ktoré aj firma REDA a.s. spočiatku využívala (viac v sekcia 2.4.1). QlikTech však patentovali technológiu AQL<sup>12</sup> , ktorá pracuje inak. Buduje a udržiava relačnú, asociatívnu a vysokoúspornú databázu, ktorá sa nachádza v pamäti RAM. Dáta sú uchovávané a okamžite prístupné k off-line analýzam až k zdrojovým dátam. QV nepotrebuje komunikovať priamo s databázou. Výsledkom je silná analytická schopnosť, ktorá je doplnená intuitívnym užívateľským rozhraním, ktoré vzbudzuje zvedavosť a podnecuje kreativitu (García, Harmsen, 2012).

Základným technologickým jadrom QlikView je teda využívanie in-memory<sup>13</sup> dátového modelu. QV si uchováva všetky dáta v RAM pamäti namiesto disku, čo umožňuje veľmi rýchle reakčné časy, vysoký výkon a plynulý chod aplikácií, s ktorými užívatelia pracujú. Problémom sa môže zdať nedostatočnosť miesta v pamäti RAM oproti diskovo zameraným BI technológiám, avšak v súčasnosti cena pamäti RAM nie je už tak vysoká pomerom k ich veľkosti. K výhode prispievajú aj 64-bitové operačné systémy, ktoré dokážu adresovať viac pamäti RAM naraz. Qlik-View naviac využíva algoritmy pre kompresiu dát (napr. odstránenie duplicitných záznamov).

#### **3.3.1 Tvorba dátového modelu**

Popis tvorby aplikácie poskytli v ich publikácii García a Harmsen (2012), ktorí popisujú funkčný pohľad na dátový tok (pozri obr. 10) v Qlik technológii nasledovne:

1. Dátový tok začína zdrojovými dátami, ktoré dokáže QlikView načítať z obrovského množstva zdrojov (ODBC, Excel, CSV,XML, atď.). Dokáže sa napojiť na masívne firemné informačné systémy alebo aj sociálne siete.

<sup>12</sup>Skratka pojmu Associative Query Logic.

<sup>13</sup>In-memory je anglický výraz pre v pamäti RAM.
- 2. Dáta sa do QV načítajú pomocou načítania skriptu. Skript využívajú vývojári na extrahovanie, transformáciu a načítanie dát do in-memory dátového modelu alebo k uloženiu dát na disk v tzv. QVD súboroch<sup>14</sup>.
- 3. Dáta sú v in-memory databáze uložené v neagregovanej forme. Všetky agregácie sú kalkulované priebežne. To uľahčuje tvorbu dátového modelu, pretože nie je potrebné tvoriť separátne agregované tabuľky.
- 4. Výbery užívateľov sa tvoria kaskádovo nad celým modelom. Tieto zmeny prezentuje QlikView presentation engine.
- 5. QV aplikácie môžu byť prezentované v klientoch rôzneho druhu.

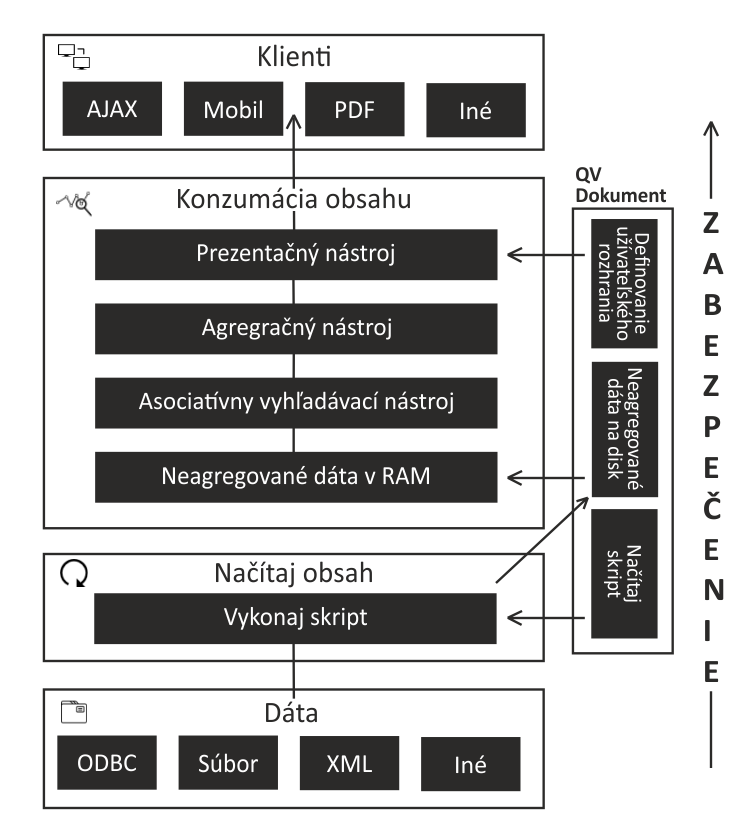

Obrázok 10: Funkčný pohľad na dátový tok podľa QlikTechu (García, Harmsen, 2012)

#### **3.3.2 Optimalizácia dátového modelu**

Dátový model môžeme rozdeliť podľa štruktúry do troch skupín. Rozdelenie samozrejme nie je striktné, väčšina modelov sa nachádza niekde na rozmedzí medzi skupinami. Obrázok nižšie uvádza klady a zápory jednotlivých typov modelov. Pre QlikView je najlepším typom hviezda, kde je jedna hlavná tabuľka a na ňu napojené vysvetľujúce tabuľky (García, Harmsen, 2012).

 $^{14}\rm{V}$ astný súbor QV pre ukladanie dát. Vo formáte XML, využíva rovnaké algoritmy ako QV pri načítaní dát.

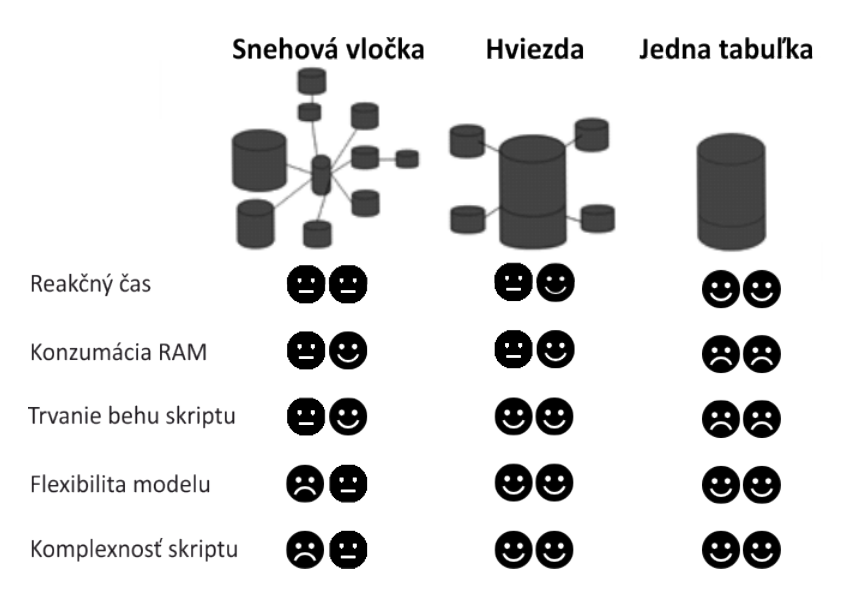

Obrázok 11: Typy dátových modelov a ich vlastnosti (García, Harmsen, 2012)

QlikView je pamäťovo náročná aplikácia a pokiaľ jej veľkosť prekročí veľkosť dostupnej pamäti RAM, tak sa rýchlosť celej aplikácie drasticky spomaľuje. Preto je vhodné aplikáciu čo najviac optimalizovať (zmenšiť pamäť, ktorú potrebuje k svojmu behu) a znížiť tak reakčný čas.

Malé množstvo tabuliek zlepšuje výkon aplikácie, avšak nezaručuje bezpodmienečne výborný výkon. Ak by bol model spojený v jednej tabuľke zahltil by celú pamäť RAM a vytvorenie dátového skladu by trvalo pridlho, čomu chceme predchádzať. Zase mnoho malých tabuliek tvoria model neflexibilný a pomalý. Preto dátový model hviezdy je považovaný za kompromis. Je komplexnejší a flexibilnejší než model vločky a opätovné načítanie dát a úspora pamäte RAM zas oveľa prijateľnejšia než pri modeli o jednej tabuľke (pozri hodnotenie na obr. 11).

Ďalšie tipy pre optimalizovaný dátový model v QV:

- nevyužívať tabuľky len o dvoch dimenziách (preto QV ponúka funkciu Apply-Map, ktorá funguje podobne ako funkcia SVYHLEDAT v Exceli), ale pripojiť dimenziu z malej tabuľky k tabuľke, s ktorou je vo vzťahu,
- nutné sa vyvarovať cyklom a syntetickým kľúčom, ktoré môžu vzniknúť pri viacnásobných väzbách medzi tabuľkami,
- ak je možné, tak používať spracované QVD dátové súbory,
- obmedzovať spájanie a transformáciu tabuliek pomocou SQL príkazov,
- redukovať počet tabuliek a dimenzií v nich,
- vytvoriť spojitú množinu sledovaného obdobia, tzv. master kalendár<sup>15</sup>. Ten musí obsahovať časový údaj, aj keď sa k nemu neviaže žiaden záznam vo faktovej tabuľke (learnallbi.com, 2014).

<sup>15</sup>Kalendár, ktorý operuje nad aplikáciou a je základným prvkom každej aplikácie pre výbery informácií pre najrôznejšie časové intervaly.

## **3.3.3 Komponenty**

Proces výslednej prezentácie dát zaistil QlikTech pre QlikView prostredníctvom množstva komponentov, ktoré v spolupráci dokážu poskytnúť vhodnú prezentáciu podnikových dát relevantným podnikovým subjektom.

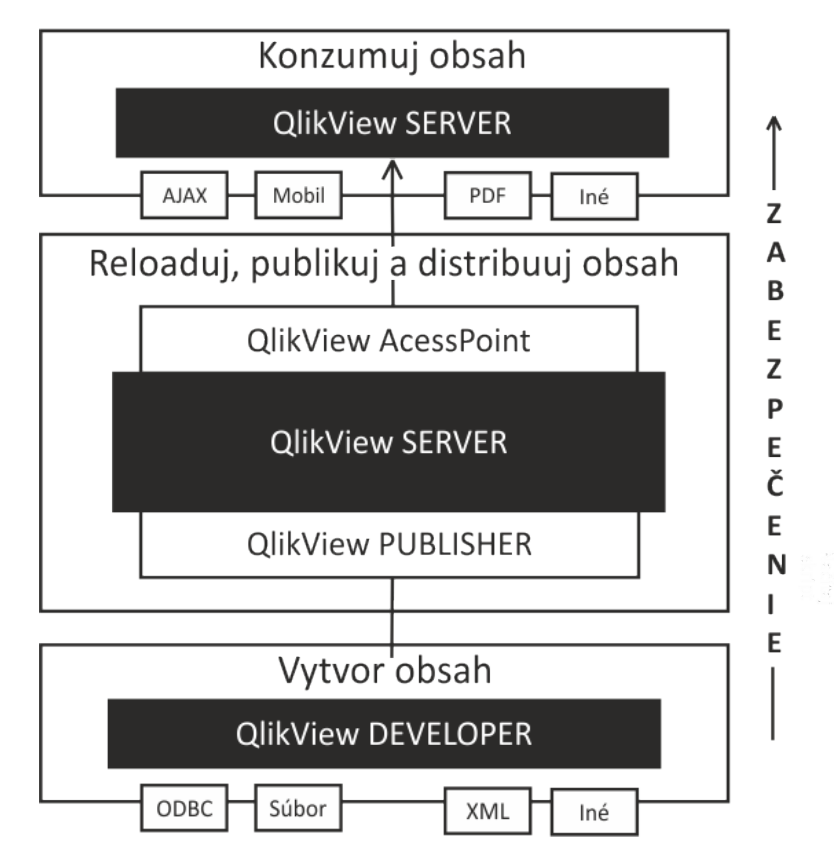

Obrázok 12: Prehľad komponent QlikView (García, Harmsen, 2012)

García a Harmsen (2012) kategorizujú QlikView komponenty do skupín, podľa toho ako spracovávajú dátový tok a je možné ich vidieť na obrázku 12:

- vytvorenie obsahu –- načítanie, spracovanie a transformácia dát (podkapitola Tvorba dátového modelu),
- znovu načítanie dát (reload $^{16}$ ), zverejnenie a distribuovanie obsahu. Základom je QlikView Server, ktorý je centralizovaný server, ktorý umožňuje načítať Qlik-View dokumenty do svojej pamäti a sprístupniť ich užívateľom k práci prostredníctvom QlikView klienta.

Ďalším komponentom je QlikView Access Point, ktorý je webovým portálom, cez ktorý sa užívatelia môžu dostať k im prístupným QV dokumentom. QlikView Publisher, ktorý slúži ako organizátor pre reload QlikView aplikácií a správu reportov,

<sup>16</sup>Pre uniformitu záverečnej práce sa bude v nasledujúcom texte využívať pojem reload ako ustálený termín cudzojazyčného pôvodu v spisovnom slovenskom jazyku.

• konzumácia obsahu –- posledná fáza, kedy sa informácie premenia v zistenia manažérov a smerujú k rozhodnutiu o novej variante pre prospech podniku. Konzumovať môžu hlavne prostredníctvom QlikView Server, a to cez webové prehliadače prostredníctvom klienta AJAX, mobilné zariadenia (Android, BlackBerry, iOS) alebo prostredníctvom PDF reportov.

QlikView Server odbremeňuje klientov od prenosu veľkého množstva dát a výpočtov, zobrazí len nevyhnutné. Klienti tak nemajú vysoké nároky na RAM pamäť a výkon procesora a nemusia tak sťahovať a spracovávať všetky dáta aplikácie. Pri nových výberoch zobrazovaných dát vykoná výpočty sám server.

### **3.3.4 Objekty**

Jednotlivé aplikácie vyvinuté v QV sa značne líšia svojou organizáciou objektov, ktorá závisí od samotných požiadaviek na aplikáciu. Objekty, ktoré znázorňujú informácie (spracované dáta) pre užívateľov sú vo vhodnej forme organizované do jednej, no zvyčajne do viacerých stránok $^{17}$ . QlikView sa snaží oproti novému Qlik-Sense, ktorý je vhodnejší pre mobilné zariadenia, udržať voľný štandard pri tvorbe dizajnu týchto objektov, ich umiestnenia a tvaru. Ten sa nastavuje vo vlastnostiach objektu a zvyčajne je ho možné podmieňovať, meniť podľa výsledkov.

| REDA                                        | Rok<br>o e<br>2015<br>2013 2014<br>2016 | Kvartál<br>Q1<br>Q <sub>2</sub> | <b>Měsíc</b><br>$\circ$ $\circ$<br>O <sub>3</sub><br>04<br>05<br>O <sub>4</sub><br>07<br>06 | o e<br>02<br>03<br>08<br>09<br>10<br>12<br>01<br>11 | <b>Current Selections</b><br>Kalendar.Rok fiskal<br>$QB - 9$ |
|---------------------------------------------|-----------------------------------------|---------------------------------|---------------------------------------------------------------------------------------------|-----------------------------------------------------|--------------------------------------------------------------|
| ☎                                           | MARZE OBRAT                             |                                 | List box                                                                                    | Aktuálny výber-                                     |                                                              |
| <b>Segment</b><br>s                         | TOP 15 odběratelů podle obratu          |                                 | $\tilde{?}$                                                                                 | TOP 15 odběratelů podle obratu                      | 2                                                            |
| Úsek                                        | Fakturace Počet = 15                    |                                 |                                                                                             | Odběratel Počet = 15                                |                                                              |
| Středisko                                   | Sp. z.o.o. 1 250 639                    |                                 | 53,49%                                                                                      | Sp. z o.o. 1 178 521                                | 52,50%                                                       |
|                                             | Republic a.s.                           | 608 040                         | 26,01%                                                                                      | 608 023<br>8.5.                                     | 27,09%                                                       |
|                                             | Services s.r.o.                         | 6,52%<br>152 326                |                                                                                             | 6,37%<br>143 065<br>a.s. (SK)                       |                                                              |
| Tlačidlo                                    | Services Ltd.                           | 5,26%<br>122 896                |                                                                                             | 108 002 4,81%                                       |                                                              |
|                                             | Zrt.                                    | 80 842 3,46%<br>52 176 2,23%    |                                                                                             | 80 842 3,60%<br>52 176 2,32%                        |                                                              |
|                                             | MASAS.<br>republika, s. r. o.           | 11 762 0,50%                    |                                                                                             | RAMA S.A.S.<br>11 696 0,52%<br>republika, s.r.o.    |                                                              |
| B <sub>2</sub> C<br>B <sub>2</sub> B<br>LOG | GmbH                                    | 10 003 0,43%                    |                                                                                             | 10 003 0,45%<br>GmbH                                |                                                              |
|                                             | EPOT s.r.o.                             | 9 875 0,42%                     | Stĺpcový graf                                                                               | 9 8 8 0,44%<br>EPOT s.r.o.                          |                                                              |
| Identifikace                                | 0.8.                                    | 8 077 0,35%                     |                                                                                             | 8 077 0,36%<br>0.5.                                 |                                                              |
| Účet                                        | spol. s r.o.                            | 7 721 0,33%                     |                                                                                             | 7 721 0,34%<br>spol. s r.o.                         |                                                              |
|                                             |                                         | 5 9 98 0,26%                    |                                                                                             | 6 293 0,28%<br>MAREK KARP                           |                                                              |
| Účet/Číslo<br>۰                             | VEC s.r.o.                              | 4 436 0,19%                     |                                                                                             | 5 9 9 0, 27%                                        |                                                              |
| Referent                                    | Sp. z o.o.                              | 4 3 26 0,19%                    |                                                                                             | 5 620 0,25%<br>ALEKSANDER S                         |                                                              |
| $\check{}$<br>Kód1                          | Vyhľadávanie                            | 8 901 0,38%                     |                                                                                             | 8 8 3 2 0, 3 9 %                                    |                                                              |
| Kód zakázky<br>$\blacktriangledown$         |                                         |                                 |                                                                                             |                                                     |                                                              |
| $\check{}$<br>Kód projektu                  | Tržby podle zemí                        |                                 | Koláčový graf                                                                               | Dodávky podle zemí                                  |                                                              |
| $\blacktriangledown$<br>Popis pol.          |                                         |                                 |                                                                                             |                                                     |                                                              |
| Q Hedej                                     |                                         | Fakturace                       |                                                                                             | Odběratel                                           |                                                              |
|                                             |                                         |                                 | 095                                                                                         |                                                     | 981                                                          |
|                                             |                                         |                                 | 726                                                                                         |                                                     | 772                                                          |
| <b>DOKLADY</b>                              |                                         |                                 | 071<br>172                                                                                  |                                                     | 172<br>285                                                   |
| VÝSLEDKY SEGMENTŮ                           |                                         |                                 | 645                                                                                         |                                                     | 498                                                          |
| <b>ROZBOR TRZEB</b>                         | (100)                                   | П<br>Others                     | 679                                                                                         | Ostatní                                             | 680                                                          |

Obrázok 13: Ukážka objektov na analytickej stránke QV aplikácie

<sup>17</sup>Z anglického výrazu sheet.

Zobrazenie objektu je podmienené zadaním výrazu $^{18}$ , ktorý je zložený z funkcií, premenných či množinovej analýzy<sup>19</sup> a dimenzií, ku ktorým sa majú hodnoty výrazu kalkulovať.

Objekty na stránkach aplikácie môžu byť rôznych typov. Každý typ objektu bol vyvinutý k inému účelu. Ich ukážka je na obrázku 13. V prílohách tejto práce je možné nájsť ďalšie informácie o objektoch v prostredí QV aplikácií.

QlikView ponúka pre výpočet ukazovateľov a vykresľovanie objektov množstvo štandardných (SUM, AVG, IF a pod.) a neštandardných funkcií (PICK, RAN-GEMIN, ARGB a pod). Tieto funkcie sú rozsiahlou témou a nie sú vytýčeným predmetom záujmu tejto práce. Avšak špecialitou, ktorou QlikView disponuje a je mocnou zbraňou dizajnérov a anyltikov pri tvorbe objektov, je množinová analýza, popísaná v sekcii nižšie.

#### **3.3.5 Množinová analýza**

Množinová analýza alebo "ľudovo" set analýza je nástrojom, ktorý môže byť využitý na regulovanie užívateľských výberov, ale aj na mnohé iné komplexné kalkulácie. Týmto nástrojom je jednoduché získať kontrolu nad zobrazovanými dátami v objektoch dokumentu, keďže umožňuje kalkulácie, ktoré by neboli možné, aspoň teda nie dynamicky (García, Harmsen, 2012). Množinová analýza však môže spomaliť načítavanie QlikView dokumentov, preto treba dbať na správnu syntax a mať tak stále skvelý výkon aplikácie, ako aj pozitívny užívateľsky zážitok.

Množinovou analýzou modifikujeme zobrazovanú množinu prvkov dimenzie prostredníctvom výrazov. García a Harmsen (2012) popisujú využívanie množinovej analýzy za vhodnú v týchto prípadoch:

- porovnanie dvoch časových periód v jednom objekte bez zmeny výberu,
- obmedzenie alebo vylúčenie určitých hodnôt pri kalkulácii,
- vytváranie kumulatívnych sumačných hodnôt,
- ignorovanie výberov, ktoré nie sú aplikovateľné pre dané objekty,
- ignorovanie všetkých výberov,
- zjednodušenie zápisu podmienok a zníženie nárokov na hardvérové zdroje,
- spájanie všetkých bodov spomenutých hore.

Zapisuje sa do množinových zátvoriek v rámci funkcie, ktorá nám prevádza výpočet. Hranaté zátvorky ohraničujú množinu dimenzií, s ktorými chceme pracovať (García, Harmsen, 2012).

Identifikátor:

- **\$** obmedzí dáta podľa aktuálneho výberu, predvolene nastavený pre každý výraz,
- **1** uvažuje o celej množine dát, ignoruje užívateľov výber.

<sup>18</sup>Z anglického výrazu expression.

<sup>19</sup>Z anglického výrazu set analysis.

Vyhľadávací reťazec je definovaný špeciálnym znakom **?** – práve jeden znak alebo **\*** – nula až nekonečne znakov a uzatvorený v dvojitých úvodzovkách.

Ďalej je možné využívať priraďovacie a množinové operátory. Priraďovacie operátory sú zároveň množinové. Množinové pracujú s celými dimenziami, zatiaľ čo priraďovacie s ich prvkami:

- **=** predefinuje výber pre určité pole,
- **+** zjednotenie medzi výberom a pridanými hodnotami, zjednotenie množín,
- **-** vylúčenie určitých hodnôt z hodnôt, ktoré užívateľ vybral, rozdiel množín,
- **\*** prienik medzi výberom a nastavenými hodnotami, prienik množín,
- **/** logická spojka XOR, zobrazí hodnoty, ktoré sú buď v jednej alebo v druhej množine, doplnok množín (García, Harmsen, 2012).

Komplexná ukážka množinovej analýzy a jej výklad:

```
SUM({\{\leq\}}\text{Tovar}\cdot\text{Stratka}\}={\text{NABC}}^{*n}, [Rok]=\{2008, 2009\} + [Stredisko\cdot\text{Kod}]=\{-210\}, \quad [\text{Rok}] = \{2016\} - [\text{Obchodník}] = \{"Martin Huhos" }, Zakaznik={"
     XYZ''} > \left\{ Trzba \right\}
```
Tento výraz vyberie všetok tovar, ktorý má skratku začínajúcu na ABC pre roky 2008 a 2009 na strediskách s kódom menším ako 210 a pridá do výpočtu tovar z roku 2016, ktorý nepredal obchodník Martin Huhos a zákazník nebola firma XYZ. Následne vypočíta predaje.

## **3.4 Pomocné aplikácie k tvorbe modelu**

#### **3.4.1 SQL Server Management Studio 2014**

Pre získavanie dát z relačnej databázy informačného systému K2 poslúži ako rozhranie program SQL Server Management Studio 2014 a SQL jazyk firmy Microsoft, ktorého syntax a sémantiku nie je dôležité vysvetľovať v rámci podstaty obsahu tejto práce. QV sa pripája k databáze prostredníctvom nastavenia pripojenia na úplnom začiatku skriptu, ktorý QV vykonáva zhora nadol.

#### **3.4.2 K2 atmitec**

Informačný systém K2 slúži prevažne na kontrolu načítaných dát v aplikácii. Jeho podstatnou úlohou v tejto práci je CSM Modul, ktorý bol vytvorený na želanie firmy, pre správu finančných plánov a vytváranie kategórií pre podporu aplikácie Controlling.

Okrem toho slúži ako náhrada za nástroj QV Publisher. Spravuje reloady všetkých aplikácií firmy, ktoré spúšťa každý večer o polnoci podľa ich nadväznosti. To znamená, že každé ráno majú zamestnanci firmy čerstvé dáta. Ďalej umožňuje kopírovať verziu QlikView dokumentu na sieťový disk, odkiaľ sa publikuje na QV Server. Spravuje taktiež distribúciu reportov. Navyše má modul, kde spravuje prístupy užívateľov k aplikáciam.

## **4 Výsledky**

Vývoj aplikácie je rozdelený do týchto fáz:

- 1. Návrh dimenzií a faktovej tabuľky v modeli.
- 2. Určenie funkčných požiadaviek (pozri podkap. 2.4.4).
- 3. Vytvorenie diagramu prípadov použitia zo získaných funkčných požiadaviek a diagramu aktivít ETL procesu načítania dát účtovného denníka.
- 4. Vytvorenie ER diagramu z požadovaných dátových položiek.
- 5. Načítanie a transformácia dát, vytvorenie QlikView dátového skladu.
- 6. Prezentácia dát a tvorba výkazov.

## **4.1 Návrh dimenzií a faktovej tabuľky**

Pre grafické znázornenie požiadaviek manažmentu podniku využijeme zjednodušený konceptuálny model, ktorý nám načrtne základné dátové zložky aplikácie – dimenzie a faktovú tabuľku. Z manažérskej varianty, ktorú vybrali v podniku RE-DA a.s. pre vytvorenie aplikácie sú jednoznačne určení základní účastníci finančnokontrolórskych procesov, ktorých znázorňuje obrázok 14:

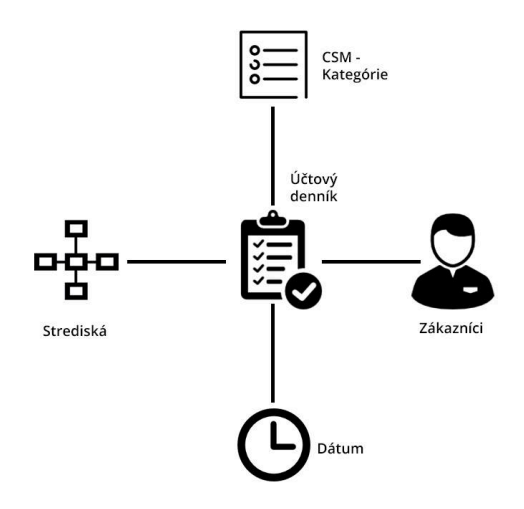

Obrázok 14: Základný návrh konceptuálneho modelu aplikácie

Základom je účtový denník ako faktová tabuľka a zdroj všetkých finančných informácií. Ďalšími faktormi, ktorí do procesu sledovania finančných ukazovateľov zasahujú sú strediská, marketingové a účtové klasifikácie a zákazníci. Dôležitým faktorom je čas kvôli rozlíšeniu účtových období, sledovanie plánov a spätné porovnávanie historickej reality.

Dimenzie jednotlivých tabuliek budú v aplikácií odvodené z relevantných atribútov z relačnej databázy informačného systému K2. Využité boli zrozumiteľnejšie názvy atribútov (dimenzií) pre sprehľadnenie práce v aplikácii, a s tým spojenú rýchlu orientáciu v návrhu, v skriptovacom prostredí a pri tvorbe reportov, nielen pre tvorcu aplikácie, ale aj analytikov, ktorý si vyžadujú zrozumiteľné, všeobecne zaužívané názvy, s ktorými pracujú.

## **4.2 Určenie funkčných požiadaviek**

Okrem štruktúry dátového skladu a jeho rozčlenenia na dimenzionálne a faktové tabuľky je taktiež dôležité určiť, čo všetko bude dátový sklad vykonávať. Inak povedané, je potrebné určiť funkčné požiadavky aplikácie (nefunkčné požiadavky nie sú záujmom tejto práce):

- analyzovať dáta na základe času, účtu, strediska, zákazníka, rady, projektu. Spájať náklady a tržby pre komplexné vyhodnotenie zákazky či odberateľa. Kalkulovať maržu, náklady a tržby stredísk a referentov. Kontrolovať plány s realitou a upozorňovať na odchýlky,
- finančné čiastky musia odpovedať dátam zaznamenaným hlavnou účtovníčkou do hlavnej knihy podniku (sedieť na finančný výkaz generovaný informačným systémom K2),
- mesačná výsledovka firmy je dôveryhodným dokladom a obrazom hospodárenia firmy pre manažment a prípadnú kontrolu cez vlastný firemný audit,
- rozpoznať náklady na dopravné využiť informácie o kóde zákazky,
- segmentovať položky do účtov vytvorených kontrolórkou firmy,
- segmentovať položky podľa referentov, stredísk a strediská do úsekov,
- analyzovať dáta na úrovní dní, týždňov, mesiacov, kvartálov a rokov,
- ohýbať dáta podľa fiškálneho roku firmu (účtový rok firmy začína 1.apríla daného roku),
- disponovať minimálne tri roky starými údajmi,
- dátum účtového prípadu využiť pre tvorbu časových jednotiek,
- transformovať dáta do ľahšie spracovateľnej formy, zjednodušiť orientáciu užívateľov v dátach, vytvoriť homogénny model,
- objekty vytvárať s vysokou výpovednou hodnotou pre pracujúceho s aplikáciou.

## **4.3 Diagram prípadov použitia aplikácie**

Pre znázornenie požiadaviek na aplikáciu Controlling je využitý diagram prípadov použitia, ktorý znázorňuje funkcionalitu podľa požiadaviek kontrolórky a manažérov firmy, ako je možné vidieť na obrázku 15. Funkcionalitu jednotlivých prípadov použitia je možné vyčítať zo sekcie 2.4.4 na vytváranú aplikáciu, prípadne z funkčných požiadaviek uvedených v podkapitole 4.2.

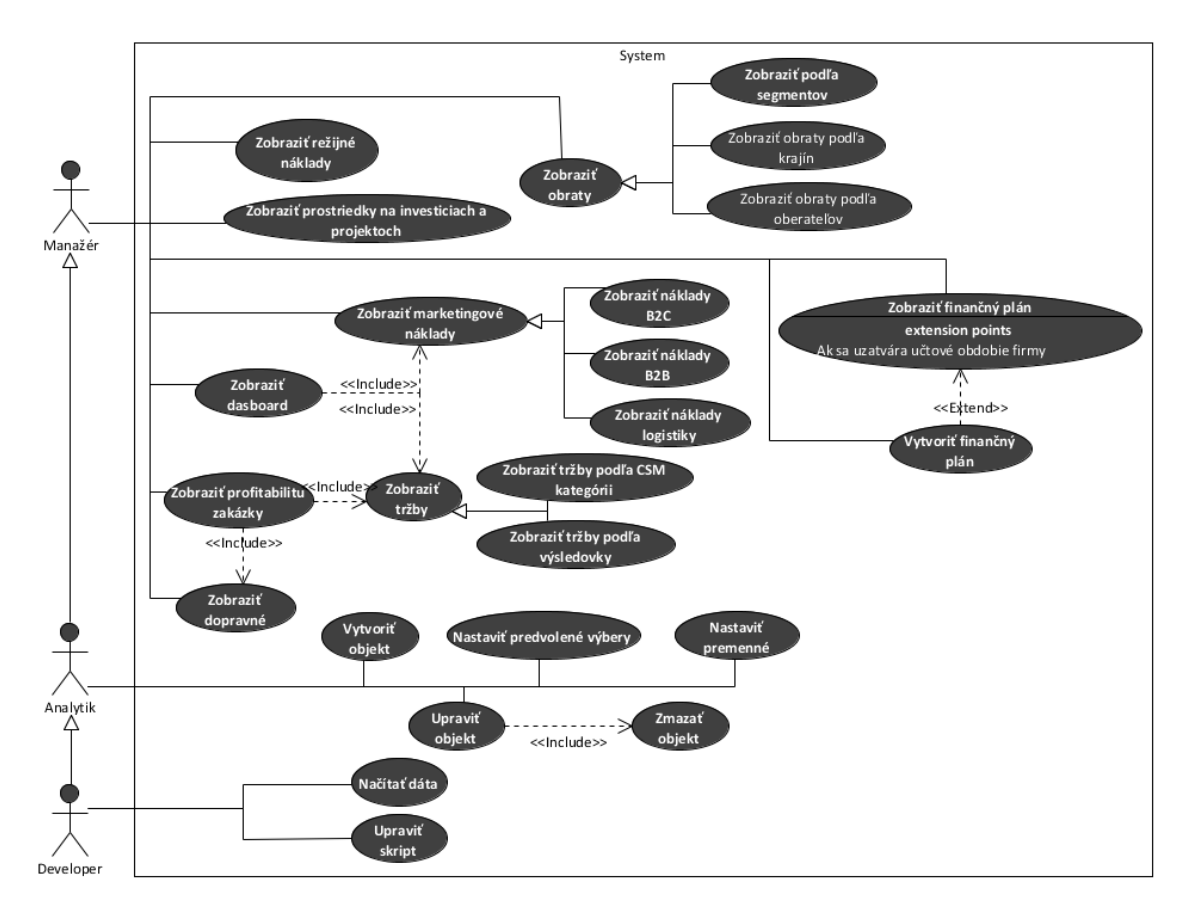

Obrázok 15: Diagram prípadov použitia aplikácie Controlling

## **4.4 Diagram aktivít znázorňujúci ETL proces**

Diagram aktivít popisujúci načítavanie dát (faktovej tabuľky) vzťahujúci sa k prípadu použitia *Načítať dáta* je opísaný takto: Pri procese načítania účtových položiek z relačnej databázy K2 do aplikácie, ktorý je zobrazený na obrázku 16, budú niektoré informácie ihneď odstránené prostredníctvom SQL príkazu alebo QV skriptom. Jedná sa o informácie na dokladoch s uvedeným uzávierkovým alebo podsúvahovým účtom, ktoré slúžia pre otváranie a uzatváranie účtovných období alebo podvojné účtovníctvo. Následne každej položke účtového denníka je pridaná informácia o jej originálnom doklade<sup>20</sup>, pod ktorý patrí. K faktúram sú doplnené čísla faktúr. Ošetrením hodnôt je chápaná zmena a orezanie časového formátu, odstránenie nullhodnôt, zmeny názvov políčok a pod. Pri havárii je možné pokračovať v načítaní ostatných položiek denníka alebo načítanie ukončiť. Ak databáza, odkiaľ sú čerpané dáta už neobsahuje viac položiek denníka, bude ohlásená úspešnosť ETL procesu.

Popis tohto diagramu skriptom, ktorý načítava položky účtovného denníka, je možné nájsť v prílohách práce.

<sup>&</sup>lt;sup>20</sup>Originálnym dokladom sa rozumie zákazka alebo objednávka, ku ktorej bol doklad vystavený.

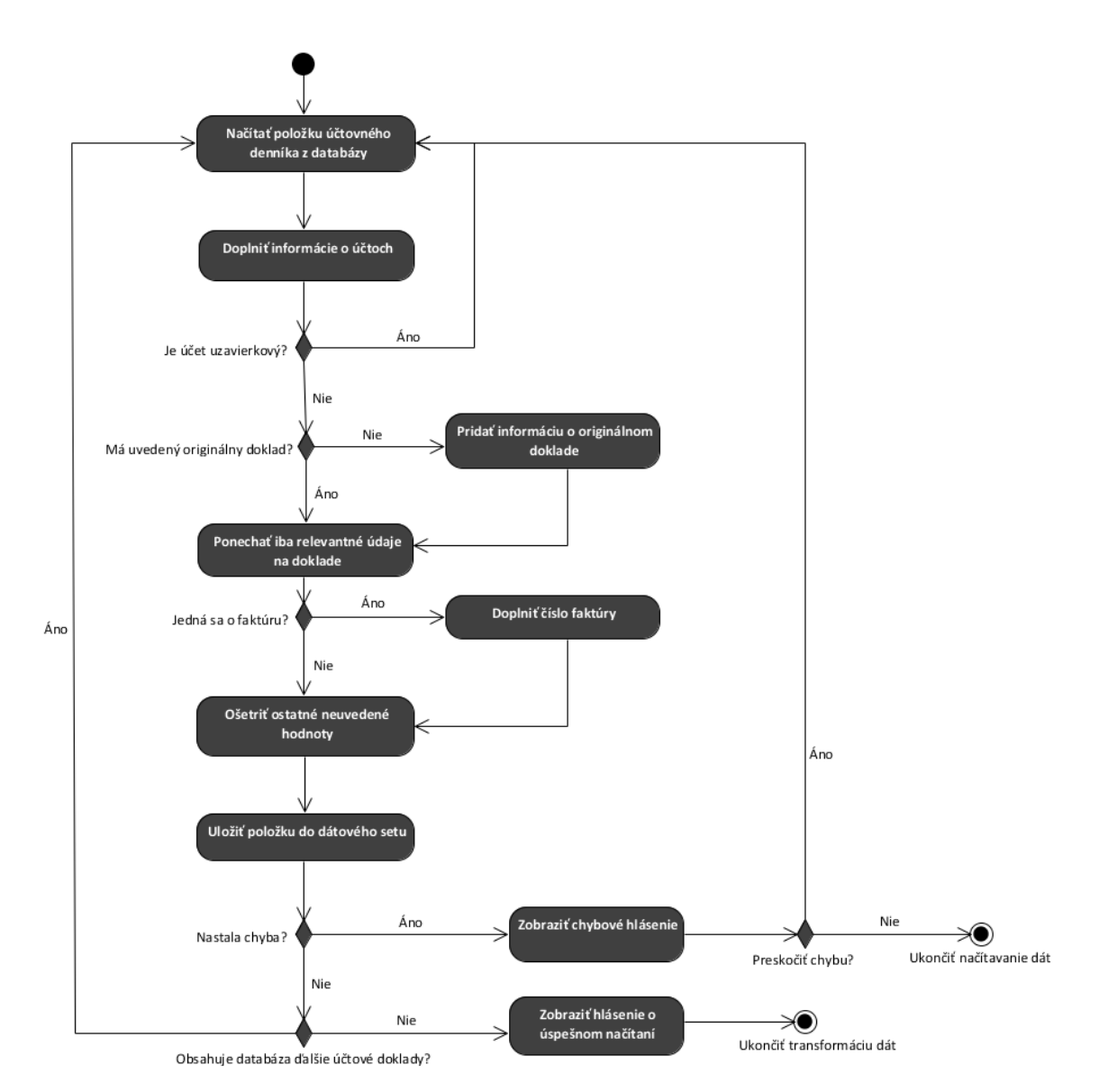

Obrázok 16: Diagram aktivít znázorňujúci načítanie a transformáciu účtovných dokladov

## **4.5 ER Diagram**

Tento diagram sa týka zdrojových dát, ktoré budú čerpané do aplikácie. Reprezentuje databázové tabuľky relačnej databázy IS K2:

POLOZKA UCTOVEHO DENNIKA — v entite sa nachádzajú dva unikátne identifikátory cislo\_dokladu a rada každej položky zaznamenanej v účtovnom denníku. Najdôležitejším prvkom triedy je atribút čiastka (ciastka), ktorý vyjadruje korunový záznam položky v účtovej knihe a je hlavným predmetom záujmu aplikácie. Jedná sa o faktovú tabuľku. Zvyšné menované entity sa budú ďalej považovať za dimenzionálne tabuľky a ich atribúty za jednotlivé dimenzie.

KOD ZAKAZKY – kód zákazky je v databáze jednoznačne definovaný pomocou kalkulovaného políčka RID (id\_kod\_zakazky), ktoré reprezentuje zvyčajne viac ako 15-miestne číslo. Položky účtového denníka môžu obsahovať túto informáciu o kóde zákazky. Kód projektu (kod\_projektu) je rodičom pre niektoré kódy zákaziek a vznikol z dôvodu zjednotenia jednotlivých zákaziek pod jednu "abstraktnú zákazku", ktoré vznikali ako súčasť zákaziek firemných projektov a reklamácií.

RADA – entita rada uchováva informácie o predajných a nákupných radách podniku s atribútom prefix pre uchovávanie histórie. Prefix a rada tvoria jedinečný identifikátor rady. Každá položka účtového denníka je zaradená do určitej rady. Rady sú podelené podľa významu naprieč strediskami.

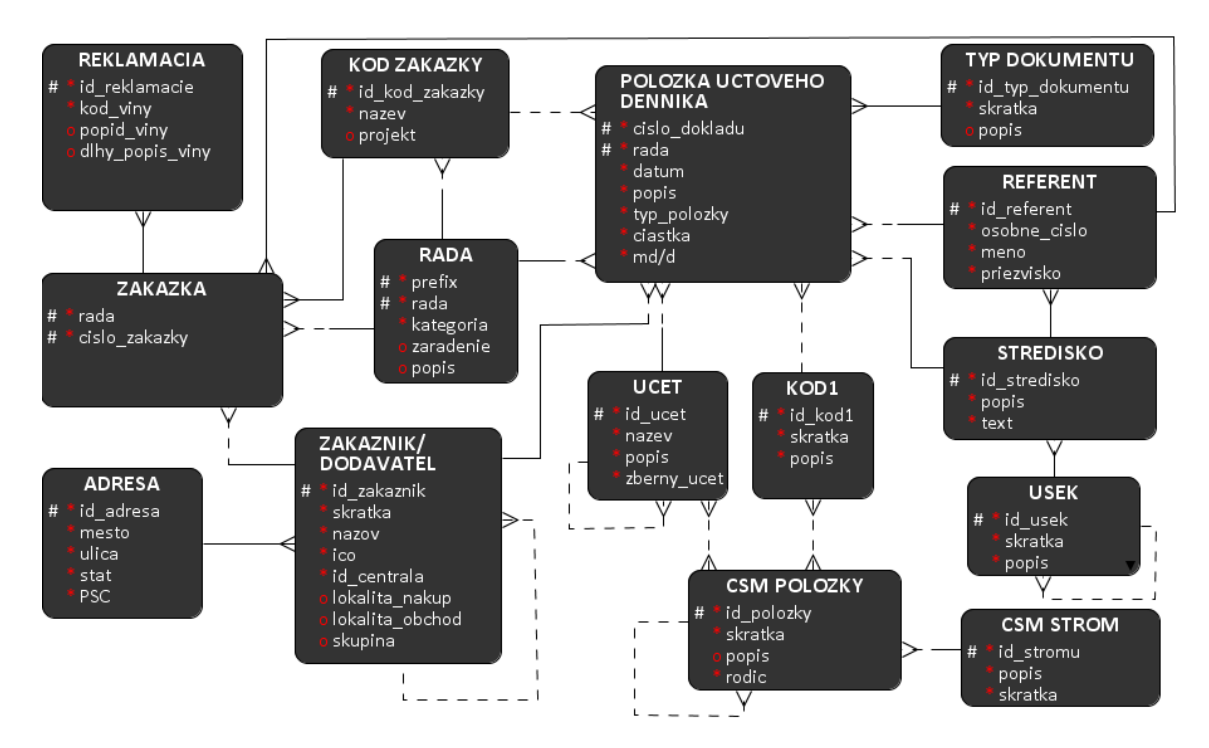

Obrázok 17: ER Diagram dátových entít aplikácie

ZAKAZKA – entita je dôležitá pre zistenie referenta zákazky a reklamáciu na zákazke.

REKLAMACIA – prídavné informácie k zákazke o jej reklamáciách. Atribúty popis\_viny a dlhy\_popis\_viny popisujú príčiny reklamácie. Tieto dimenzie majú slúžiť primárne na zistenie hlavných dôvodov reklamácií vo firme a spočítať ich náklady.

ZAKAZNIK/DODAVATEL – entita nesie v jej atribútoch podstatné informácie o zákazníkoch alebo dodávateľoch (ICO, nazov, skratka). Atribúty lokalita\_obchod a lokalita\_nakup vyjadrujú zaradenie zákazníka z dvoch pohľadov – z pohľadu nákupu (Ázia, EÚ a podobne) a obchodu (Brno, Vzorky a pod.). Každý zákazník môže mať nadriadeného odberateľa/dodávateľa. Znamená to v tomto prípade, že zákazník uvedený na zákazke sa nemusí zhodovať so zákazníkom na účtovných dokladoch zhotovovaných pre danú zákazku, ale musia sa ale zhodovať v centrále. Skupina určuje či sa jedná o odberateľa alebo dodávateľa.

ADRESA – dodatočné informácie o presnej adrese dodávateľa alebo odberateľa. Každý objekt entity ZAKAZNIK/DODAVATEL má uvedenú kontaktnú alebo fakturačnú adresu.

UCET – atribút zberny\_ucet slúži ako informácia o nadriadenom účte účtu, tak ako to je definované podľa účtovej osnovy<sup>21</sup>.

CSM POLOZKA a entita CSM STROM –- entity predstavujú ešte bližšie neurčené záznamy položiek (plány) rôznych kategórii a ich zaradenie v hierarchických stromoch, ktoré budú špecifikované a importované do CSM modulu K2 a naviazané na objekty relačnej databázy K2, konkrétne na účty a kódy1.

KOD1 – marketingové položky, investície a projekty sú definované pomocou tejto entity. Slúžia pre zatriedenie marketingových nákladov, projektov alebo investícií podľa ich účelu k danému kódu.

TYP DOKUMENTU – entita definuje o aký účtový doklad sa jedná v prípade položky účtového denníka. Primárnym kľúčom je id\_typ\_dokumentu.

REFERENT – priradzuje položke ten subjekt firmy, ktorý vytvoril daný doklad zaznamenaný v účtovníctve. Zároveň každá zákazka má svojho referenta, ktorý ju zaradil do systému a každý referent patrí k určitému stredisku firmy. Referent je definovaný predovšetkým atribútmi meno a priezvisko. Ako jednoznačný identifikátor v tomto prípade môžeme považovať jednak osobné číslo (osobne\_cislo), ale aj id\_referenta, čo je primárnym kľúčom v databázovej tabuľke.

USEK – opäť sa jedná o entitu, ktorá môže mať nadriadenú samú seba. Úseky vo firme sú teda hierarchicky usporiadané a na poslednom stupni hierarchie sú strediská. Úsek pod sebou združuje viacero stredísk rovnakého druhu.

STREDISKO – identifikátorom strediska je jeho skratka. Stredisko patrí pod úsek firmy. Atribút popis stručne popisuje úlohu strediska. Informácia o stredisku sa nachádza aj na položkách účtovného denníka.

## **4.6 QlikView**

#### **4.6.1 Model dátového skladu**

Dátový model bol vytvorený na základe horeuvedeného ER diagramu pomocou skriptovacieho jazyka do formy hviezdy (s prvkami modelu snehovej vločky). Obsahuje jednu robustnú faktovú tabuľku s informáciami o položkách denníka spojenú s plánmi. Dimenzionálne tabuľky sú podstatne menšie. Relácie boli vytvorené na základe rovnakých názvov dimenzií. QV vytvára väzby podľa zhody v názve dimenzie medzi tabuľkami.

<sup>21</sup>Podľa osnovy účty padajú do podtried a podtriedy do tried.

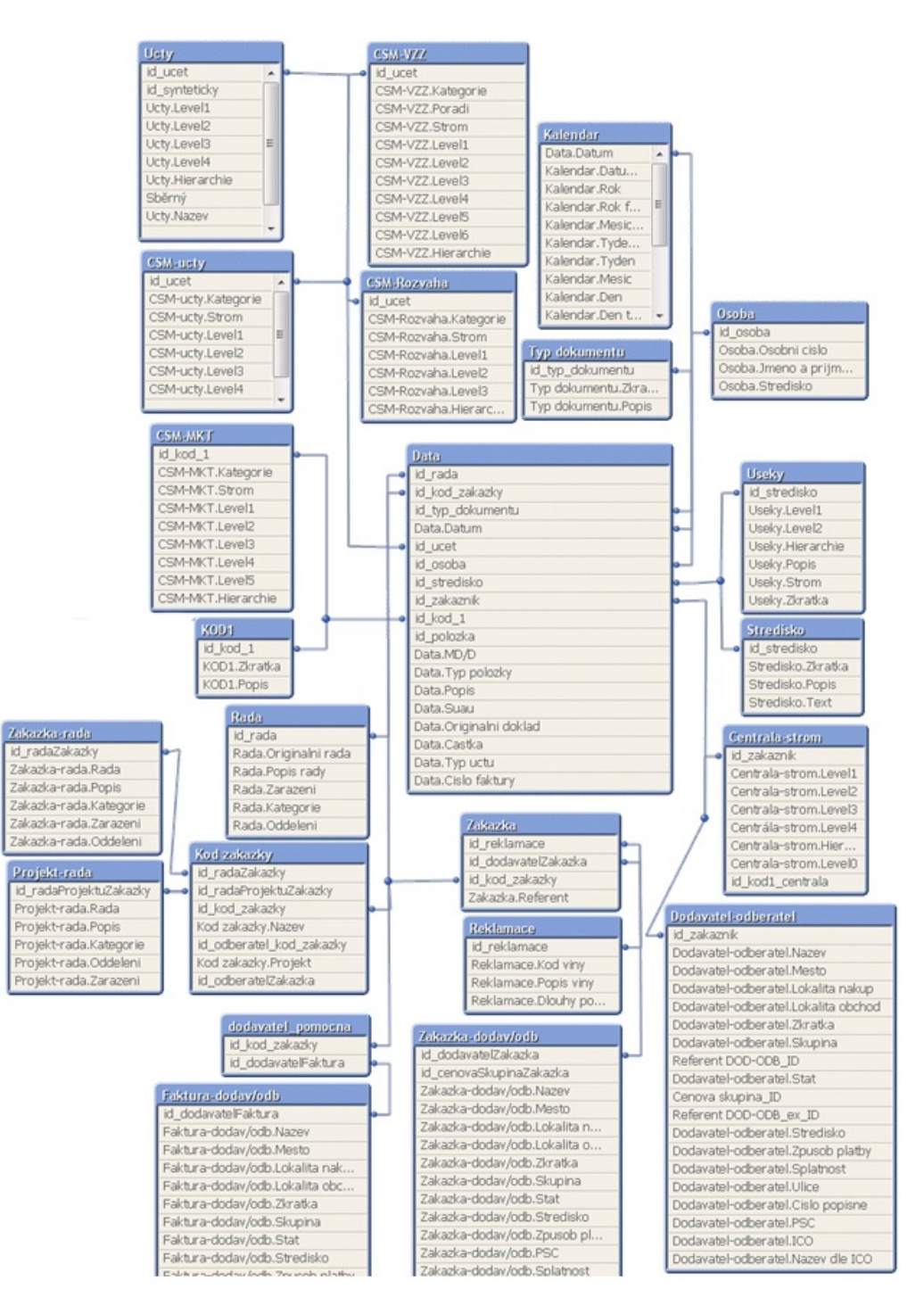

Obrázok 18: Schéma dátového skladu aplikácie Controlling

Dimenzie sú bez diakritiky, zvyčajne v češtine ak nie je potrebné inak. Pre jednoduchšie vyhľadávanie sú dimenzie označené názvom tabuľky, v ktorej sa nachádzajú a za nimi nasleduje bodkou oddelený názov dimenzie. Pomáha to prechádzať spájaniu tabuliek, ktoré môžu obsahovať dimenzie s rovnakými názvami. Políčka, ktoré slúžia ako kľúč, začínajú písmenami *id* a sú nekvalifikované názvom tabuľky (okrem políčka Data.Datum). Tieto opatrenia analytikom uľahčujú prácu s objektmi bez potreby poznať skript a vývojárom jednoduchšiu orientáciu vo väzbách medzi tabuľkami. Názvy dimenzií zároveň odpovedajú zaužívaným názvom, ktoré sa vo firme používajú. Po odstránení cyklických väzieb zakreslených v ERD modeli, vytvorení a načítaní kontrolórskych kategórií a plánov z CSM modulu je finálny model aplikácie ukázaný na obrázku 18.

#### **Faktová tabuľka**:

Data nesú informácie o položke účtovného denníka. Data.Castka je hlavným sledovaným a skúmaným faktom tabuľky. Data.Datum je dátum účtovného prípadu. Základné informácie na položkách boli doplnené o čísla faktúr (pokiaľ sa jednalo o faktúru má neprázdne políčko Data.Cislo faktury), čísla účtov Data.Suau, ku ktorým sa viažu a originálny doklad, teda zákazku alebo objednávku, ktorej položka patrí Data.Originalni doklad. Data.Typ uctu rozlišuje účty súvahové a výsledkové. Dimenzia Data.Typ polozky slúži na rozlíšenie plánu, marketingových nákladov, investícii a projektov a denníka. Tá sa využije pri tvorbe výrazov v množinovej analýze, kde sa ňou odlíšia vyberané prvky z faktovej tabuľky. Spojenie plánov a denníka vzniklo hlavne z dôvodu lepšieho výkonu aplikácie – spojenie dát rovnakého formátu do jedného celku.

#### **Dimenzionálne tabuľky**:

Kalendar je vytvorený na základe voľne dostupného kódu z QlikView Community fóra. Kód generuje kalendár pod jednu sekundu aj s miliardou záznamov na bežnom hardvéri. Skript vyžaduje zavolanie funkcie *Calendar*. Funkcia funguje na princípe vygenerovania všetkých hodnôt od minimálnej po maximálnu (Seebach, 2014). Teda od najmenšieho dátumu účtovného prípadu po najaktuálnejší. Kalendár obsahuje dimenzie ako deň, týždeň, mesiac, rok, dátum a bol doplnený o fiškálny rok (Kalendar.Rok fiskal), fiškálne kvartály a mesiace, ktoré sú nevyhnutné pre prácu s dátami podľa účtovného obdobia firmy (ktoré začína 1.apríla). Ďalej bol doplnený o dni v týždni pomocou ich názvu (po, ut, st, št, pá, so, ne) a dni v roku (1–365, respektíve 366). Doplnenie dimenzií do funkcie pre tvorbu kalendára je ukázané v sekcii 4.6.2.

Dodavatel-odberatel obsahuje informácie o dodávateľoch a odberateľoch na účtovných dokladoch. Konkrétne názov firmy alebo meno a priezvisko zákazníka Dodavatel-odberatel.Nazev, IČO, skratku názvu Dodavatel-odberatel.Zkratka, splatnosť, stredisko. Pridané má do tabuľky adresné informácie ako štát, mesto, ulicu, PSČ, spôsob platby. Špecifickým prípadom je vytvorená dimenzia Dodavatel-odberatel.Nazev dle ICO, ktorá vyberá žiadaný názov dodávateľa alebo odberateľa podľa IČO. Výber názvu k IČO prebieha v skripte a vznik tejto dimenzie je rozobraný v podkapitole 4.6.2, plnenie dátového skladu.

Zakazka-dodav/odb je duplikovanou tabuľkou Dodavatel-odberatel, ktorá je však naviazaná na zákazku, nie na položku denníka. Nejedná sa o transformáciu dát, ale o odstránenie cyklickej väzby. Tabuľka Faktura-dodav/odb je presne opačným prípadom.

Faktura-dodav/odb je taktiež duplikovanou tabuľkou Dodavatel-odberatel. Za jej súčasť môžeme považovať aj pomocnú tabuľku dodavatel\_pomocna. Je to špeciálne vytvorená tabuľka pre spojenie výdajov a faktúr tak, aby náklady boli zahrnuté pod fakturačným dodávateľom/odberateľom, aj keď ich firma nefakturovala. Bližšie je táto tabuľka vysvetlená v podkapitole Skript a prílohách tejto práce, kde sa rieši zmysel a proces jej vytvorenia.

Pre náhľad rozdielu medzi týmito dimenzionálnymi tabuľkami poslúžia účtovné doklady. Konkrétne budeme sledovať zmenu v názve odberateľa/dodávateľa zobrazené na obrázku 19.

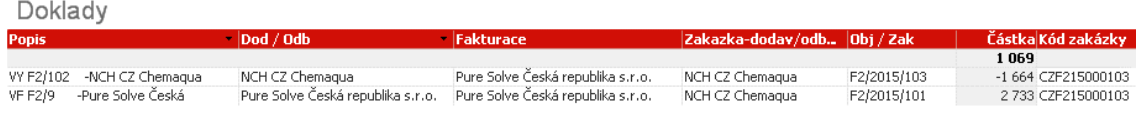

Obrázok 19: Ukážka rozdielnych výstupov rovnakých dimenzionálnych tabuliek

Centrala-strom je hierarchická štruktúra od prvého levelu dodávateľskejodberateľskej centrály (napr. firemné projekty majú viacerých odberateľov na regionálnej a potom štátnej úrovni, ale združujú sa pod jedného odberateľa) po koncového dodávateľa alebo odberateľa na poslednom leveli, ktorý može vykonávať nákupy za rodiča. Listové uzly sú napojené na položky účtovného denníka pomocou ID dodávateľa/odberateľa.

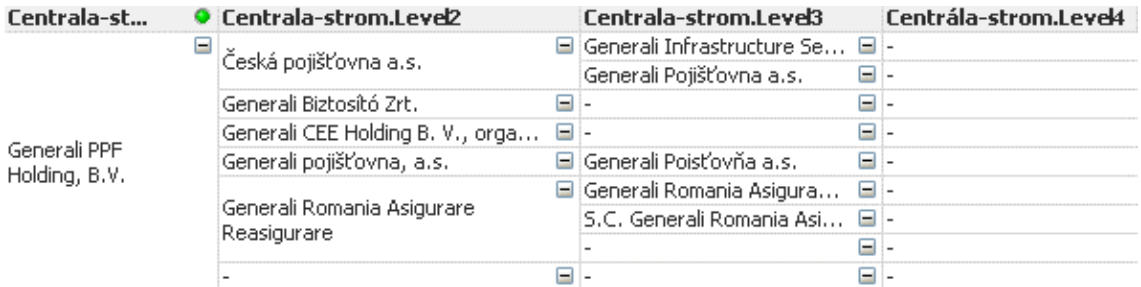

Obrázok 20: Príklad odberateľského stromu

Typ dokumentu sú hodnoty vytvorené priamo v skriptovacom jazyku. Priradzujú k položke účtovného denníka jej typ (faktúra, mzdový doklad, majetok, atď.). Tento typ načítania dát je znázornený v sekcii 4.6.2.

Osoba je referent uvedený na položke denníka. Tabuľka tvorená identifikátorom, menom a priezviskom a strediskom zamestnanca firmy.

Stredisko nesie informácie o stredisku. Unikátny identifikátor je id stredisko. Záujmová dimenzia je Stredisko.Zkratka. Ďalej má tabuľka informácie o dvoch typoch popisov strediska.

Rada slúži pre začlenenie dokladu do firemných rád (kategórií pre určenie nákupu, predaja, strediska, firemného projektu, vzoriek a pod.). Unikátny identifikátor (id\_rada) je tvorený ako reťazec prefixu rady, ktorý určuje jej rok, názov rady a označenie písmenom N alebo P pre nákupnú alebo predajnú radu. Prefixy vznikli z dôvodu meniacich sa historických začlenení rád v kategóriách Rada.Zarazeni a Rada.Oddeleni v priebehu rokov. Rada.Originalni rada je dvojznakové označenie rady.

Kod zakazky je tabuľka obsahujúca jedinečný identifikátor (id\_kod\_zakazky) a pôvodné dve dimenzie Kod zakazky.Nazev (kód zákazky, združuje pod sebou čísla zákaziek) a Kod zakazky.Projekt (projekt môže byť priradený viacerým kódom zákaziek, združuje ich). Z obrázku 21 vyplýva, že náklady na dopravné na

| Zakazka-objednavka.K2 cele ID Kod zakazky.Nazev Kod zakazky.Projekt |               |              |
|---------------------------------------------------------------------|---------------|--------------|
| CI/2015/801                                                         | CZE215000239  | CZE215000239 |
| E2/2015/239                                                         | CZE215000239  | CZE215000239 |
| 92/2015/1483                                                        | CZ9215001483  | CZE215000239 |
| CI/2015/1250                                                        | ICZ9215001483 | CZE215000239 |

Obrázok 21: Príklad znázornenia čísla zákazky, kódu zákazky a kódu projektu

objednávkach v CI rade majú rovnaký kód ako zákazka, ku ktorej náklad vznikol. Reklamačná zákazka (v rade 92) a jej náklady na dopravné majú vlastný kód zákazky, ale kód projektu pôvodnej zákazky. Tabuľka obsahuje ešte špeciálne vytvorené identifikátory, pre pripojenie tabuliek rád ku kódom zákaziek (id\_radaZakazky) a k radám projektov (id\_radaProjektuZakazky). Tieto identifikátory sú tvorené rozkúskovaním reťazcov Kod zakazky.Nazev a Kod zakazky.Projekt do formátu tvaru id rada (pozri hore).

Zakazka-rada duplikovaná tabuľka Rada. Naviazaná na Kod zakazky cez unikátny identifikátor (id\_radaZakazky). Sleduje radu na kóde zákazky, nie na doklade.

Projekt-rada duplikovaná tabuľka Rada, viaže sa cez unikátny identifikátor id\_radaProjektuZakazky. Sleduje nadriadenú radu projektu nad kódom zákazky.

Zakazka figuruje iba ako pomocná tabuľka s vybranými informáciami o zákazke pre ich prepojenie s reklamáciami (id\_reklamace) a odberateľmi (id\_dodavatelZakazka). id\_reklamace je ID tvorené ako reťazec vo formáte *Rada/Rok/Cislo dokladu*. Zakazka.Referent je meno a priezvisko referenta zákazky.

Reklamace je tabuľka s reklamačnými informáciami k zákazkám. Kód určuje typ reklamácie Reklamace.Kod viny, popisy príčin reklamácie sú Reklamace.Popis viny a Reklamace.Dlouhy popis viny. Reklamačnú zákazku (vystavovanú v rade 92) je možné vidieť na obr.21 v prvom stĺpci a k nej pôvodnú zákazku v rade E2.

KOD1 nesie informácie pre začlenenie marketingových nákladov a investícií a projektov, k určeným špecifickým firemným kódom. Sprehľadňujú stav nákladov pre jednotlivé oblasti záujmu, pre ktoré sú kódy definované. Majú skratku KOD1.Zkratka, ktorá je sledovaným parametrom z analytického a manažérskeho pohľadu.

Ucty strom účtov podľa účtových tried v systéme K2. Ucty.Cislo predstavuje číslo účtu v účtovej osnove. Ucty.Nazev popisuje názov účtu. Levely stromu sú názvy zoradené od rodičovského po listový názov účtu.

| Ucty.Level1 | <b>O</b> Ucty.Level2   |   | Ucty.Level3              |     | Ucty.Level4                          |          | Ucty.Cislo |
|-------------|------------------------|---|--------------------------|-----|--------------------------------------|----------|------------|
| Ξ           | Ξ<br>Jiné provozní     |   | $=$                      |     | Haléřové vyrovnání                   | $\equiv$ | 548003     |
|             | nákladv                |   | Ostatní provozní náklady |     | Náklady z rozdílu hlavička, položky  | Ξ        | 548006     |
|             |                        | ⊟ | Cestovné                 |     | Ξ<br>□ Cestovné zahraničí            |          | 512002     |
|             |                        |   | Náklady na reprezentaci  |     | □ Náklady na reprezentaci externí    | Ξ        | 513002     |
|             |                        |   |                          |     | Veletrhy a konference občerstvení    | Ξ        | 513228     |
|             |                        |   | Ostatní služby           |     | □ Bárterové transakce                | ⊟        | 518480     |
| Náklady     | Služby                 |   |                          |     | Konference                           | ⊟        | 518229     |
|             |                        |   |                          |     | Náklady marketing - reciproce        | ⊟        | 518297     |
|             |                        |   |                          |     | Poradenství                          | ⊟        | 518011     |
|             |                        |   |                          |     | Školení, vzdělávání, kurzy zaměstna… | $\equiv$ | 518010     |
|             |                        |   |                          |     | Veletrhy a konference                | Ξ        | 518228     |
|             |                        | ⊟ | Prodané zboží            | $=$ | Prodané zboží                        | Ξ        | 504001     |
|             | Spotřebované<br>nákupy |   |                          |     | Marketingový materiál                | Ξ        | 501011     |
|             |                        |   | Spotřeba materiálu       |     | Pohonné hmoty                        | Ξ        | 501005     |

Obrázok 22: Ukážka stromu účtov

Všetky nasledujúce dimenzionálne tabuľky majú rovnaký princíp tvorby. Stále sa bude jednať o spracovanú hierarchickú štruktúru názvov objektov, ktorá vznikla vlastným firemným členením a jej vložením do CSM modulu a jej transformáciou do QlikView aplikácie. Menia sa len entity, ktoré sa k objektom CSM stromu doťahujú (účty, kódy1, nezbožné položky, strediská a pod.) a tieto entity majú väzby na štandardné objekty uložené v databáze K2. Obrázky s ukážkami kategórií všetkých týchto tabuliek je možné nájsť v prílohách tejto práce.

Useky sú hierarchická dvojstupňová tabuľka s informáciami o nadriadenom úseku, podúseku a listovým strediskom. Useky.Zkatka je skratka úseku osekaná do štvorznakového formátu. Posledný uzol stromu sa pripája na entitu strediska z databázy K2.

CSM-MKT strom marketingových kategórii. K listom sú dotiahnuté informácie o kóde1.

CSM-ucty strom vlastných kategórií pre nákladové a výnosové účty s informáciou o účte, ku ktorému sa viažu.

CSM-VZZ kategorizácia výsledkových účtov podľa výkazu zisku a strát.

CSM-Rozvaha kategorizácia bilančných účtov podľa súvahy (nevyužívané pre sledovanie súčasných ukazovateľov).

#### **4.6.2 Plnenie dátového skladu**

Okrem vlastného skriptovacieho jazyka QlikView je základom aj jazyk SQL pre prácu s databázovými objektmi. Pripojenie databázy a nastavenie konštánt vývojového prostredia je ustanovené v každej aplikácii QV vo firme REDA a.s. prostredníctvom súborov, ktoré operujú nad aplikáciami. Tvoria povinný počiatočný blok skriptu každej aplikácie a boli nastavené pri počiatkoch zavedenia QV do firmy. Oprávnenia prístupu k aplikácii alebo k jej časti sa riešia pomocou tzv. hidden script<sup>22</sup>.

V nasledujúcich častiach tejto kapitoly budú vybrané špecifické časti kódu. Primárne budú rozoberané tie, kde prebiehala zložitejšia transformácia dát, prípadne

 $^{22}$ Anglický výraz pre ukrytý kód skriptu, kde je definovaný prístup k aplikácii vybraným užívateľom. Je krytý heslom a bežní užívatelia k nemu nemajú prístup.

bola využitá špeciálna funkcionalita QV softvéru alebo sa jedná o esenciálne informácie dôležité pre funkcionalitu aplikácie:

#### **Master kalendár**

Tvorba kalendára, ktorého kód je k dispozícii na QlikView Community fóre, prebieha v dvoch krokoch:

- 1. Pripojenie súboru s kódom vo forme systémovej premennej v skripte aplikácie \$(INCLUDE=\$(QV\_Shared)CalendarCZE.txt);,
- 2. Zavolanie funkcie s dimenziou Data.Datum, prefixom tabuľky a prefixom jej dimenzií

```
CALL Calendar('Data.Datum','Kalendar','Kalendar.');.
```
Pôvodný skript bol preložený do češtiny a doplnený o dimenzie, vzťahujúce sa k začiatku fiškálneho roku firmy.

### **Faktová tabuľka Data**

ETL proces načítania položiek účtovného denníka znázornený prostredníctvom diagramu aktivít v kap. 4.4 jeho zápis skriptovacím jazykom je uvedený v prílohách práce. Jednotlivé kroky a dátové položky sú v prípade potreby okomentované.

Následne sa pomocou funkcie *Concatenate* k položkám účtovného denníka pridávajú informácie o plánoch uložených v CSM module. K pôvodnej tabuľke sa prilepia ďalšie dáta, ktoré majú takmer identické atribúty. Platí to pre investície a projekty, účty a marketingové kódy.

#### **Funkcia ApplyMap a spôsoby načítania dát**

Pre spájanie menších tabuliek (zvyčajne dvojdimenzionálne tabuľky, zoznamy, číselníky) do väčších alebo sa využíva funkcia *ApplyMap('názov', ID, "")*. Táto funkcia funguje na princípe prehľadávania mapovacích tabuliek<sup>23</sup> označených ako Mapping LOAD. Všetky tieto mapovacie tabuľky sú dvojstĺpcové záznamy dát, kde prvý stĺpec je identifikátor dátového políčka, ktorý hľadáme a druhý stĺpec je hodnota, ktorú chceme funkciou *ApplyMap* prilepiť k novej tabuľke. Parametre tejto funkcie sú teda názov mapovacej tabuľky a ID položky tabuľky, ku ktorej chceme hodnotu prilepiť. Posledný parameter je voliteľný. Ten vloží natvrdo zadanú hodnotu ku každej položke, kde nenašiel zhodu.

Príklad mapovacej tabuľky – priradenie čísla vydanej faktúry k položke denníka, vstup je interné číslo dokladu. Výstupom je číslo faktúry.

```
[ FakturaVydanaCisloFAV ] :
Mapping LOAD
  FakturaVydana . UcDok AS [UcDok],
  FakturaVydana . Ci AS [ Cislo ]
Resident FakturaVydana ;
```
<sup>23</sup>Z anglického výrazu mapping table.

Následne číslo faktúry získame volaním funkcie nad položkami tabuľky Data. *ApplyMap*('FakturaVydanaCisloFAV',AccDocID,'nenalezeno')

Všetkým položkám označeným ako faktúra vydaná priradilo číslo faktúry. Ak by funkcia nenašla pri prehľadávaní mapovacej tabuľky zhodu medzi položkou v tabuľke Data a číslom dokladu v tabuľke faktúr vydaných, vložila by sa hodnota *nenalezeno*.

Resident LOAD je príkaz načítania dát, ktorý znovu použije tabuľky už uložené v pamäti QlikView. Slúži ako pomoc pred cyklickými väzbami v QlikView, keďže umožňuje znovu vytvoriť tabuľku takmer bez využitia ďalších systémových prostriedkov. Tým, že tabuľku vydaných faktúr v aplikácii už raz využívame pre získanie zákazky a rady uvedenej na faktúre, využijeme *resident load* k vytiahnutiu potrebných informácii o faktúre do mapovacej tabuľky (pozri mapovacia tabuľka hore).

Inline LOAD je ďalším špeciálnym nástrojom pre získanie dát. Umožňuje vytvoriť jednoduché dátové sady priamo v skripte aplikácie a vyhnúť sa tak načítavaniu z nekonzistentných zdrojov (pracovných xls súborov, textových súborov a pod.) a pôsobiť tak ako jediný zdroj týchto informácii priamo v mieste vzniku potreby týchto informácií. Do aplikácie Controlling sú načítavané týmto spôsobom typy dokumentov, keďže K2 nemá žiaden databázovo uložený číselník, ktorý by identifikoval tieto doklady. Jedná sa o trvalo uložené systémové hodnoty informačného systému K2, ktoré sú do aplikácie dotvorené takto:

```
[ Typ dokumentu ] :
LOAD * INLINEid_typ_dokumentu , Zkratka , Popis
    100 , BA, Bankovní doklad
    458, IN, Interní doklady
    132 , MA, Majetek
    733 , MD, Mzdový doklad − nové mzdy . . .
```
Prvý stĺpec tabuľky je ID typu dokumentu, nasleduje firemná skratka pre účtový doklad a jeho popis.

Hierarchy LOAD vytvára v QlikView modeli stromové štruktúry. Jedná sa o funkciu, ktorá môže mať tri až šesť parametrov. Príkladom môžu byť centrály dodávateľov či odberateľov. Dôležité sú prvé tri parametre. Do funkcie vložíme postupne potomka, jeho rodiča a skratku (v prípade znázornenom dole využijeme názov odberateľa), na ktorom chceme postaviť strom. Ak potomok nemá rodiča, stanovíme nech je potomok rodičom sám sebe.

```
[ Centrala−strom ] :
HIERARCHY(Potomek, Rodic, Zkr, 'Nadrizeny', Zkr, 'Hierarchie', '/')
LOAD
         CD<sub>o</sub> AS [ Potomek ].
         IF (CD1=0, CD0, CD1) AS [Rodic],CDo AS [ id_zakaznik ] ,
         Zkr AS [Zkr],
         Fir AS [ Popis ] ;
SQL \dots
```
Niektoré názvy dimenzií boli v skripte upravené pomocou príkazu *RENAME Field*. Výslednú hierarchickú štruktúru dodávateľov/odberateľov je možné vidieť na obr.20. Niektoré nevyužité dimenzie boli vyhodené z modelu pomocou príkazu *DROP Field*, a to nielen v prípade tejto tabuľky, ale celkovo v rámci optimalizácie aplikácie.

Načítanie dát môže byť obmedzené premennými (\$(vDatumOD), \$(vTopX)), ktoré načítavajú dáta iba od určitého dátumu. Prípadne v testovacom režime je možné SQL dotazy obmedziť len na určitý počet prvých záznamov.

#### **Pomocné tabuľky a dimenzie**

Zaujímavou dátovou transformáciou prešli v rámci aplikácie nákladové položky na výdajkách. Na nich bolo potrebné dostať informáciu o odberateľovi na faktúre podľa kódu zákazky. To vyriešila pomocná tabuľka dodavatel pomocna. Výdajkám boli priradení odoberatelia z faktúr. Niektoré zákazky však majú iba výdajku a faktúru nemajú. V tomto prípade je dôležité ponechať odberateľa na výdajke. Proces tejto transformácie komentovaným skriptom je uvedený v prílohách.

Výstup je znázornený na obrázku 19. Pre vybraný kód zákazky existovala výdajka aj faktúra. Na výdajke (účtovný doklad) je odberateľ firma *NCH CZ Chemaqua*, na faktúre *Pure Solve Česká republika s.r.o.* Obe patria oficiálne pod inú zákazku (pozri stĺpec *Obj/Zak*), ale obe zákazky padajú pod rovnaký kód zákazky. Pokiaľ je na faktúre uvedený odberateľ, tak sa na výdajku vloží podľa kódu zákazky hodnota tohto odberateľa, teda *Pure Solve Česká republika s.r.o*. Ak sa teda fakturovalo na určitú firmu, náklady s ňou spojené musia byť zahrnuté pod tou istou firmou.

Medzi zaujímavé pomocné dimenzie môžeme zaradiť napríklad tieto:

• Dodavatel-odberatel.Nazev dle ICO slúži na priradenie rovnakého názvu firmy k dátovým položkám s rovnakým IČO. Jedná sa o vyčistenie dát od rôznych názvov dodávateľov/odberateľov uložených v databáze. Analytici si tak nemusia spájať tieto názvy podľa IČO, čo im uľahčuje a zrýchľuje prácu. Funguje to na princípe výberu najmenšieho ID objektu, podľa ktorého budú názvy priradené ostaným s rovnakým IČO.

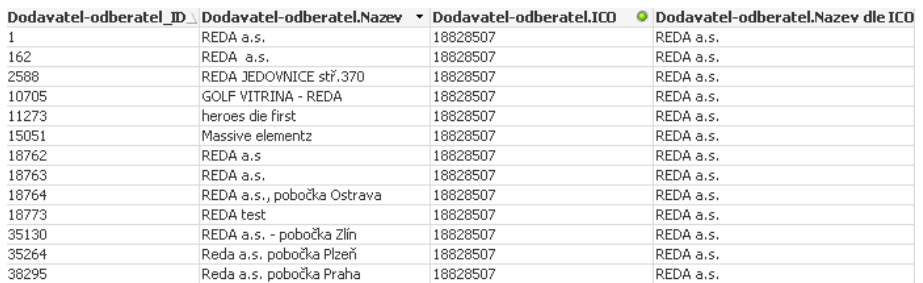

Obrázok 23: Ukážka mnohých názvov odberateľa pre jedno IČO

• id reklamace je jedinečný identifikátor, ktorý je v tabuľke Reklamace uložený ako skratka. Spojenie s tabuľkou Zakazka si vyžaduje teda pretvorenie formátu zákazky na štandardný užívateľský tvar, v akom je uložená reklamácia a to je Rada/Rok/Číslo zákazky. To nie je problém vytvoriť z desaťmiestneho formátu čísla zákazky (napr. 1150010113) osekávaním čísla, ktoré nesie informáciu o doklade (posledných 7 čísel) a o roku (prvé tri čísla), do ktorého doklad patrí. Následne pridaním knihy (rady) dokladu. Kód vyzerá takto:

[Rada]&'/'&Num#(Left([Ci],3)+1900)&'/'&num(RIGHT(Ci,7)

## **4.7 Prezentačná vrstva aplikácie Controlling**

Aplikácia Controlling pozostáva približne z desiatich stránok pre analýzu a prezentáciu dát. Niektoré sú vytvorené iba ako dashboardy a podklady pre reporty<sup>24</sup>. Zvyšne sú k dispozícii pre testovanie dát alebo úpravy objektov. Nasledujúce dáta sú šifrované, niektoré objekty môžu obsahovať zvláštne hodnoty alebo sa vykresľovať nesprávne. Dizajn reportov, farebnosť a vizuálne úpravy objektov, tvorba nových objektov, úpravy výrazov a množinovej analýzy boli často vykonávané kontrolórkou firmy Ing. Bc. Luciou Gajďokovou. Naprieč stránkami aplikácie si užívatelia môžu tvoriť svoje vlastné výbery, ale aj objekty. Zamestnanci firmy, mimo strediska Controlling, s ňou najčastejšie pracujú prostredníctvom QlikView AccessPoint.

Súhrnný zoznam stránok aplikácie:

- **Reporty**, **Investície a projekty**, **Automatické reporty** a **Pomocné tabuľky** – stránky podkladové pre reporty (viac informácií o objektoch a funkciách pozri v sekcii Reporting).
- **Režijní náklady** plnenie plánov nákladov, kategorizácia nákladov, mesačné stavy.
- **Výsledky** marža porovnania plánu a skutočnosti, finančný výsledok hospodárenia, marža podľa segmentov, vývoj tržieb a nákladov za dopravné a náklady na čistenie skladov, rozbor tržieb a dodávok podľa krajín, sledovanie obratu podľa odberateľov, profitabilita zákazky, tržby a náklady podľa rád a iné.
- **Výsledovka** zobrazenie výkazu zisku a strát.
- **Plánovaní** plány a skutočnosť podľa stredísk a podľa výkazu zisku a strát. Slúžia k získavaniu informácií k tvorbe finančných plánov.
- **Projekty** projekty podľa stredísk, čerpanie prostriedkov na projektoch.
- **Marketing** marketingové náklady, ich podiel na celkových nákladoch, informácie o nákladoch pre B2B, B2C a iné.

<sup>24</sup>Publikovací nástroj QV je založený na výbere a usporiadaní vytvorených objektov z jednotlivých stránok aplikácie.

|                                             | Rok<br>Θê<br>Kvartál<br>Q1<br>2013<br>2014<br>2015<br>2016 | ΘĤ<br>Q <sub>2</sub><br>Q3<br>Q4 | Měsíc<br>04<br>05              | 06<br>07<br>08                | 09<br>10<br>11               | ΘA<br>03<br>12<br>01<br>02 |
|---------------------------------------------|------------------------------------------------------------|----------------------------------|--------------------------------|-------------------------------|------------------------------|----------------------------|
| ☎                                           |                                                            |                                  |                                |                               |                              |                            |
|                                             | Marže %                                                    |                                  |                                |                               |                              | Kě                         |
| a                                           |                                                            |                                  |                                |                               |                              |                            |
| <b>Segment</b>                              |                                                            | 4 000%                           |                                |                               |                              |                            |
| Úsek<br>-                                   |                                                            |                                  |                                |                               |                              |                            |
| Středisko<br>٠                              |                                                            | 2 000%                           |                                |                               |                              | Plán                       |
|                                             | 196,6%                                                     | 0%                               |                                |                               |                              | Real.                      |
|                                             |                                                            | $-2000%$                         |                                |                               |                              |                            |
|                                             |                                                            |                                  |                                |                               |                              |                            |
|                                             |                                                            | 09/2014<br>10/2014               | DBIZONA<br>07/2014<br>OG1201A  | OSI2013<br>OSI201A<br>OAI201A | oppons<br>onizons<br>12/2013 | <b>112018</b>              |
|                                             |                                                            |                                  |                                |                               |                              |                            |
|                                             |                                                            |                                  |                                |                               |                              | $\bigcirc$ M/FY            |
|                                             |                                                            |                                  |                                |                               |                              |                            |
| B <sub>2</sub> C<br>B <sub>2</sub> B<br>LOG |                                                            |                                  |                                |                               |                              |                            |
|                                             | Finanční výsledek                                          |                                  |                                |                               |                              |                            |
| Identifikace<br>R                           |                                                            | Plán                             | Real                           | $\mathbf{0}/\mathbf{0}$       | Real                         | $\%$                       |
| Účet<br>۰                                   | Provozní výsledek                                          | 1823 557                         | #####                          | 647%<br>$\circ$               | 3 169 626                    | 100% O                     |
|                                             |                                                            |                                  |                                |                               |                              |                            |
| Účet/Číslo<br>۰                             |                                                            | Plán                             | Real                           | $\frac{0}{6}$                 | Real                         | $\%$                       |
| ٠                                           | □ Hrubé rozpětí                                            | 170 525                          | 10 881 954                     | 6 381%                        | 2 3 5 3 4 0 7                | 100%                       |
| Referent                                    | □ Tržby<br><b>E</b> Tržby zboží                            | 8593<br>$-293$                   | 8126715<br>2 280 952 -778 647% | 94 570%<br>$\bullet$          | 2 528 495<br>280 103         | 100%<br>100% (             |
| Kód1<br>۰                                   | E Tržby služby                                             | 7690                             | 5794211                        | 75 348%<br>$\blacksquare$     | 2 2 3 1 3 1 7                | 100%                       |
|                                             | Tržby ostatní                                              | 0                                | 1091                           | 100%                          | 0                            | 100%                       |
| Kód zakázky<br>٠                            | El Slevy, skonta                                           | 1 1 9 6                          | 49 673                         | 4 1 5 2 %<br>0                | 16 915                       | 100%                       |
|                                             | E Barter                                                   | 0                                | 786                            | 100%                          | 159                          | 100%                       |
| Kód projektu<br>÷                           | Přímé náklady                                              | 161932                           | 2755239                        | 1 701%<br>$\bullet$           | $-175088$                    | 100%                       |
| ٠                                           | E Náklady zboží                                            | 32 31 2                          | 2 2 1 2 2 6 2                  | 6 847%<br>$\bullet$           | 325 517                      | 100%                       |
| Popis pol.                                  | El Dopravné k zákazníkům                                   | 21 938                           | 145 647                        | 664%<br>$\blacksquare$        | $-717137$                    | 100% (                     |
|                                             | El Provize                                                 | 21 164                           | $-323$                         | $-2\%$<br>$\bullet$           | $-212$                       | 100%                       |
| $Q$ Hedej                                   | E Reklamace                                                | 0                                | 7618                           | 100%                          | 3 1 7 4                      | 100%                       |
|                                             | <b>El</b> Výroba                                           | 78 869                           | 389 977                        | 494%<br>$\bullet$             | 213 571                      | 100% (                     |
|                                             | E Clo                                                      | 7649                             | 58                             | $1\%$<br>$\circ$              | 0                            | 100%                       |
|                                             | $\blacksquare$ Režijní náklady                             | 1639631                          | 817014                         | 50%<br>$\bullet$              | 605 035                      | 100%                       |
| <b>DOKLADY</b>                              | Personání náklady                                          | 215 221                          | 24 340                         | 11%<br>$\bullet$              | 69094                        | 100%                       |
|                                             | El Mzdy                                                    | 75 462                           | 8831                           | 12%                           | 3 2 2 0                      | 100%                       |
| VÝSLEDKY SEGMENTŮ                           | Nemocenská                                                 | $-6173$                          | 1011                           | $-16%$<br>$\bullet$           | 609                          | 100%                       |
|                                             | <b>El</b> Odměny                                           | 11 227                           | 208                            | 2%<br>$\circ$                 | 0                            | 100% (                     |
| <b>ROZBOR TRŽEB</b>                         | Pojištění                                                  | 128 585                          | $-65643$                       | $-51%$<br>$\bullet$           | $-14875$                     | 100%                       |
|                                             | El Sociální náklady                                        | 6 1 1 8                          | 79 933                         | 1 306%<br>0                   | 80 140                       | 100%                       |
| <b>DOPRAVNÉ</b>                             | Režijní náklady dané                                       | 96 216                           | -43 152                        | -45%<br>$\bullet$             | $-15711$                     | 100%                       |
|                                             | El Daně                                                    | 5 5 0 0                          | $-146$                         | $-3%$<br>۰                    | 22                           | 100%                       |
| ČIŠTĚNÍ SKLADU                              | E Leasing<br><b>ITT Address</b>                            | 13 977<br>24.200                 | 7450<br>EO AEZ                 | 53%<br>0<br>2200<br>$\sim$    | $-293$<br><b>CELLAN</b>      | 100%<br>1000/              |
|                                             |                                                            |                                  |                                |                               |                              |                            |

Obrázok 24: Ukážka náhľadu stránky Výsledky aplikácie Controlling

Pre ukážku množinovej analýzy a funkcií objektov nám poslúži stránka s názvom Marketing (obr. 25). Na stránke sa vľavo nachádzajú výbery dimenzií. Nad nimi je objekt v tvare domu (tlačidlo), ktoré navráti všetky doposiaľ vykonané výbery na predvolený výber aplikácie. Pod nimi sú tlačidlá *Doklady* a *Chybné údaje*. Prvé zobrazuje všetky doklady z účtovného denníka s ich detailom, druhé zobrazuje doklady chybné. Tlačidlá s obrázkami pracujú ako výbery na dimenziami Useky.Level1 a Useky.Level2. Na obrázku 26 sú zobrazené výbery pri kliknutí na tlačidlo *Obchod*.

| <b>Current Selections</b> |                                |  |  |                                     |  |  |  |  |  |  |  |
|---------------------------|--------------------------------|--|--|-------------------------------------|--|--|--|--|--|--|--|
| Useky.Level1              | $\mathcal{Q}$ in $\bullet$ B2B |  |  |                                     |  |  |  |  |  |  |  |
| Useky.Level2              |                                |  |  | 2 a ▼ ● ("B2B" "B2C" "Key Account") |  |  |  |  |  |  |  |
| Kalendar, Rok fiskal      | $Q_{\rm B}$ = 0 2015           |  |  |                                     |  |  |  |  |  |  |  |

Obrázok 26: Výbery dimenzií pri stlačení tlačidla *Obchod*

Na vrchole stránky sú list boxy s možnosťou výberu obdobia (fiškálny rok, fiškálny kvartál a mesiac). Pod nimi sú stĺpcový horizontálny graf (znázorňuje podiel

|                       | Rok                                                      | Kvartál    |         |    |                  | Měsíc                 |                        |          |                                       |           |                  |               |              | $\circ$ $e$ |
|-----------------------|----------------------------------------------------------|------------|---------|----|------------------|-----------------------|------------------------|----------|---------------------------------------|-----------|------------------|---------------|--------------|-------------|
|                       | 2013<br>2014<br>2015                                     | Q1<br>2016 | Q2      | Q3 | Q4               | 04                    | 05<br>06               | 07<br>08 | 09                                    | 10        | 11<br>12         | 01            | 02           | -03         |
|                       |                                                          |            |         |    |                  |                       |                        |          |                                       |           |                  |               |              |             |
| Výběr                 | Podíl na celkových nákladech                             |            |         |    |                  |                       |                        |          |                                       |           |                  |               |              |             |
| Středisko<br>٠        |                                                          | $-5000$    | $-4000$ |    | $-3000$          |                       | $-2000$                |          | $-1000$                               |           | 0                |               | 1 0 0 0      | tis Kč      |
| Dod. / Odb.           | <sup>1</sup> Kat1                                        |            |         |    |                  |                       |                        |          |                                       |           |                  |               |              |             |
|                       | Elektronický marketing                                   |            |         |    |                  |                       |                        |          |                                       |           |                  | $-7,48%$      |              |             |
|                       | Rozesílky                                                |            |         |    |                  |                       |                        |          |                                       |           |                  | $-5,80%$      |              |             |
|                       | Konkurenční katalogy                                     |            |         |    |                  |                       |                        |          |                                       |           | $-1,34%$         |               |              |             |
| Obj. / Zak.           | Vnitřní marketing                                        |            |         |    |                  |                       |                        |          |                                       | 0,49%     |                  |               |              |             |
|                       | Mediální reklama                                         |            |         |    |                  |                       |                        |          |                                       | 2,22%     |                  |               |              |             |
| $Q$ Hedej             | Veletrhy a konference                                    |            |         |    |                  |                       |                        |          |                                       | 2,73%     |                  |               |              |             |
|                       | Podpora značky                                           |            |         |    |                  |                       |                        |          |                                       | 4.07%     |                  |               |              |             |
|                       | Outdoorová reklama                                       |            |         |    |                  |                       |                        |          | 6,45%                                 |           |                  |               |              |             |
| <b>DOKLADY</b>        | Sponzoring (CSR)                                         |            |         |    |                  |                       |                        |          | 7.49%<br>7,55%                        |           |                  |               |              |             |
|                       | Externí práce                                            |            |         |    |                  |                       |                        |          | 7,92%                                 |           |                  |               |              |             |
| CHYBNÉ ÚDAJE          | Eventy<br>REDA Katalogy                                  |            |         |    |                  |                       | 19,30%                 |          |                                       |           |                  |               |              |             |
|                       |                                                          | 56,39%     |         |    |                  |                       |                        |          |                                       |           |                  |               |              |             |
| B <sub>2</sub> C<br>2 | Podpora prodeje                                          |            |         |    |                  |                       |                        |          |                                       |           |                  |               |              |             |
|                       |                                                          |            |         |    |                  |                       |                        |          |                                       |           |                  |               |              |             |
|                       | Marketingové náklady                                     |            |         |    |                  |                       |                        |          |                                       |           |                  |               |              |             |
|                       | <b>Kategorie</b>                                         |            |         |    | <b>Plán 2015</b> |                       | <b>Real 2015</b>       |          | $\%$                                  |           | <b>Real 2014</b> |               | $\%$         |             |
|                       | <b>Total</b>                                             |            |         |    | 136 399 793      |                       | -9450373               |          | $-7%$                                 |           |                  | 620 866 ##### |              |             |
|                       | E Elektronický marketing                                 |            |         |    | 2 420 538        |                       | 706 429                |          | 29%                                   |           | -310 492         | $-228%$       |              |             |
| B <sub>2</sub> B<br>7 | El Databáze klientů                                      |            |         |    |                  | 64 986                | 814 528                |          | 1 253%<br>$\bullet$                   |           | 16 665           |               | 4 8 8 8 %    |             |
|                       | El e-shop.reda.info                                      |            |         |    |                  | 274 062               |                        | $\circ$  | $0\%$<br>$\circ$                      |           | $-269304$        |               | 0%           |             |
|                       | E e-shopy dealerské                                      |            |         |    |                  | 809 744               | 160 103                |          | 20%<br>$\circ$                        |           | 109 496          |               | 146%         |             |
|                       | El Inzerce                                               |            |         |    | $-1258430$       |                       |                        | $\circ$  | $0\%$<br>$\circ$                      |           | 107 758          |               | $0\%$        |             |
|                       | <b>El</b> Online reklama                                 |            |         |    |                  | 2 206 905             | 274 449                |          | 12%<br>$\circ$                        |           |                  | 0             | 100%         | O           |
|                       | E PPC                                                    |            |         |    |                  | 1 462 512             |                        | $\circ$  | $0\%$<br>$\bullet$                    |           |                  | $\circ$       |              |             |
|                       | E www.podpora                                            |            |         |    |                  | -573 863<br>1 240 736 | $-160592$<br>$-345026$ |          | 28%<br>$\circ$<br>$-28%$<br>$\bullet$ |           | $-99096$         | $\theta$      | 162%<br>100% |             |
| Marketing ?           | E www.vylepšení (aktualizace, AOP)<br>E www.excursion.cz |            |         |    |                  | 70 528                |                        | 0        | $0\%$<br>$\circ$                      |           |                  | 0             |              | Ο           |
|                       | E www.excursion.info                                     |            |         |    |                  | $-938321$             | $-131575$              |          | 14%<br>$\circ$                        |           | $-221097$        |               | 60%          |             |
|                       | E www.reda.info                                          |            |         |    |                  | -938 321              | 94 541                 |          | $-10%$                                |           | 45 086           |               | 210%         |             |
|                       | E Eventy                                                 |            |         |    | 14 235 906       |                       | -748 756               |          | -5%<br>$\bullet$                      |           | $-621177$        |               | 121%         |             |
|                       | ■ Den otevřených dveří                                   |            |         |    |                  | 7747877               | 110 425                |          | $1\%$<br>$\circ$                      |           | $-21885$         |               | -505%        |             |
|                       | E Klienti, ostatní (POBOČKY)                             |            |         |    |                  | 6 488 029             | $-859181$              |          | $-13%$                                |           | -599 292         |               | 143%         |             |
|                       | E Externí práce                                          |            |         |    |                  | $-40366$              | $-713608$              | 1768%    | $\bullet$                             |           | 175 174          |               | $-407%$      |             |
| Obchod<br>2           | E Grafické návrhy                                        |            |         |    |                  | 1 370 340             | $-713608$              |          | $-52%$<br>$\bullet$                   |           | 175 174          |               | $-407%$      |             |
|                       | El Ostatní                                               |            |         |    |                  | $-92157$              |                        | 0        | $0\%$                                 | O         |                  | $\theta$      |              |             |
|                       | $E$ Tisk                                                 |            |         |    | $-1318549$       |                       |                        | 0        | $0\%$<br>$\circ$                      |           |                  | 0             |              |             |
|                       | E Konkurenční katalogy                                   |            |         |    |                  | 274 062               | 126 582                |          | 46%                                   | $\circ$   |                  | $\bf{0}$      | 100%         | $\circ$     |
|                       | Analýzy, průzkumy                                        |            |         |    |                  | 274 062               | 126 582                |          | 46%<br>$\circ$                        |           |                  | $\theta$      | 100%         | $\circ$     |
|                       | ⊟ Mediální reklama                                       |            |         |    | 6437467          |                       | -209 686               |          | -3%                                   | $\bullet$ |                  | 0             | 100%         | $\circ$     |

Obrázok 25: Náhľad stránky Marketing v aplikácii Controlling

jednotlivých marketingových kategórií nad celkovými marketingovými nákladmi) a pivotka.

Pivotku s názvom *Marketingové náklady* tvoria výrazy pre plán a skutočnosť:

```
−−Plán
SUM({\{\langle \nabla u, \nabla u, \nabla u−−Realita
SUM({\{\langle \text{Data Type polozky} \text{]} = \{\text{"Deník"}\}, \text{ [Ucty. Level1]} = {\text{'Výnosy'}}, \text{'Náklady'}}\},[KOD1. Popis ]={ ' ?MKT* '}>} [ Data . Castka ] *(−1) ) }
```
Pre skutočnosť QV vyberá položky z účtového denníka, ktoré majú marketingový kód1 a účty, ktoré patria do výsledovky. Keďže sa jedná prevažne o náklady a tie boli pri načítaní dát násobené zápornou jednotkou, tak v tomto grafe je formát záporného stavu k marketingovým nákladovým kategóriám nevyhovujúci a preto je znova prenásobený zápornou jednotkou. Nasleduje výraz pre percentuálny výpočet vyčerpanej čiastky z plánu a výraz vo forme kontrolky. Potom skutočnosť minulého roku, percentuálna zmena medzi skutočnosťou súčasného a predchádzajúceho roku a znovu kontrolka ako indikátor tohto stavu.

## **4.8 Reporty**

Ako bolo spomínané, statické reporty sa tvoria v špeciálnom prostredí QlikView aplikácie umiestňovaným už vytvorených objektov stránok aplikácie. Následne sa tieto reporty pomocou QVAGRE (pozri podkap. 2.4.1) distribuujú ďalej. Finálne reporty, ktoré majú možnosť užívatelia QV aplikácie alebo ostatní zamestnanci firmy užívať vyzerajú napríklad takto:

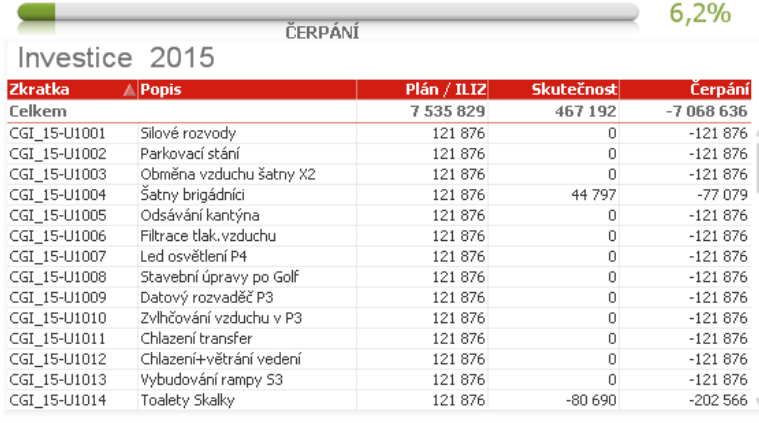

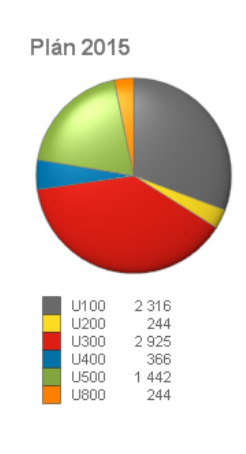

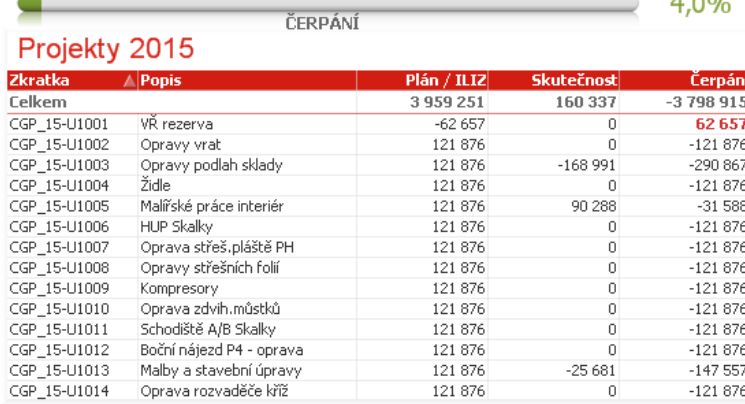

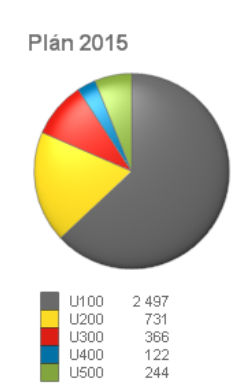

Obrázok 27: Report znázorňujúci čerpanie investícií a projektov firmy

V reporte 27 sú zaznamenané plány pre kód1 a ich čerpanie. Plán zobrazuje investície a projekty v dvoch tabuľkách, tvorených dátami plánovaných nákladov, čerpaním (položkami účtovného denníka viazaných k tomuto kódu1) a čiastkou, ktorá ostáva k vyčerpaniu. Koláčové grafy vyjadrujú v tisícoch plán investícií a projektov podľa úsekov firmy.

Výraz pre vypočítanie plánu pre stĺpček *Plán/ILIZ* objektu Investice 2015 je,

```
SUM({\{\leq\}} Data-Type polozky] = {\'Investice/Projecty'} {\}, [KOD1.Zkratka] = {\$(=chr(39) \& ('CGI_'\& mid(GetFieldSelections([Kalendar . Rok fiskal]), 3,2) \&'<sup>*</sup>')& chr(39))} >}[Data.Castka])/1000}
```
kde vyberieme v množinovej analýze z tabuľky dáta plánov investícií a projektov, ktoré obmedzíme kódom1 iba na investície. Konkrétne vyberieme položky, ktoré začínajú ako CGI\_, sú pre rok 2015 (ďalšie dva znaky sú číslo 15). Pre projekty sa len nahradí CGI\_ za CGP\_. Tieto dáta zosumujeme.

Obdobne stĺpec *Skutečnost* je sumácia dát účtovného denníka, ktoré majú relevantný kód1,

```
\text{SUM}(\{<|\text{Data Type}\text{ polozky}\,|\,=\}|^n\text{Deník''}\}, [\text{KOD1. Zkratka}\,]=\{\$(=\text{chr}\,(39)\&\verb|||'\text{CGI}\,|\,]& mid (GetFieldselections([Kalendar.Rok fiskal]), 3, 2) &<sup>*</sup>') &chr(39))}>} [ Data . Castka ] ) /1000}
```
Stĺpec *Čerpání* je rozdiel medzi stanoveným plánom (*Plán/ILIZ*) a vyčerpanými prostriedkami (*Skutečnost*).

Ostatné objekty sú tvorené obdobne. Líšia sa len výberom množín (prvkov z dimenzií) alebo dimenziou, ku ktorej sa dáta kumulujú.

Nasledujúci report zobrazuje mesačný finančný a prevádzkový výsledok hospodárenia segmentov B2B, B2C, Logistika a celkovo. Počíta tržby, náklady, spotrebu materiálu a iné náklady. Zaujímavým výrazom je vloženie špeciálneho symbolu tvaru trojuholníka a jeho podmienené formátovanie nastavené vo vlastnostiach grafu.

MĚSÍČNÍ VÝSLEDKY

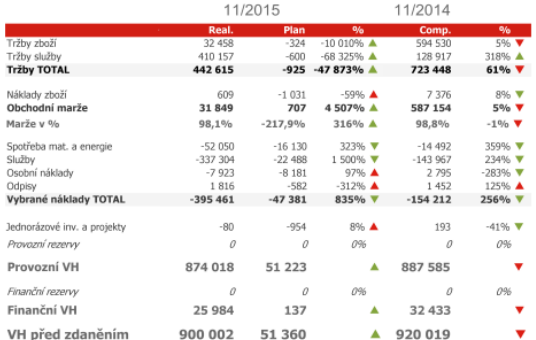

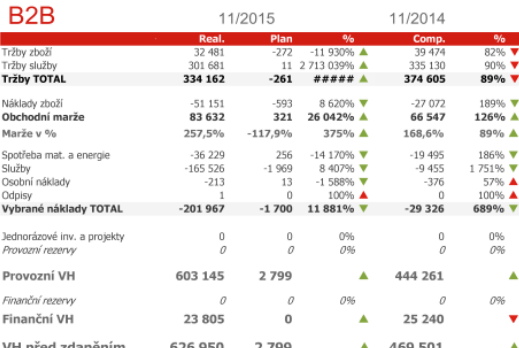

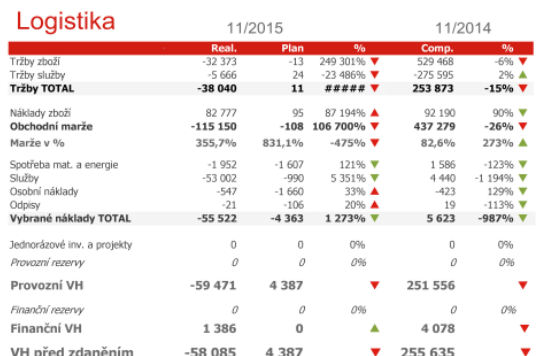

| B2C                         |             | 11/2015   |                        | 11/2014   |                            |  |  |  |  |
|-----------------------------|-------------|-----------|------------------------|-----------|----------------------------|--|--|--|--|
|                             | Real.<br>o. | Plan      | $\frac{0}{6}$          | Comp.     | $\frac{0}{6}$              |  |  |  |  |
| Tržby zboží                 | 31 317      | $-123$    | $-25440\%$ $\triangle$ | 24 979    | 125% ▲                     |  |  |  |  |
| Tržby služby                | 114 191     | $-621$    | $-18402\%$ $\triangle$ | 69 467    | 164% ▲                     |  |  |  |  |
| <b>Tržby TOTAL</b>          | 145 508     | $-744$    | $-19567%$              | 94 446    | 154% ▲                     |  |  |  |  |
| Náklady zboží               | $-32989$    | $-255$    | 12 928%                | $-55766$  | 59% A                      |  |  |  |  |
| Obchodní marže              | 64 305      | 132       | 48 687% A              | 80745     | $80%$ $\blacktriangledown$ |  |  |  |  |
| Marže v %                   | 205.3%      | $-107.3%$ | 313% ▲                 | 323,3%    | $-118%$                    |  |  |  |  |
| Spotřeba mat. a energie     | $-3733$     | $-4264$   | 88% A                  | $-1695$   | 220%▼                      |  |  |  |  |
| Služby                      | $-113126$   | $-7231$   | 1 565%                 | $-141450$ | 80% A                      |  |  |  |  |
| Osobní náklady              | $-1662$     | $-1.145$  | 145% V                 | 893       | $-186\%$ $\nabla$          |  |  |  |  |
| Odpisy                      | $-17$       | $-129$    | 13% ▲                  | $-270$    | 6% ▲                       |  |  |  |  |
| Vybrané náklady TOTAL       | $-118538$   | $-12768$  | 928% ▼                 | $-142522$ | 83% A                      |  |  |  |  |
| Jednorázové inv. a projekty | $\Omega$    | $-488$    | 0% ▲                   | $\theta$  | 0%                         |  |  |  |  |
| Drovozní razanar            | $\theta$    | $\theta$  | nas.                   | $\theta$  | na.                        |  |  |  |  |
| Provozní VH                 | 300 873     | 13 543    |                        | 189 852   |                            |  |  |  |  |
| Finanční rezervy            | 0           | 0         | 0%                     | 0         | 0%                         |  |  |  |  |
| Finanční VH                 | $-1033$     | 122       |                        | 1053      |                            |  |  |  |  |
| VH před zdaněním            | 299 840     | 13 665    | ▴                      | 190 905   |                            |  |  |  |  |

Obrázok 28: Mesačný report finančných výsledkov firmy

Stĺpec *Comp.* využíva premennú k získaniu dát, ktoré sa viažu k predchádzajúcemu fiškálnemu roku. Premenná vCurrentYear do seba preberá hodnotu aktuálneho výberu z dimenzie Kalednar.Rok fiskal. Odčítaním hodnoty 1 sa nastaví vo výraze prechádzajúci rok. Syntax \$(=(variable) predstavuje príkaz, ktorý QV vykoná až po zmene hodnoty vo výraze.

 $SUM({\{\leq\}}$ Kalendar.Rok fiskal $]={\$(-vCurrentYear)-1)}$ , [Data.Typ polozky]  $=\{ "Deník" \} > \}$  [Data. Castka]/1000)}

Mimo reportu sa na stránke aplikácie Reporty nachádzajú tlačidlá, ktoré umožňujú prostým klikom prepočítať grafy a prezerať tak celkové výsledky alebo celkové výsledky kumulované.

Ďalší report zobrazuje plnenie plánu (pozri obr. 29). Naplánované hodnoty sú porovnávané v prvom grafe so skutočnosťou. Druhý stĺpcový graf reprezentuje medziročné rozdiely v hodnotách položiek účtovného denníka. Každý graf je tvorený dvoma výrazmi, ktoré sa vzťahujú k mesiacom roka. Výber mesiaca v tomto prípade nie je možný, dáta počítajú s celou dimenziou Kalendar.Mesic.

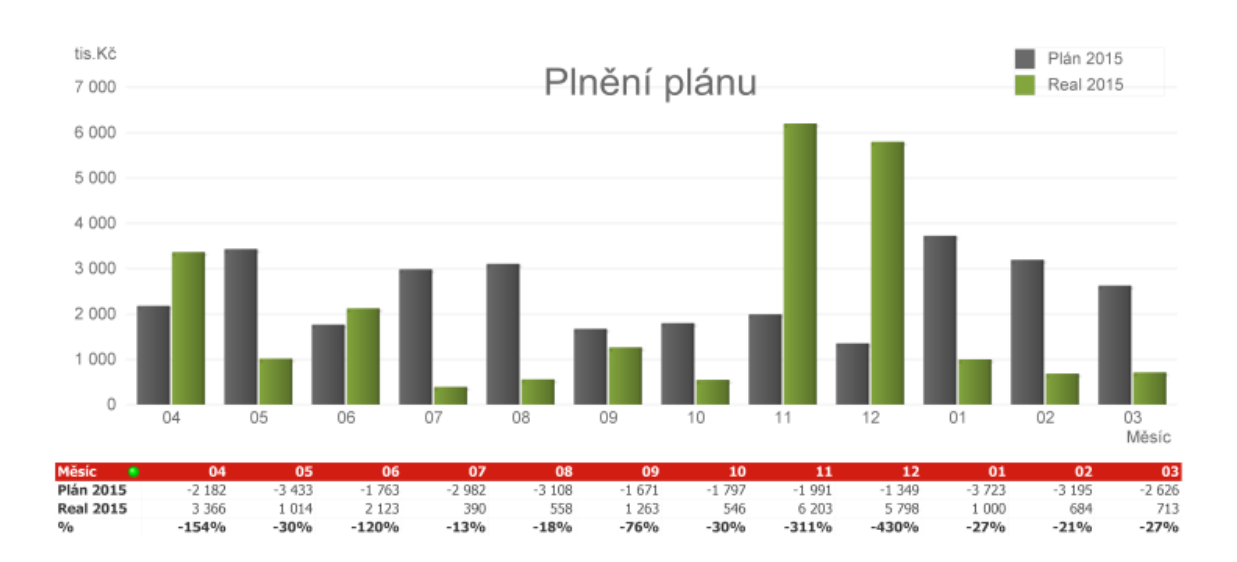

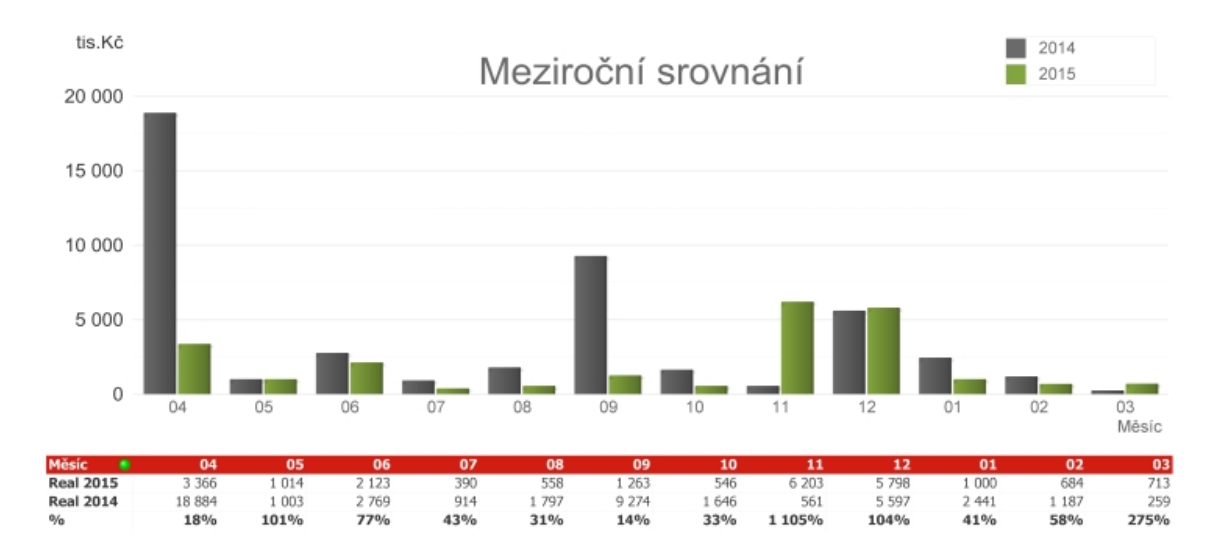

Obrázok 29: Report plnenia plánu a medziročné rozdiely

## **5 Diskusia a záver**

V súvislosti s vývojom informačných a komunikačných technológií narastá rozvoj podnikových aktivít spojených so získavaním, ukladaním a prezentovaním informácií, ktoré môžu byť kľúčovým úspechom k rozvoju podniku. Zmena ekonomickej situácie v súčasnom svete a kumulovanie veľkých objemov dát, ktoré pri správnej interpretácii v sebe ukrývajú drahé informácie, môžu doviesť podnik ku konkurenčnej výhode na trhu alebo odstrániť súčasné problémy. Jednou z technológií, ktorá práve toto umožňuje je Business Intelligence s kvalitným dátovým skladom a pokročilou analýzou a prezentáciou dát.

Cieľom tejto práce bolo vytvoriť práve takúto firemnú Business Intelligence aplikáciu pre podporu rozhodovania v podniku REDA a.s. v oblasti finančnej kontroly. Snahou pri získavaní poznatkov v tejto problematike bolo využiť aktuálne a voľne dostupné zdroje. K získaniu potrebných informácií boli využité prevažne knihy v anglickom jazyku. Ich účelom bolo rozpoznať problematiku manažérskeho rozhodovania, Business Intelligence či prostredia firmy REDA a.s., v ktorom bola aplikácia vytvorená. Tieto všetky získané poznatky sa nachádzajú v prehľade literárnych prameňov.

Pre získanie informácií o modeli aplikácie - dátovom sklade, funkčných požiadavkách, znázornení procesu transformácie dát boli využité materiály a metódy popisujúce tvorbu syntax a tvorbu modelu prostredníctvom UML jazyka a ER diagramu, modelu dátových entít aplikácie. Tieto poznatky sú v kapitolách materiál a metodika (kap. 3). Okrem toho sa táto časť práce venuje tiež BI softvéru QlikView, jeho funkcionalitou, stavbou a výhodami oproti ostatným BI softvérom (podkap. 4.6).

V rámci návrhu aplikácie bol vytvorený model funkcionality systému pomocou UML diagramu prípadov použitia a vyžitý pre znázornenie dátových objektov v aplikácii (podkap. 4.3). Pre ETL proces extrakcie, načítania a transformácie položiek účtovného denníka a pre prípad použitia zachytávajúceho funkcionalitu vytvorenia finančného plánu boli využité diagramy aktivít (podkap. 4.4 a prílohy). Návrh aplikácie pozostáva aj z vytvorenia ER modelu dátových entít (podkap. 4.5).

Vo výsledkovej časti práca obsahuje dátový model vytvorený v softvéri QlikView na základe ER diagramu s ohľadom na pravidlá tvorby dátového modelu v QlikView (podkap. 18). Ten načerpal informácie z databázy informačného systému K2 (vrátane importu vlastných kategórií firmy do databázy pre rôzne pohľady managementu na dáta). Dátový sklad s transformovanými dátami sa stal základom pre analýzu dát manažérmi, analytikmi a kontrolórkou firmy. Vytvorenie dátového modelu prebehlo pomocou skriptovacieho jazyka QlikView, ktorý umožnil tvorbu tohto dátového skladu (sekcia 4.6.2).

Ďalšou časťou aplikácie je prostredie pre prácu s objektmi (tzv. dizajnérska časť aplikácie). Vytvorené objekty v aplikácii postavené nad dátovým skladom, ktoré v sebe nesú údaje o manažérmi vyžiadaných ukazovateľoch (podkap. 4.7) sa využili nielen pre dynamickú prácu s dátami, ale aj ako zložka statických reportov.

V dizajne sa využili metódy pre prácu s objektmi QlikView – tvorba výrazov, funkcie, ale najmä metódy pre využitie množinovej analýzy pri práci s objektmi.

Náhľad niekoľkých statických reportov s vysvetlením ich informatívnej hodnoty pre manažérov podniku, zasielaných mailom či uložených do zdieľaných priečinkov je uvedený v podkapitole 4.8.

Využitím tejto aplikácie na dennej báze vo firme REDA a.s. dochádza k zlepšeniu kvality informácií, ich výpovednej hodnoty, a tým zlepšeniu manažérskych znalostí, ktoré vedú k lepším rozhodnutiam v smerovaní podniku. Aplikácia je zároveň kontrolným mechanizmom. Umožňuje porovnávať vybrané riadky výkazu zisku a strát a položiek nákupu a predaja, maržu alebo obrat pre rôzne segmenty z rôznych pohľadov. Je zdrojom informácií o plánoch, marketingových nákladoch a nákladoch na investície a projekty. Pomáha pri ich zostavovaní v nasledujúcich obdobiach firmy. Slúži ako nástroj pre hodnotenie výkonu podniku pri zasadaní vrcholového manažmentu, ale aj ako systém detekcie chýb v systéme K2, ktoré vznikli na základe ľudského faktoru. Aplikácia je pružná a užívateľsky prívetivá, čo dokazuje fakt, že tvorba nových objektov a práca s dátovými položkami aplikácie nerobí kontrolórke a manažérom firmy žiaden problém.

Nevýhodou aplikácie môže byť nedokonalá optimalizácia dátového modelu (využívanie duplikovaných dimenzionálnych tabuliek, nedostatočná kontrola dát, pomocné objekty) alebo pomerne vysoká výpočtová záťaž pre objekty so zložitou syntaxou výrazov, ktoré kalkulujú hodnoty. Častým problémom bolo vytváranie pomerne zložitých unikátnych identifikátorov tabuliek, ktoré v relačnej databáze IS K2 sú definované viacerými dátovými poľami. Neporiadok v dátach a neštandardná forma niektorých tabuliek relačnej databázy K2 bol jedným z dôvodov, ktoré viedli k využívaniu BI softvéru vo firme. Ten úspešne odstránil nekorektné údaje a vytvoril potrebné relácie medzi informáciami. Nekonzistencia dát vzniká hlavne pri operatívnych úkonoch zamestnancov so systémom K2, kde niektoré nekorektné zadané informácie systém nedokáže zachytiť. Tieto chyby sú aplikáciou viditeľné pre stredisko Controlling, ktoré sa stará o správnosť dát a umožňuje tak opravu žiadaných informácií buď priamo v databáze, kde sú primárne dáta uložené, alebo pri novom načítaní dát do dátového skladu. Prípadne sú tieto položky pri tvorbe nového skladu už odstránené.

Každopádne, napriek všetkým nevýhodám je aplikácia podkladom aj pre možné dolovanie dát a nájdenie nových možností pri rozvoji podniku. Môže byť základom pre vytvorenie komplexného dátového skladu operujúceho nad celou databázou IS K2, poskytujúceho spracované dátové tabuľky ostatným aplikáciám patriacim rôznym firemným procesom alebo sa stať súčasťou inej aplikácie. Firma REDA a.s. zvažuje nákup a zmenu súčasného reportingového nástroja, ktorý momentálne operuje na základe štyroch kooperujúcich častí, za QlikView Publisher - nástroj pre správu aplikácií a manažment reportov. Uvažuje sa zároveň aj o softvéri QlikSense, nástroji vyvinutom na základe platformy QlikView, určeného aj pre mobilné zariadenia. Ten však v súčasnej verzii obmedzuje tvorbu dátovej vizualizácie a má podstatne menej možností, čím je nevyhovujúci. Firma podniká stále nové kroky

v rámci inovácií ICT technológií, čomu nasvedčuje aj kompletná revízia podnikových procesov a s tým spojená reštrukturalizácia relačnej databázy IS K2, či zvýšená pozornosť pre optimalizáciu QlikView aplikácií.

Z uvedeného je možné zhrnúť, že cieľ práce bol naplnený. Aplikácia je rozšíriteľná o ďalšie dátové zdroje a objekty záujmu manažmentu. Bolo preukázané, že aplikácia slúži ako nástroj, ktorý využívajú manažéri na stredných aj vrcholových stupňoch riadenia podniku pre zlepšenie ich informovanosti a s tým spojených rozhodnutí.

## **6 Literatúra**

- Basl, J., Blažíček, R. *Podnikové informační systémy*. 3. vydanie, Praha: Grada Publishing a.s., 2012. 317 s. ISBN 978-80-247-4307-3.
- Burstein, F., Hossaple, C. *Handbook on Decision Support Systems 1*. 1. vydanie, Berlín: Springer, 2008. 854 s. ISBN 978-3-540-48712-8.
- citrix.cz *Citrix Systems* [online]. Dokument vo formáte HTML. 2016, [cit. 20.3.2016]. Dostupné z: https://www.citrix.cz/solutions/desktop-virtualization/overview.
- ENTITYMODELLING.ORG *Entity modelling, Barker-Ellis notation* [online]. Dokument vo formáte HTML. 2015, [cit. 5.4.2016]. Dostupné z: http://www.entitymodelling.org.
- García, M., Harmsen, B. *QlikView 11 for Developers: develop business intelligence applications with QlikView 11*. Birmingham: Packt Publishing, 2012. 504 s. ISBN 978-1-84968-606-8.
- gartner.com *IT Glossary Business Intelligence* [online]. Dokument vo formáte HTML. Gartner, Inc.. 2016, [cit. 30.3.2016]. Dostupné z: http://www.gartner.com/it-glossary/business-intelligence-bi/.
- g2crowd.com *Best Business Intelligence Software* [online]. Dokument vo formáte HTML. G2 Crowd, Inc.. 2016, [cit. 30.3.2016]. Dostupné z: https://www.g2crowd.com/categories/business-intelligence.
- Hlaváček, O. *Technická dokumentace prostředí a pravidel QlikView aplikací v RE-DA Group*. Interná dokumentácia firmy REDA a.s. 3. verzia. Brno: REDA a.s., 2016. 81 s..
- Chládková, H., Pošvář, Z. *Management*. 2. vydanie. Brno: MENDELU, 2014. 261 s. ISBN 978-80-7509-127-7.
- Inmon, W.H. *Building the Data Warehouse*. 3. vydanie. New York, NY: John Wiley & Sons, Inc., 2002. 422 s. ISBN 0-471-08130-2.
- Loshin, D. *Business Intelligence The Savvy manager's guide*. 2. vydanie. Waltham, MA: Morgan Kaufmann Publishers, 2012. 400 s. ISBN 978-0-12-385889-4.
- learnallbi.com *Data modeling in QlikView Part 1* [online]. Dokument vo formáte HTML. 2014, [cit. 17.2.2016]. Dostupné z: http://www.learnallbi.com/data-modeling-in-qlikview-part-1/.
- Novotný, O., Pour, J., Slánský, D. *Business Intelligence*. 1. vydanie. Praha: Grada Publishing a.s., 2005. 400 s. ISBN 80-247-1094-3.
- SATERNOS, C. *Introduction to Oracle SQL Developer Data Modeler* [online]. Dokument vo formáte HTML. Oracle. 2009, [cit. 17.3.2016]. Dostupné z: http://www.oracle.com/technetwork/articles/sql/saternos-datamodel er-099636.html.
- Pandre, R. *Comparison of Data Visualization Tools* [online]. Dokument vo formáte HTML. 2010, [cit. 20.2.2016]. Dostupné z: https://apandre.wordpress.com/tools/comparison/.
- Pilone, D., Pitman, N. *UML 2.0 in a Nutshell*. Sebastopol, CA: O'Reily Media, Inc., 2005. 216 s. ISBN 978-0-596-00795-9.
- reda.cz *O nás* [online]. Dokument vo formáte HTML. REDA.a.s.. 2016, [cit. 22.2.2016]. Dostupné z: http://www.reda.cz/cs/o-nas.
- Rianardi, V. *Building a Data Warehouse: With Examples in SQL Server*. New York, NY: Apress, 2014. 539 s. ISBN 978-1-59059-931-0.
- Seebach, T. *The Fastest Dynamic Calendar Script (Ever)* [online]. Dokument vo formáte HTML. Qlik Community. 2014, [cit. 18.3.2016]. Dostupné z: https://community.qlik.com/docs/DOC-6662.
- sportdiscovery.com *How Do You Follow The Sochi Olympics?* [online]. Dokument vo formáte HTML. 2014, [cit. 26.3.2016]. Dostupné z: http://sportsdiscovery.net/journal/2014/02/18/how-do-you-follow-t he-sochi-olympics/.
- Veřejný rejstřík s sbírka listín. *Sbírka listín REDA a.s., účetní závěrka* [online]. Dokument vo formáte PDF. 2016, [cit. 26.3.2016]. Dostupné z: https://or.justice.cz/ias/ui/vypis-sl-detail?dokument=43065996sub jektId=30638spis=685985.

# **Prílohy**

## **A Organizačná štruktúra firmy REDA a.s.**

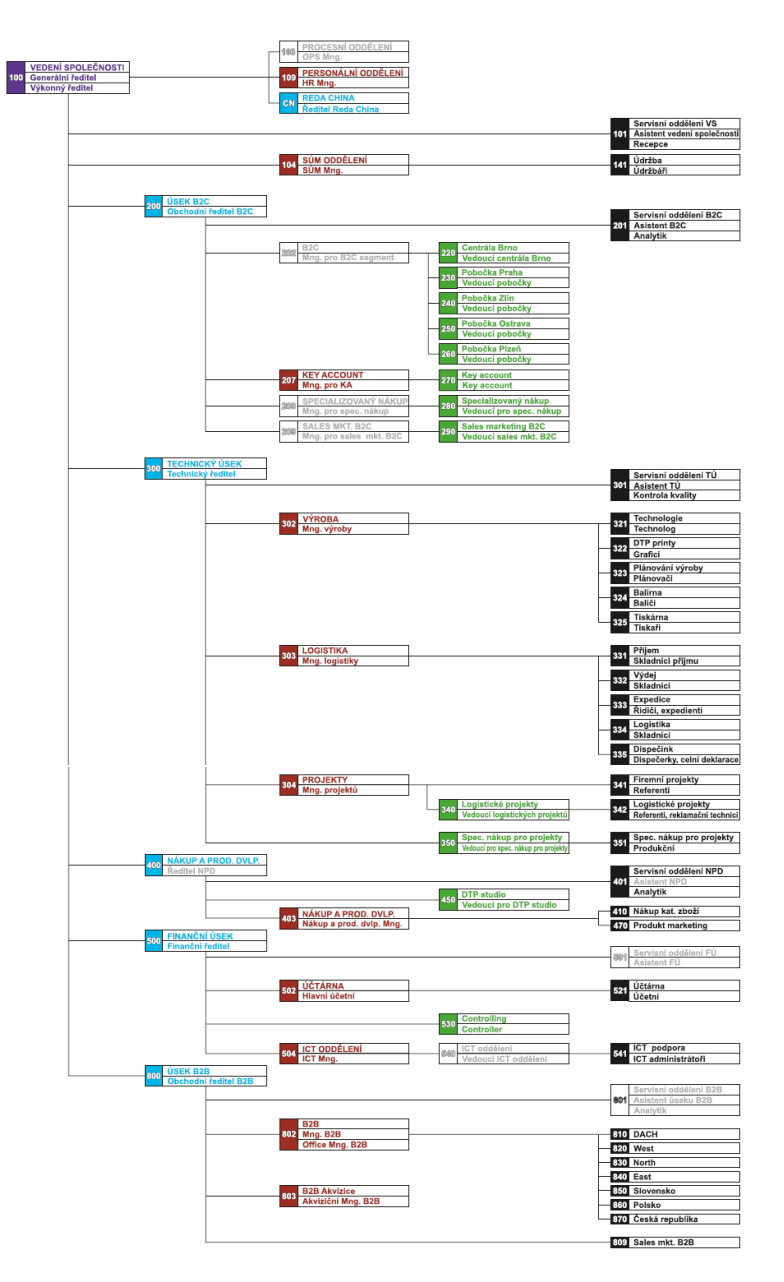

Obrázok 30: Organizačná štruktúra firmy REDA a.s.(interná smernica firmy, 2015)

## **B Objekty v QV aplikáciách**

- list box zoznam prvkov dimenzie k výberu,
- multibox zoznam viacerých dimenzií k výberu prvkov,
- aktuálne výbery (Current selection box) prehľad a správa vytvorených výberov v aplikácii,
- kontainer (Container) výber z objektov, ktoré sú na spoločnom umiestnení na obrazovke,
- grafy (a príklad ich využitia):
	- **–** stĺpcový (Bar) hodnota na y-osi v tvare stĺpčekov (finančné plány),
	- **–** čiarový (Line) hodnoty pospájané čiarou (vývoj kľúčových ukazovateľov),
	- **–** stĺpcovo-čiarový (Combo) jedna hodnota zobrazená dvoma spôsobmi naraz,
	- **–** radar hodnoty znázornené rádiusom od stredového bodu, vznik pavučinovej siete (mesačné predaje),
	- **–** meradlo (Gauge) bez dimenzií, zobrazuje jedinú hodnotu výrazu (marža, výkony),
	- **–** mekometer (Meko) trojstupňové zobrazenie dát (trhové analýzy),
	- **–** rozptylový (Scatter) kombinácia výrazov a dimenzií, výrazy na osách,
	- **–** mriežka (Grid) podobný ako rozptylový, ale dimenzie na osiach. Symboly znázorňujú hodnoty výrazov,
	- **–** koláčový (Pie) jedna dimenzia a jeden výraz v tvare koláča (zásoby),
	- **–** lievik (Funnel) znázornenie dát v tvare lieviku, podobný koláču (procesy a toky),
	- **–** blokový (Block) jeden výraz až ku trom dimenziám, podelených do blokov,
	- **–** kontingenčná tabuľka (Pivot),
	- **–** priama tabuľka (Straight) obdoba pivotky, ale nezobrazuje čiastočné výpočty, každý riadok tabuľky má vlastne políčko a výrazy (neagreguje dáta).
- tlačidlo (Button) po kliknutí vykoná akciu (nad aplikáciou, výbermi, premennými), spúšťa triggre, makrá a pod.,
- štatistická tabuľka (Statistics box) séria štatistík na jednom, číselnom poli,
- tabuľka (Table box) tabuľka bez výrazov, zobrazuje iba hodnoty políčok zvolenej dimenzie,
- input box pre nastavovanie hodnôt premenných,
- textový objekt (Text object) vypísanie výrazu, poznámky, grafický doplnok a pod.,
- vyhľadávanie (Search object),
- a iné.

## **C Ukážky stromových kategórií vytvorených v CSM module IS K2**

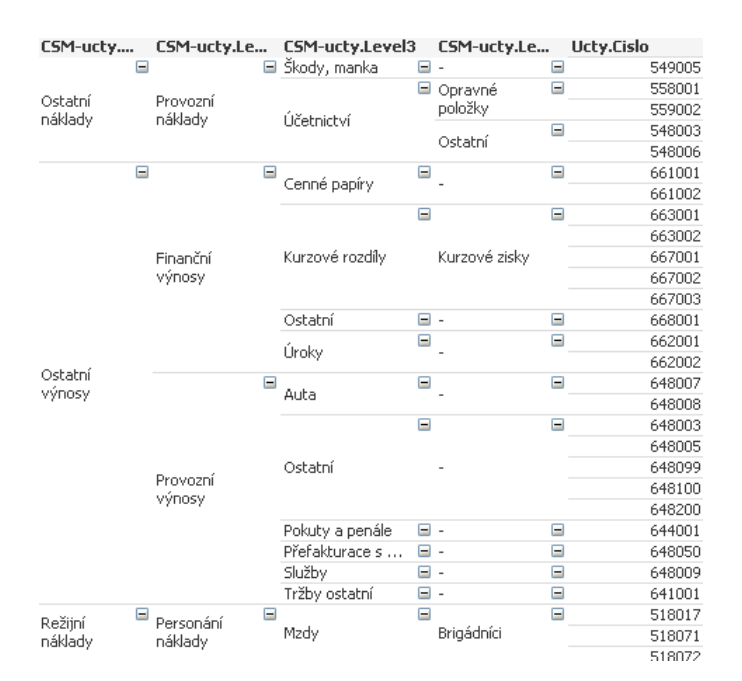

Obrázok 31: Ukážka stromu vlastných kategórií účtov

| Useky.Le      | ۰   | Useky.Level2  |     | <b>Useky.Popis</b> |          | Useky.Zkratka |     | Stredisko.     |
|---------------|-----|---------------|-----|--------------------|----------|---------------|-----|----------------|
|               | $=$ | Controlling   | $=$ | Controlling        | Ξ        | U500          |     | ⊟ 5530         |
|               |     |               | $=$ |                    | $=$      |               | $=$ | <b>S504</b>    |
|               |     |               |     |                    |          |               |     | 5541           |
|               |     | ICT           |     |                    |          | <b>U500</b>   |     | 5700           |
|               |     |               |     | ICT                |          |               |     | <b>S701</b>    |
|               |     |               |     |                    |          |               |     | 5705           |
|               |     |               |     |                    |          |               |     | 5720           |
| Finanční úsek |     |               |     |                    |          |               |     | X541           |
|               |     | Přefakturace  |     | Přefakturace       | $=$      | <b>U500</b>   |     | $\Box$ S505    |
|               |     |               |     |                    |          |               |     | <b>X505</b>    |
|               |     | Servisní oddě | Θ   | Servisní oddě      | $\equiv$ | <b>U500</b>   |     | $\boxdot$ S501 |
|               |     | TOP manag     | ь   | TOP manag          | н        | U500          | ▬   | <b>S500</b>    |
|               |     |               | ⊟   |                    | Ξ        |               |     | 5502           |
|               |     | Účtárna       |     | Účtárna            |          | <b>U500</b>   |     | 5510           |
|               |     |               |     |                    |          |               |     | 5521           |

Obrázok 32: Ukážka začlenenia stredísk do úsekov
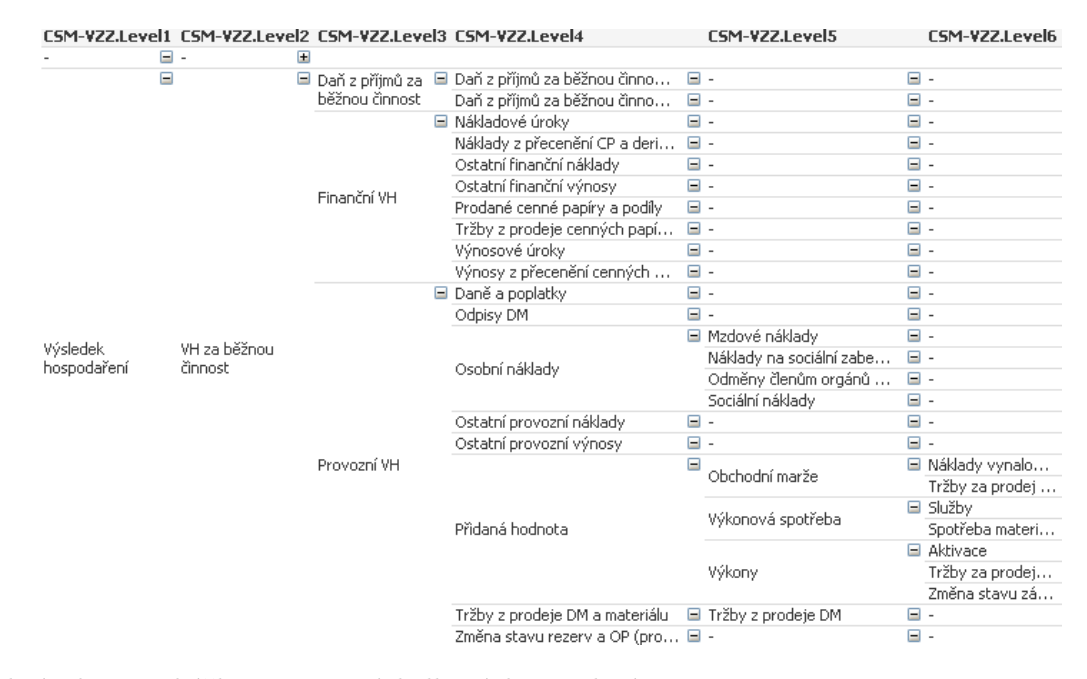

Obrázok 33: Ukážka stromu výsledkových zaradení

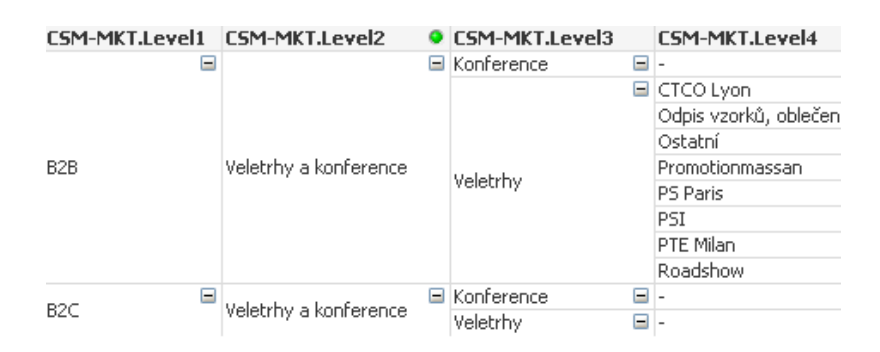

Obrázok 34: Ukážka stromu marketingových kategórii

## **D Skript pre načítanie položiek účtovného denníka**

Tabuľka s názvom Data. Príkazom LOAD začína načítanie dát, začína odspodu nahor.

```
[Data]:
LOAD
        TRIM(DATE(DateOfItem, 'D.M.YYYY')) AS [Datum],
 −ID 2 odkazuje na riadok v~tabulke KOD1, pomocné pri nachádzaní null
   hodnôt v~set analýze.
        IF(Code1 \leq >0, Code1, 2) AS [id kod 1],
        AccDocID AS [id polozka],
−−Strana úctového zápisu .
        IF (TypOfftem=1, 'Má dati', 'Dal') AS [MD/D],
        ' Deník ' AS [ Typ polozky ] ,
        AccountID \overline{AS} [id ucet],
        Customer AS [id zakaznik],
        Description AS [Popis],
        Person AS [id_osoba],
 −Znova odstránenie null hodnoty, ID 2 odkazuje len na spojovník.<br>IF(Centre=0, 2, Centre) AS [id_stredisko],
        IF ( Centre =0, 2, Centre)
        Suau AS [Suau],
AccDocType AS [id_typ_dokumentu],
IF(ContractCode=0, 1, ContractCode) AS [id kod zakazky],
−−Priradenie originálneho dokladu (zákazka/objednávka) k~dokladom
   pomocou funkcie ApplyMap .
        IF ({\rm AccDocType} = '100',
       ApplyMap( ' BankovniDokladMap ' , AccDocID , ' nenalezeno ' ) ,
       . . .
( ) ) ) ) ) ) ) ) ) AS [ Originalni doklad],
      IF (LEFT (Suau, 1) = '5', Amount * (-1), Amount) AS [Castka],
 −−Náklady sú záporné hodnoty .
      IF (LEFT(Suau, 1)='5' OR LEFT(Suau, 1)='6', 'Výsledovkový',
                IF (MATCH(LEFT(Suau, 1), '0', '1', '2', '3', '4'), 'Rozvahový')
                   ) AS [Type~uctu],
 −−Dodatky o~ faktúrach . Pridanie ID faktúry .
      IF (AccDocType=' 112',
        ApplyMap('FakturaPrijataCisloFAP', AccDocID, 'nenalezeno'),
          IF (AccDocType=' 113',
              ApplyMap( ' FakturaVydanaCisloFAV ' , AccDocID , ' nenalezeno ' ) ) )
                  AS [ Cislo faktury ] ,
−−Priradenie rád zo zakázky / objednávky k~dokladom pomocou funkcie
   ApplyMap .
\lceilid_rada];
LOAD
^* ,
 IF (AccDocType=' 100',
      ApplyMap( ' BankovniDokladRadaMap ' , AccDocID , ' nenalezeno ' ) ,
      . . .
                                    (\binom{1}{1}, \binom{1}{1}) ) ) ) \binom{1}{1}
```
SQL dotaz, ktorým si QlikView načíta dáta z databázy K2. Pripojenie k databáze prebehlo na začiatku skriptu. SQL Server 2014 je rozhraním pre prácu s objektmi databázy IS K2.

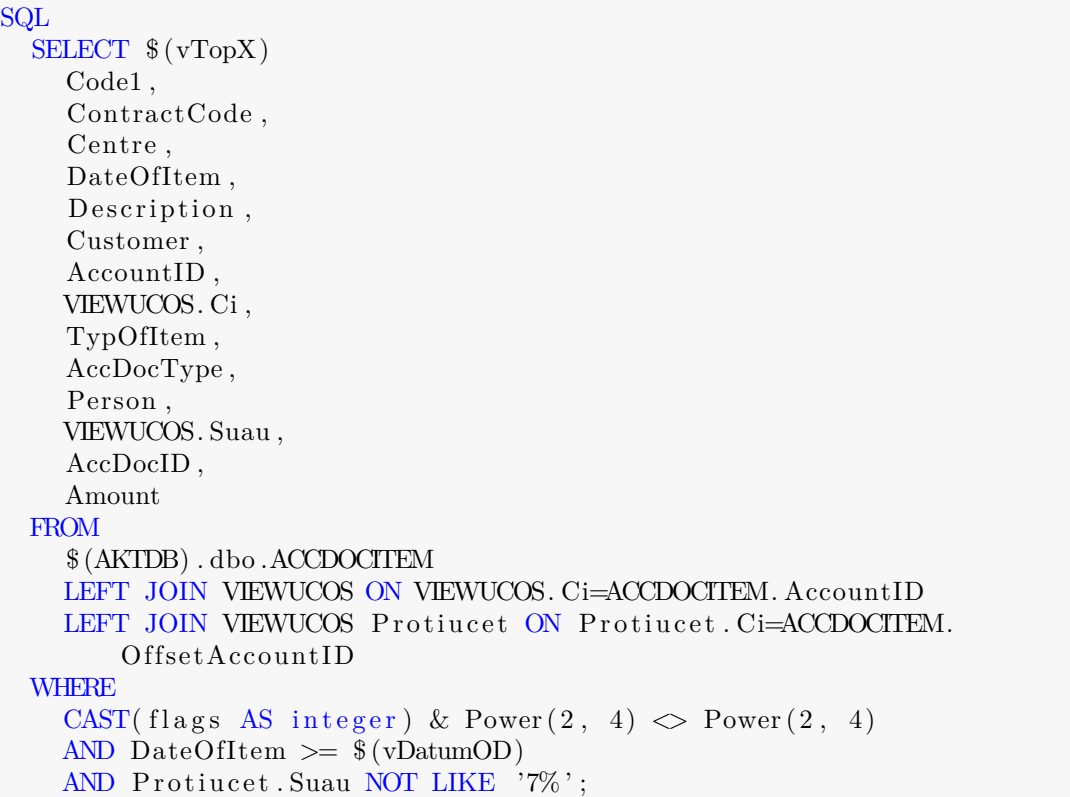

AKTDB je premenná odkazujúca na serverové pripojenie k DB. QV berie cestu cez rozhranie k DB podľa nastavenia v povinnej časti skriptu.

V SQL príkaze došlo k selekcii v podmienke *WHERE*, ktorá sa stará o odstránenie neplatných dokladov označených príznakom, obmedzenie načítania dát od určitého roku a vylúčenie súvzťažných uzávierkových účtov kvôli starším rokom a znehodnoteniu dát.

Príkaz *Concatenate* slúži na pripojenie plánov k tabuľke Data. Rozlíšenie typu objektu pre prácu s množinovou analýzou pomocou Data.Typ polozky. ObjectType určuje či sa jedná o plán, marketing alebo investície a projekty. Náklady evidujeme ako záporné hodnoty.

```
Concatenate ( Data )
LOAD
     K2ID AS [id_ucet],
     Centre AS [id_stredisko],
     Book AS [id_rada],
    DATE(Date, 'D.M.YYYY') AS [Data.Datum],
     IF (ObjectType=6, 'Plán',
        IF(ObjectType=10, 'Marketing', 'Investice/projectsity')) AS [Data.Typ polozky ] ,
     IF (LEFT(Suau, 1)='5', Amount*(-1), Amount) AS [Data. Castka],
```

```
IF (LEFT(Suau, 1) = '5' OR LEFT(Suau, 1) = '6', 'Výsledovkový',IF (MATCH(LEFT(Suau, 1), '0', '1', '2', '3', '4'), 'Rozvahový')) AS [
             Data . Typ uctu ] ;
SQL \dots
```
SQL príkaz čerpá dáta z relačnej databázy a dátových tabuliek CSM modulu. Data.Typ uctu znázorňuje rozdelenie účtov podľa účovej osnovy na výsledkové a bilančné.

E SKRIPT TVORBY POMOCNEJ TABUĽKY S VYTVORENÍM VÄZBY NA FAKTURAČNÉHO OD-BERATEĽA **77**

## **E Skript tvorby pomocnej tabuľky s vytvorením väzby na fakturačného odberateľa**

Výber všetkých výdajok, ktoré majú kód zákazky.

```
[ Vydejka/FAV−pomocna ] :
LOAD
        id_kod_zakazky ,
        id_zakaznik AS [ Vydejka . id_dodavatelFaktura ]
Resident [ Data ]
WHERE id typ_dokumentu=130 AND id kod zakazky >1;
```
Pripojenie faktúr vydaných, ktoré majú kód zákazky, na výdajky podľa kódu zákazky. OUTER JOIN nám uchová všetky dáta aj v prípade, ak máme faktúru a nemáme výdajku.

```
OUTER JOIN( [ Vydejka/FAV−pomocna ] )
LOAD
        id_kod_zakazky ,
        id_zakaznik AS [ id_dodavatelFaktura ]
Resident [ Data ]
WHERE id_typ_dokumentu=113 AND id_kod_zakazky >1;
```
Pomocná tabuľka na prepojenie kódu zákazky a odberateľa. Kvôli napájaniu nevhodných faktúr k zákazkám, bolo nutné vybrať iba jedného dodávateľa - funkcia FirstValue vráti prvú hodnotu pre každý kód zákazky.

Ak je odoberateľ na faktúre, tak sa vyberie odoberateľ uvedený na faktúre. Ak k výdajke nebola vystavená faktúra, berie sa odoberateľ z výdajky.

```
[dodavatel_pomocna] :
LOAD
         [id_kod_zakazky],
         FirstValue (IF ( id_dodavatelFaktura >0, id_dodavatelFaktura ,
            Vydejka . id_dodavatelFaktura ) ) AS [ id_dodavatelFaktura ]
Resident [ Vydejka/FAV−pomocna ]
GROUP BY id_kod_zakazky ;
```
Tabuľku výdajok a faktúr vyhodíme.

DROP Table [ Vydejka/FAV*−*pomocna ] ;